# Platine Terminal AXEL AX3000 modèles TCP/IP

Guide de l'utilisateur

Janvier 1997 - Réf. : TCPUF105/701-2

La reproduction et la traduction de ce manuel, ou d'une partie de ce manuel, sont interdites. Pour tout renseignement complémentaire, s'adresser à :

 $\angle XEL$ 

Zone d'activité d'Orsay-Courtabœuf 16 Avenue du Québec BP 728 91962 LES ULIS Cedex Tél. : 01.69.28.27.27 Fax : 01.69.28.82.04

Les informations contenues dans ce document ne sont données qu'à titre indicatif ; elles peuvent être modifiées sans préavis. AXEL ne peut, en aucun cas, être tenu responsable des erreurs qui pourraient s'y être glissées.

© - 1995-1997 - AXEL - Tous droits réservés

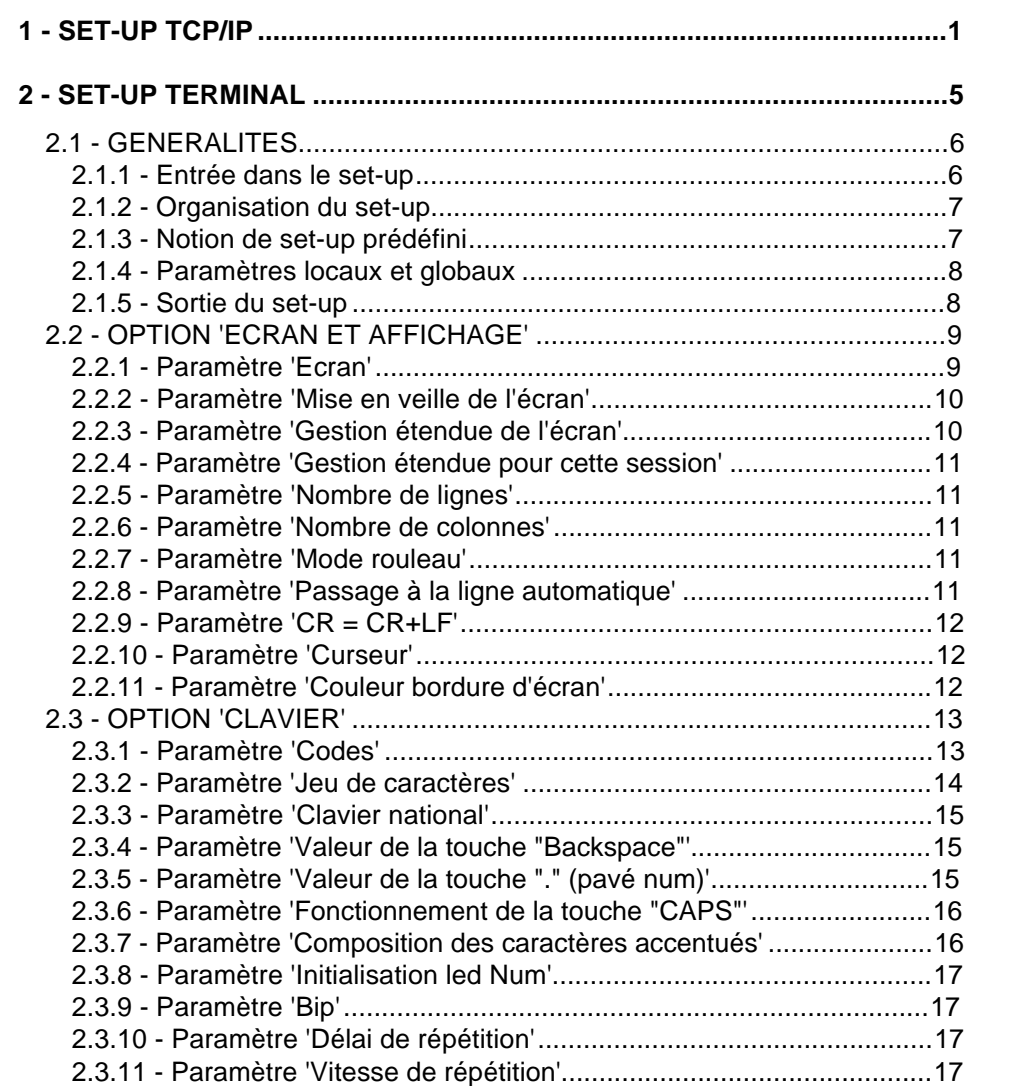

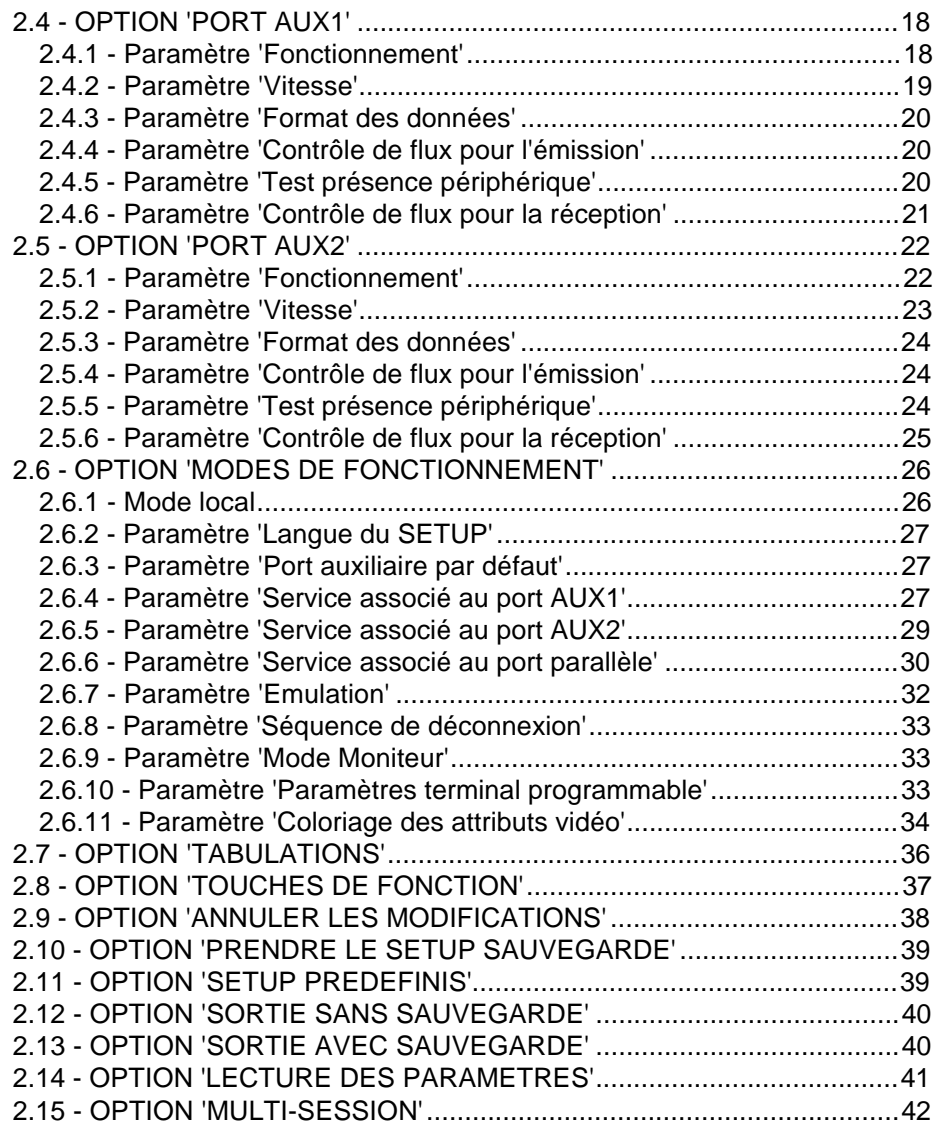

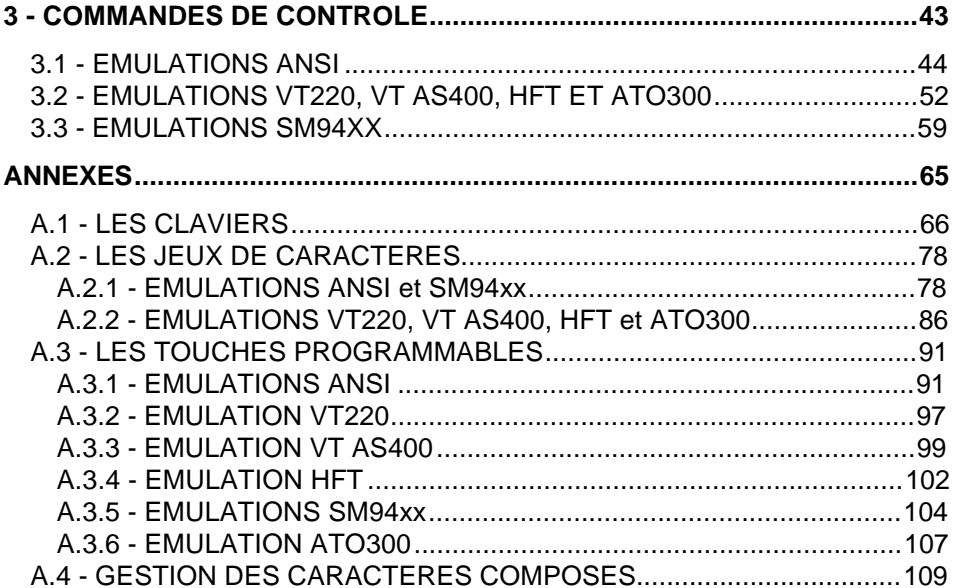

# **- 1 - SET-UP TCP/IP**

\_\_\_\_\_\_\_\_\_\_\_\_\_\_\_\_\_\_\_\_\_\_\_\_\_\_\_\_\_\_\_\_\_\_\_\_\_\_\_\_\_\_\_\_\_\_\_\_\_\_\_\_\_\_\_\_\_\_\_\_\_\_\_\_

 $\boldsymbol{\mathcal{A}}\times \mathsf{EL}$ 

Ce chapitre présente rapidement les différentes fonctionnalités du set-up TCP/IP de la Platine Terminal AX3000.

Le set-up TCP/IP est utilisé pour :

- affecter l'adresse IP de la Platine Terminal,
- définir l'environnement réseau accessible depuis la Platine (hosts, routers...),
- associer un host à chacune des 8 sessions de Platine,
- activer le serveur d'impression,
- ouvrir et fermer des connexions TCP/IP,
- optimiser le fonctionnement du protocole TCP/IP et
- consulter les statistiques relatives au protocole TCP/IP.

L'entrée dans le set-up TCP/IP se fait par l'intermédiaire de la combinaison de touches suivante :

\_\_\_\_\_\_\_\_\_\_\_\_\_\_\_\_\_\_\_\_\_\_\_\_\_\_\_\_\_\_\_\_\_\_\_\_\_\_\_\_\_\_\_\_\_\_\_\_\_\_\_\_\_\_\_\_\_\_\_\_\_\_\_\_

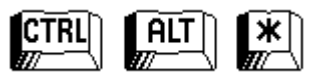

Note : utilisez la touche <\*> du pavé numérique.

 $\angle$ 

Le menu général du set-up TCP/IP est le suivant :

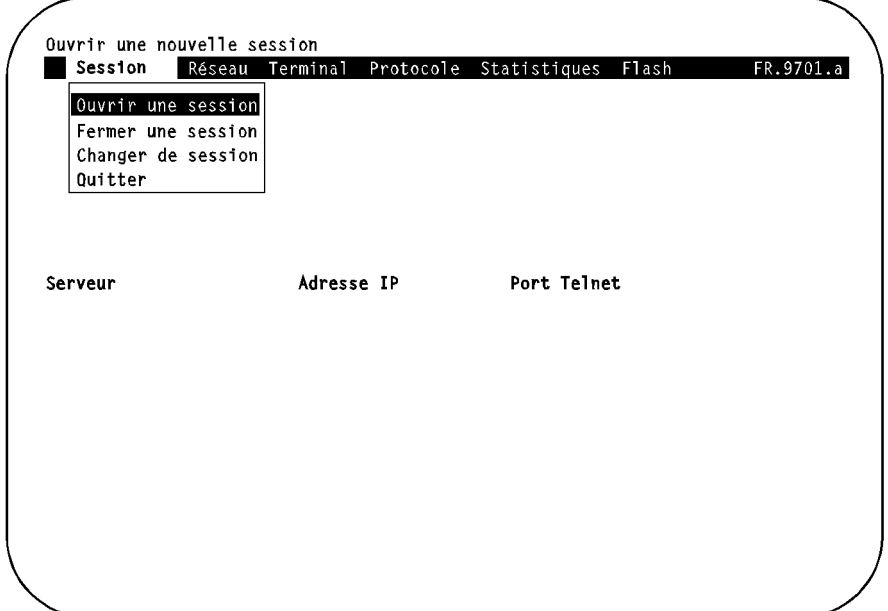

Ce set-up est présenté sous forme de menus horizontaux et déroulants. Les flèches de direction permettent le déplacement dans ces menus (des informations complémentaires associées à la sélection courante sont automatiquement affichées dans la partie inférieure de l'écran).

L'activation de la sélection courante s'effectue au moyen de la touche **<RC>**.

La sortie de ce menu s'effectue, soit au moyen de l'option **'Quitter'** du menu '**Session**', soit au moyen de la touche **<ESC>**.

Reportez-vous au manuel Platine Terminal TCP/IP - Mise en œuvre sous UNIX pour une description plus détaillée des différentes fonctionnalités du set-up TCP/IP.

# **- 2 - SET-UP TERMINAL**

\_\_\_\_\_\_\_\_\_\_\_\_\_\_\_\_\_\_\_\_\_\_\_\_\_\_\_\_\_\_\_\_\_\_\_\_\_\_\_\_\_\_\_\_\_\_\_\_\_\_\_\_\_\_\_\_\_\_\_\_\_\_\_\_

 $\boldsymbol{\mathsf{X}\mathsf{K}}$ 

Ce chapitre décrit chaque écran du set-up de la Platine Terminal et explique la fonction de chacun des paramètres.

# **2.1 - GENERALITES**

La Platine Terminal AXEL gère jusqu'à 8 sessions simultanée. Ces 8 sessions étant considérées comme 8 **terminaux virtuels**, chacune possède son propre set-up.

Le set-up d'une session permet de paramétrer celle-ci indépendamment des 7 autres. Une option de **propagation** est néanmoins disponible pour dupliquer la configuration de cette session courante dans les 7 autres sessions.

#### **2.1.1 - Entrée dans le set-up**

L'entrée dans le set-up de la session courante de la Platine Terminal AXEL se fait par l'intermédiaire de la combinaison de touches suivante :

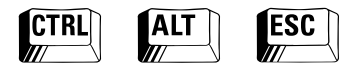

**Note :** cette combinaison de touches n'est active qu'à partir d'une session où une connexion Telnet est établie.

Les principales touches actives du set-up sont les suivantes :

- **<F1> à <F12>** : choix d'un groupe de paramètres, sortie du set-up (ou autres actions).
- **Flèches verticales** : sélection d'un paramètre du groupe courant.
- **<ESPACE>** : modification de la valeur d'un paramètre.
- **<RC>** : validation du choix d'une valeur.
- **<ESC>** : sortie du set-up sans sauvegarde (identique à **<F11>**).

#### **2.1.2 - Organisation du set-up**

Les différentes fonctionnalités du set-up sont divisées en sept groupes accessibles par les touches de fonctions <F1> à <F7> :

- **<F1>** : Ecran et affichage
- **<F2>** : Clavier
- **<F3>** : Port auxiliaire 1
- **<F4>** : Port auxiliaire 2
- **<F5>** : Mode de fonctionnement
- **<F6>** : Tabulations
- **<F7>** : Touches de fonctions

Chacun de ces sept groupes contient plusieurs paramètres modifiables individuellement. La sélection d'un paramètre se fait au moyen des flèches verticales, la modification au moyen de la barre d'espace.

D'autres actions (sortie du set-up, choix d'un set-up prédéfini...) sont possibles avec les touches de fonctions **<F8>** à **<F12>**.

#### **2.1.3 - Notion de set-up prédéfini**

Un des points forts de la Platine Terminal AXEL est la notion de set-up prédéfini.

Chaque système d'exploitation exige un comportement particulier des terminaux. Cela est vrai pour l'émulation mais aussi pour quantité d'autres paramètres (nombre de lignes, valeurs des touches de fonctions, type de clavier, jeu de caractères...).

La Platine Terminal reconnaît plusieurs systèmes d'exploitation. Choisir un set-up prédéfini dans la liste proposée, configure automatiquement et

complètement la Platine Terminal pour ce système. Cela permet une mise en œuvre rapide et fiable de la platine.

#### **2.1.4 - Paramètres locaux et globaux**

Au niveau du set-up d'une session, deux types de paramètres peuvent être distingués :

- paramètre local à une session,
- paramètre global à la Platine (i.e. aux 8 sessions).

**Note :** dans le set-up, les paramètres globaux se signalent par une étoile en début de libellé (voir les copies d'écran des pages suivantes).

Si un paramètre local de la session courante est modifié, les autres sessions ne seront concernées que si l'option de propagation est sélectionnée en sortie de set-up.

Si un paramètre global de la session courante est modifié, les autres sessions seront concernées que l'option de propagation soit ou non sélectionnée en sortie de set-up.

#### **2.1.5 - Sortie du set-up**

Deux sorties du set-up sont possibles :

- **<F11>** ou **<ESC>** (sortie sans sauvegarde) : les modifications de la session courante sont prises en compte tant que la platine reste allumée. Eteinte, puis rallumée, la Platine reprendra le dernier set-up sauvegardé (par <F12>).
- **<F12>** (sortie avec sauvegarde) : propagation éventuelle des modifications dans les autres sessions et sortie avec sauvegarde : les modifications du set-up sont persistantes. Même éteinte, la platine conserve ces modifications.

**Note :** si l'option de propagation est sélectionnée en sortie de set-up, les paramètres de la session courante sont mis à jour immédiatement. Par contre, les paramètres des autres sessions ne seront mis à jour que lors des prochaines connexions de ces sessions.

# $\overline{\mathcal{A}}\times$ El

# **2.2 - OPTION 'ECRAN ET AFFICHAGE'**

Ce groupe de paramètres permet de configurer le type d'écran utilisé ainsi que le comportement de l'affichage de la platine. L'écran suivant apparaît, soit à l'entrée dans le set-up, soit après avoir appuyé sur la touche **<F1>** :

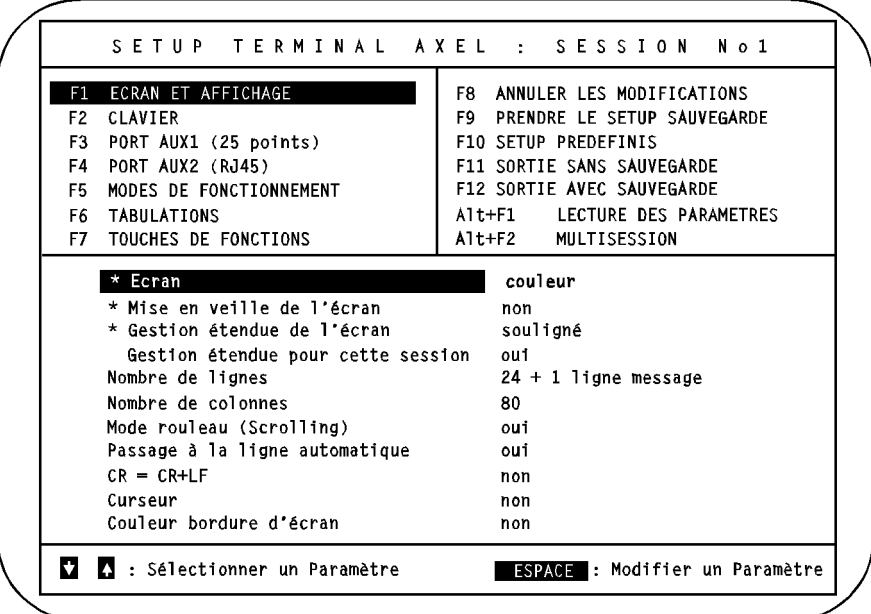

- **Notes :** Une étoile (\*) devant le nom du paramètre signifie que ce paramètre est **global**, sinon il est **local** (cf. chapitre 2.1.4).
	- Les valeurs des paramètres ne sont données qu'à titre indicatif.

#### **2.2.1 - Paramètre 'Ecran'**

Les valeurs possible de ce paramètre global sont :

- **couleur**,
- **monochrome niveaux de gris** (pour les logiciels gérant la couleur, utilisés avec un moniteur monochrome),
- **monochrome**,
- **monochrome fond blanc** (gestion inverse du monochrome).

\_\_\_\_\_\_\_\_\_\_\_\_\_\_\_\_\_\_\_\_\_\_\_\_\_\_\_\_\_\_\_\_\_\_\_\_\_\_\_\_\_\_\_\_\_\_\_\_\_\_\_\_\_\_\_\_\_\_\_\_\_\_\_\_

#### $\boldsymbol{\mathsf{4}\mathsf{XEL}}$

#### **2.2.2 - Paramètre 'Mise en veille de l'écran'**

La mise en veille de l'écran permet d'économiser le moniteur en le désactivant au bout d'un certain temps d'inactivité du terminal. Il est réactivé dès que le terminal est utilisé. 3 valeurs possibles pour ce paramètre global :

- **non** : option inactive,
- **xx minutes** : option active, le moniteur est réactivé si le clavier est utilisé ou si un affichage est effectué.
- **xx minutes clavier uniquement** : option active, le moniteur n'est réactivé que si le clavier est utilisé (utile avec les systèmes d'exploitation qui envoient régulièrement l'heure aux terminaux).

**Note :** dans les deux derniers cas, il faut exprimer en minute le délai qui devra s'écouler avant la désactivation de l'écran. Après avoir entré ce nombre de minutes, validez au moyen de **<RC>**.

#### **2.2.3 - Paramètre 'Gestion étendue de l'écran'**

Certains attributs d'affichage caractères ne sont pas disponibles sur un moniteur VGA. La gestion étendue de l'écran permet l'utilisation d'un attribut étendu (souligné ou caractères double taille). Mais le nombre d'attributs VGA affichables simultanément est limité et l'utilisation de l'attribut étendu est fait au détriment de l'attribut surbrillant.

Ce paramètre global permet de choisir la gestion du moniteur pour les 8 sessions de la Platine :

- **non** : aucun attribut étendu utilisé (gestion standard du VGA).
- **souligné** : l'attribut souligné n'est pas disponible en mode couleur sur un moniteur VGA. Ce mode autorise donc l'affichage de caractères souligné en couleur mais l'attribut surbrillant n'est plus disponible.
- **caractères double taille** : les caractères en double hauteur et/ou double largeur sont gérés par les émulations ANSI et VT au moyen de séquences escape (l'attribut surbrillant n'est plus disponible).

Si une gestion étendue de l'écran est choisie (pour les 8 sessions) celle-ci doit être activée session par session (voir paramètre ci-dessous).

#### **2.2.4 - Paramètre 'Gestion étendue pour cette session'**

Ce paramètre local permet d'activer ou non la 'Gestion étendue de l'écran' (voir ci-dessus) pour cette session. Deux réponses possibles :

- **oui** : gestion étendue active,
- **non** : gestion étendue inactive,

**Note** : ce paramètre n'apparaît pas si le paramètre 'Gestion étendue de l'écran' est égal à 'non'.

#### **2.2.5 - Paramètre 'Nombre de lignes'**

Deux valeurs possibles pour ce paramètre local :

- **25 lignes** : 1 zone écran de 25 lignes.
- **24 + 1 ligne message** : 2 zones écran, une de 24 lignes, et une de 1 ligne. Ces 2 zones sont indépendantes l'une de l'autre. Une seule zone est accessible à la fois, la zone active est déterminée par une séquence escape variant selon l'émulation.

# **2.2.6 - Paramètre 'Nombre de colonnes'**

Deux valeurs possibles pour ce paramètre local :

- **80** colonnes,
- **132** colonnes.

#### **2.2.7 - Paramètre 'Mode rouleau'**

Deux valeurs possibles pour ce paramètre local :

- **oui** : si le curseur est sur la dernière ligne et qu'il doit descendre, il passe sur la première ligne.
- **non** : l'écran 'scrolle', c'est à dire tout l'écran 'remonte' d'une ligne quand le curseur est sur la dernière ligne et doit descendre.

#### **2.2.8 - Paramètre 'Passage à la ligne automatique'**

Deux valeurs possibles pour ce paramètre local :

- **oui** : si le curseur est sur la dernière colonne et qu'il doit aller à droite, il passe sur la première colonne de la ligne suivante.

- **non** : si le curseur est sur la dernière colonne et qu'il doit aller à droite, il reste où il est.

# **2.2.9 - Paramètre 'CR = CR+LF'**

Deux valeurs possibles pour ce paramètre local :

- **oui** : quand la platine reçoit le caractère 0Dh, elle l'interprète comme si elle avait reçu 0Dh et 0Ah.
- **non** : pas de traitement spécifique.

#### **2.2.10 - Paramètre 'Curseur'**

Trois valeurs possibles pour ce paramètre local qui fixe l'apparence du curseur :

- **ligne**,
- **demi-bloc**,
- **bloc**.

#### **2.2.11 - Paramètre 'Couleur bordure d'écran'**

La couleur de la bordure d'écran peut être choisie parmi une palette de 64. Deux valeurs possibles pour ce paramètre local :

- **non** : pas de bordure d'écran.
- **oui** : la couleur de la bordure est choisie avec les touches **<+>** et **<->**. La valeur de la couleur sélectionnée apparaît en notation hexadécimale (donc de 00h à 3Fh).

# $\angle$

# **2.3 - OPTION 'CLAVIER'**

Ce groupe de paramètres permet de configurer l'environnement lié au clavier utilisé. L'écran suivant apparaît après avoir appuyé sur la touche **<F2>** :

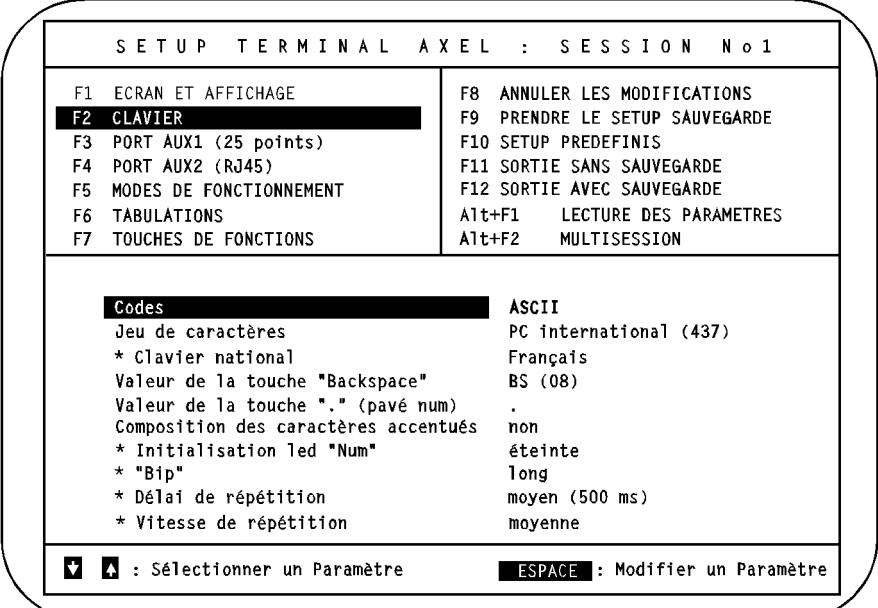

- **Notes :** Une étoile (\*) devant le nom du paramètre signifie que ce paramètre est **global**, sinon il est **local** (cf. chapitre 2.1.4).
	- Les valeurs des paramètres ne sont données qu'à titre indicatif.

#### **2.3.1 - Paramètre 'Codes'**

Il existe deux méthodes de gestion du clavier d'un terminal.

La première et la plus ancienne est la gestion ASCII. Avec cette méthode, l'appui d'une touche (ou d'une combinaison de touches), renvoie le code ASCII représenté. Ainsi, la touche <A> renvoie le code ASCII 97 ; la combinaison de touches <Shift><A> renvoie le code ASCII 65. L'avantage de cette méthode est sa simplicité, mais elle se trouve limitée par le fait que certaines touches ne

renvoient aucun code si elle sont utilisées seules (<Shift> ou <Alt> par exemple).

Le deuxième type de gestion est le codage scancode (ou géographique). Avec cette méthode, un code (géographique) est attribué à chacune des touches. Chaque utilisation d'une touche envoie deux codes : le code de la touche et celui de son état (appuyé ou relâché). C'est l'ordinateur central qui convertit ces codes en une valeur ASCII. Cette méthode permet d'utiliser toutes les combinaisons de touches du clavier.

Deux valeurs sont donc possibles pour ce paramètre local :

- **ASCII**,

- **Scancode**.

#### **2.3.2 - Paramètre 'Jeu de caractères'**

Ce paramètre détermine le jeu de caractères interne de la Platine (voir les représentations de ces jeux en annexe A.2). Les valeurs possibles dépendent de l'émulation courante :

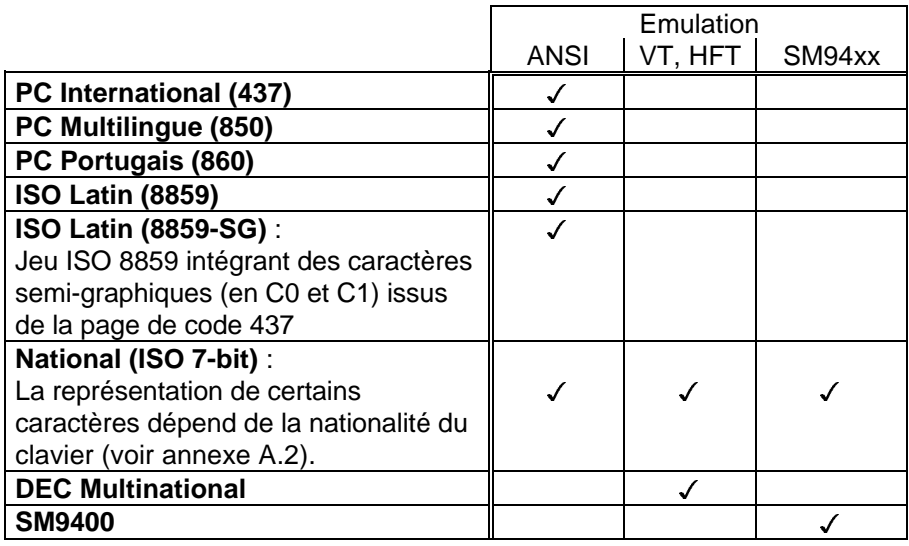

# $\angle$

#### **2.3.3 - Paramètre 'Clavier national'**

Ce paramètre global n'apparaît que si le clavier est utilisé en ASCII (paramètre 'Codes'). Avec une gestion ASCII, il est nécessaire de préciser le type de clavier connecté pour savoir quelle lettre correspond à quelle touche (par exemple où se trouve le 'A' dans un clavier AZERTY ou QWERTY).

Onze claviers nationaux sont reconnus (voir annexe A.1), appuyez sur **<ESPACE>** pour faire apparaître le tableau suivant :

```
américain
anglais
français
allemand
espagnol
suisse (all)
suisse (fr)
belge
italien
portugais
hollandais
```
Sélectionnez le type de clavier (<1<sup>2</sup>> et < $\downarrow$ >), puis validez (<RC>).

#### **2.3.4 - Paramètre 'Valeur de la touche "Backspace"'**

Ce paramètre local, qui n'apparaît que si le clavier est utilisé en ASCII, permet de spécifier la valeur de la touche "Backspace" :

- **BS (08h)**,

- **DEL (7Fh)**.

#### **2.3.5 - Paramètre 'Valeur de la touche "." (pavé num)'**

Ce paramètre local, qui n'apparaît que si le clavier est utilisé en ASCII, permet de spécifier la valeur de la touche "." du pavé numérique :

\_\_\_\_\_\_\_\_\_\_\_\_\_\_\_\_\_\_\_\_\_\_\_\_\_\_\_\_\_\_\_\_\_\_\_\_\_\_\_\_\_\_\_\_\_\_\_\_\_\_\_\_\_\_\_\_\_\_\_\_\_\_\_\_

- **.** (point),

- **,** (virgule).

#### $4\times$ el

#### **2.3.6 - Paramètre 'Fonctionnement de la touche "CAPS"'**

Ce paramètre, qui n'apparaît que si le clavier est utilisé en ASCII, permet de spécifier le mode de la touche CAPS. Quand CAPS LOCK est positionné, deux comportements sont possibles :

- **Majuscules** : seules les touches alphabétiques sont affectées (elles renvoient le caractère majuscule associé). Quand <Shift> est utilisé, une touche renvoie, soit le caractère majuscule associé, soit le caractère gravé sur la partie supérieure de la touche. Le déverrouillage s'effectue par appui sur CAPS.
- **Caractères supérieurs** : toutes les touches renvoient, soit le caractère majuscule associé, soit le caractère gravé sur la partie supérieure de la touche. Le déverrouillage s'effectue par appui sur une des touches <Shift>.

#### **2.3.7 - Paramètre 'Composition des caractères accentués'**

Ce paramètre n'apparaît que si le clavier est utilisé en ASCII et que le jeu de caractère n'est pas National (ISO 7-bit).

Un caractère accentué est un caractère obtenu par l'appui successif sur deux touches du clavier. La première touche représente le caractère introducteur (^, ~, ¨...), la deuxième touche est le caractère lui-même (a, e, i, n, y...).

Ce paramètre set-up permet d'activer ou non cette gestion. Trois réponses sont possibles :

- **non** : la Platine n'effectue aucun traitement particulier pour l'appui d'une touche correspondant à un caractère 'introducteur'.
- **locale** : la gestion des caractères accentués est effectuée en local par la Platine.
- **distante** : à chaque caractère introducteur (^, ~, ¨...) est attribué un code ASCII particulier indépendant du jeu de caractères utilisé. Ceci permet de gérer les caractères accentués au niveau du système d'exploitation (en utilisant un filtre clavier : mapchan sur UNIX SCO par exemple).

Pour plus d'information sur la gestion des caractères accentués, consultez l'annexe A.4.

# $\angle$

#### **2.3.8 - Paramètre 'Initialisation led Num'**

Ce paramètre global permet de fixer l'état de la led "num" (verrouillage pavé numérique) à la mise sous tension de la Platine Terminal AXEL. Deux états possibles :

- **allumée**,
- **éteinte**.

#### **2.3.9 - Paramètre 'Bip'**

Un terminal sait émettre un "bip" (appelé aussi sonnerie ou bell). La validité et la durée de ce bip sont réglables au travers de ce paramètre global :

- **non** : pas de sonnerie,
- **court** : durée de la sonnerie 10 ms environ,
- **long** : durée de la sonnerie 40 ms environ.

#### **2.3.10 - Paramètre 'Délai de répétition'**

Le fait de laisser une touche appuyée entraîne une répétition (i.e. la platine envoie une nouvelle fois le code représenté par la touche). Il est possible de paramétrer le délai entre l'appui sur une touche et l'envoi pour la deuxième fois du code. Trois valeurs possibles pour ce paramètre global :

- **faible** (250 milli-seconde),
- **moyen** (500 milli-seconde),
- **élevé** (1 seconde).

#### **2.3.11 - Paramètre 'Vitesse de répétition'**

Une fois la répétition de touche activée (voir ci-dessus), le code représenté par la touche enfoncée est envoyé régulièrement à l'ordinateur central. La fréquence de cette émission est appelée vitesse de répétition. Trois valeurs possibles pour ce paramètre global :

- **lente**,
- **moyenne**,
- **rapide**.

#### $4\times$ EL

# **2.4 - OPTION 'PORT AUX1'**

Ce groupe de paramètres permet de configurer la fonction et le mode de communication du port auxiliaire AUX1 (25 points). L'écran suivant apparaît après avoir appuyé sur la touche **<F3>** :

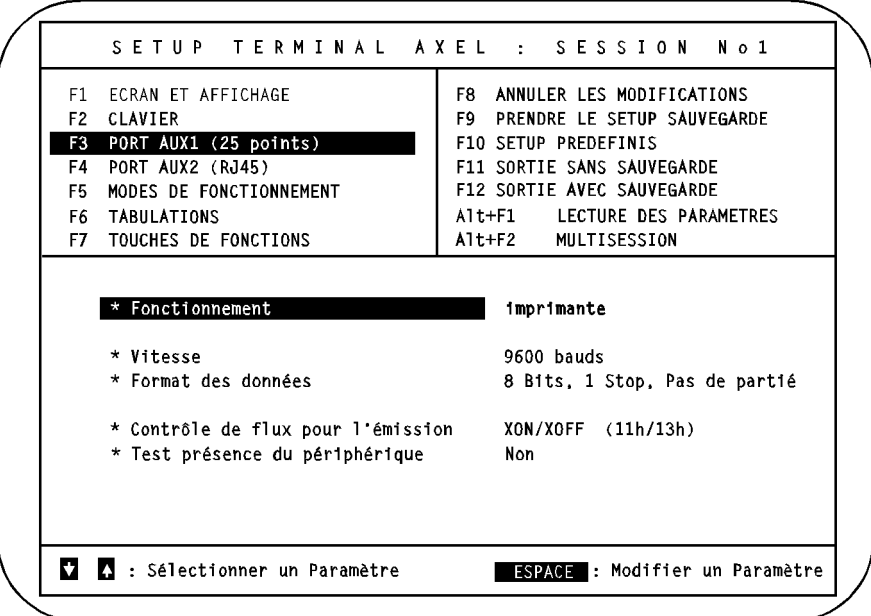

**Notes : -** Tous les paramètres de cet écran sont des paramètres **globaux**. - Les valeurs des paramètres ne sont données qu'à titre indicatif.

#### **2.4.1 - Paramètre 'Fonctionnement'**

Le port auxiliaire peut avoir deux fonctions :

- **imprimante** : Le flux de données est uni-directionnel (sens Platine=Imprimante). Les seuls octets que peut recevoir le port auxiliaire de la Platine sont ceux du contrôle de flux (XON/XOFF). Utilisation : imprimante, afficheur...

- **périphérique bi-directionnel** : Le flux de données est bi-directionnel. Un contrôle de flux peut être positionné de manière indépendante pour les deux sens.

Utilisation : lecteur code-barres, douchette, écran tactile...

**Note** : lorsque le port est déclaré en gestion bi-directionnelle, le traitement des données reçues dépend du mode de gestion de ce port :

- **aucun service associé** : si ce port est le 'port auxiliaire par défaut' (option <F5>), les données reçues sur ce port sont 'mises' dans le buffer clavier de la session courante (simulation d'une frappe clavier).
- **service rtty, tty ou rtelnet associé** : les données reçues par la Platine sont gérées par le service associé. UNIX les récupère au travers des serveurs AXEL ttyd ou axttyd ou du démon telnetd.

#### **2.4.2 - Paramètre 'Vitesse'**

 $\overline{\mathcal{A}}\times$ El

Ce paramètre fixe la vitesse de communication utilisée entre la Platine Terminal et l'ordinateur central. Appuyez sur **<ESPACE>** pour faire apparaître la liste des vitesses reconnues (exprimées en bauds) :

\_\_\_\_\_\_\_\_\_\_\_\_\_\_\_\_\_\_\_\_\_\_\_\_\_\_\_\_\_\_\_\_\_\_\_\_\_\_\_\_\_\_\_\_\_\_\_\_\_\_\_\_\_\_\_\_\_\_\_\_\_\_\_\_

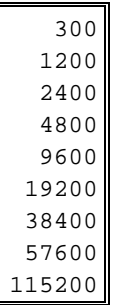

Sélectionnez la vitesse (<1<sup>2</sup>> et < $\downarrow$ >), puis validez (<RC>).

#### $4\times$ el

#### **2.4.3 - Paramètre 'Format des données'**

Ce paramètre détermine le format des données pour la communication entre l'AX3000 et le périphérique série. Appuyez sur **<ESPACE>** pour faire apparaître la liste et utilisez < 1>, <  $\downarrow$ > et < RC> pour sélectionner une valeur :

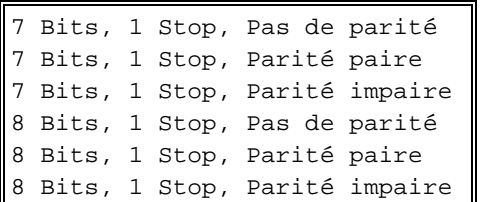

#### **2.4.4 - Paramètre 'Contrôle de flux pour l'émission'**

Ce contrôle de flux permet au périphérique de signaler à la Platine qu'il est saturé. Dans ce cas, la communication doit être interrompue momentanément pour que le périphérique en question puisse traiter les données. Dès que le périphérique est à nouveau prêt à recevoir, il le signale à la Platine.

Le contrôle de flux peut être réalisé de manière matérielle par des signaux supplémentaires (DTR) ou de manière logicielle (XON/XOFF ou XPC).

Appuyez sur **<ESPACE>** pour visualiser les valeurs disponibles :

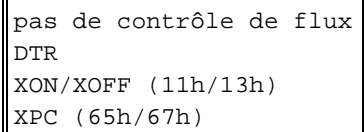

Sélectionnez le contrôle de flux (<1<sup>2</sup>> et < $\downarrow$ >), puis validez (<RC>).

#### **2.4.5 - Paramètre 'Test présence périphérique'**

Un contrôle de flux de type logiciel (XON/XOFF ou XPC) ne permet pas de vérifier la présence du périphérique (les données sont envoyées et sont perdues si le périphérique est éteint). Grâce à ce paramètre il est possible

d'éviter ceci : les donnés ne sont émises que si le périphérique est prêt à recevoir.

Les deux valeurs possibles sont :

- **Non** : le test n'est pas effectué
- **CTS** : le signal CTS est utilisé pour ce test
- **Notes : -** Pour réaliser le test de présence sur le CTS, il est nécessaire d'utiliser un câble adapté (voir la Notice d'installation des Platines).
	- Un contrôle de flux DTR est incompatible avec le test de présence sur le CTS.

#### **2.4.6 - Paramètre 'Contrôle de flux pour la réception'**

Ce paramètre n'apparaît que si le port auxiliaire est positionné en fonctionnalité 'périphérique bi-directionnel'.

Ce contrôle de flux permet à la Platine de signaler au périphérique qu'elle est saturée. Dans ce cas, la communication doit être interrompue momentanément pour que la Platine puisse traiter les données. Dès que la Platine est à nouveau prête à recevoir, elle le signale au périphérique.

Le contrôle de flux peut être réalisé de manière matérielle par des signaux supplémentaires (DTR) ou de manière logicielle (XON/XOFF ou XPC).

\_\_\_\_\_\_\_\_\_\_\_\_\_\_\_\_\_\_\_\_\_\_\_\_\_\_\_\_\_\_\_\_\_\_\_\_\_\_\_\_\_\_\_\_\_\_\_\_\_\_\_\_\_\_\_\_\_\_\_\_\_\_\_\_

Appuyez sur **<ESPACE>** pour visualiser les valeurs disponibles :

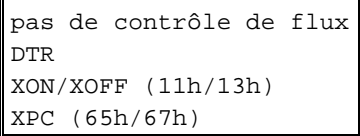

Sélectionnez le contrôle de flux (<1<sup>2</sup>> et < $\downarrow$ >), puis validez (<RC>).

#### $4\times$ el

# **2.5 - OPTION 'PORT AUX2'**

Ce groupe de paramètres permet de configurer la fonction et le mode de communication pour le port auxiliaire AUX2 (RJ45). L'écran suivant apparaît après avoir appuyé sur la touche **<F4>** :

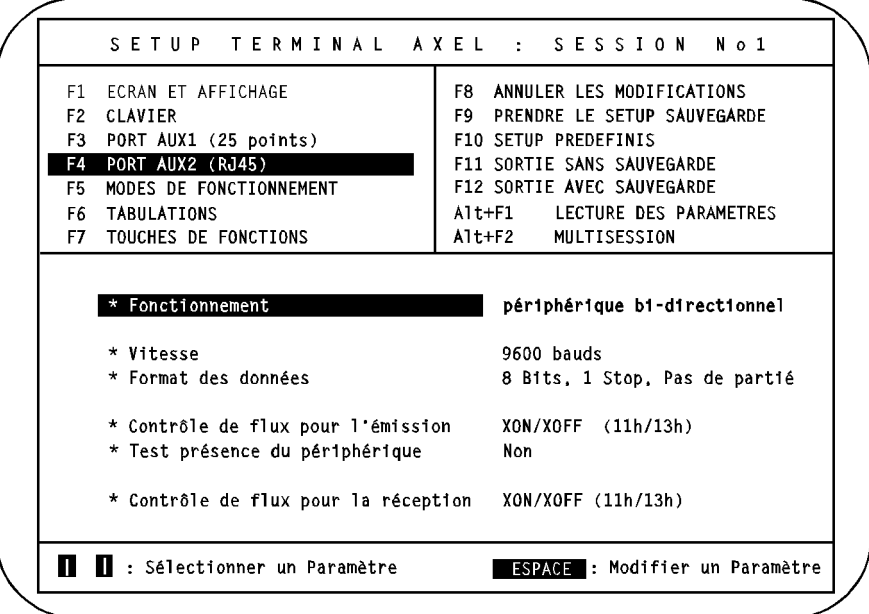

**Notes : -** Tous les paramètres de cet écran sont des paramètres **globaux**. - Les valeurs des paramètres ne sont données qu'à titre indicatif.

#### **2.5.1 - Paramètre 'Fonctionnement'**

Le port auxiliaire peut avoir deux fonctions :

- **imprimante** : Le flux de données est uni-directionnel (sens Platine=Imprimante). Les seuls octets que peut recevoir le port auxiliaire de la Platine sont ceux du contrôle de flux (XON/XOFF). Utilisation : imprimante, afficheur...

- **périphérique bi-directionnel** : Le flux de données est bi-directionnel. Un contrôle de flux peut être positionné de manière indépendante pour les deux sens.

Utilisation : lecteur code-barres, douchette, écran tactile...

**Note** : lorsque le port est déclaré en gestion bi-directionnelle, le traitement des données reçues dépend du mode de gestion de ce port :

- **aucun service associé** : si ce port est le 'port auxiliaire par défaut' (option <F5>), les données reçues sur ce port sont 'mises' dans le buffer clavier de la session courante (simulation d'une frappe clavier).
- **service rtty, tty ou rtelnet associé** : les données reçues par la Platine sont gérées par le service associé. UNIX les récupère au travers des serveurs AXEL ttyd ou axttyd ou du démon telnetd.

#### **2.5.2 - Paramètre 'Vitesse'**

 $\overline{\mathcal{A}}$ XEI

Ce paramètre fixe la vitesse de communication utilisée entre la Platine Terminal et l'ordinateur central. Appuyez sur **<ESPACE>** pour faire apparaître la liste des vitesses reconnues (exprimées en bauds) :

\_\_\_\_\_\_\_\_\_\_\_\_\_\_\_\_\_\_\_\_\_\_\_\_\_\_\_\_\_\_\_\_\_\_\_\_\_\_\_\_\_\_\_\_\_\_\_\_\_\_\_\_\_\_\_\_\_\_\_\_\_\_\_\_

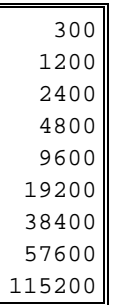

Sélectionnez la vitesse (<1<sup>2</sup>> et < $\downarrow$ >), puis validez (<RC>).

#### $\mathrel{{\mathsf{4}} \times {\mathsf{E}} \mathclose{{\mathsf{L}}}$

#### **2.5.3 - Paramètre 'Format des données'**

Ce paramètre détermine le format des données pour la communication entre l'AX3000 et le périphérique série. Appuyez sur **<ESPACE>** pour faire apparaître la liste et utilisez < 1>, <  $\downarrow$ > et < RC> pour sélectionner une valeur :

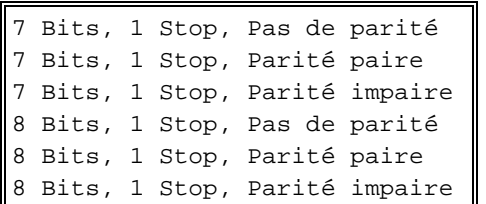

#### **2.5.4 - Paramètre 'Contrôle de flux pour l'émission'**

Ce contrôle de flux permet au périphérique de signaler à l'ordinateur central qu'il est saturé. Dans ce cas, la communication doit être interrompue momentanément pour que le périphérique en question puisse traiter les données. Dès que le périphérique est à nouveau prêt à recevoir, il le signale à l'ordinateur central.

Le contrôle de flux peut être réalisé de manière matérielle par des signaux supplémentaires (DTR) ou de manière logicielle (XON/XOFF ou XPC).

Appuyez sur **<ESPACE>** pour visualiser les valeurs disponibles :

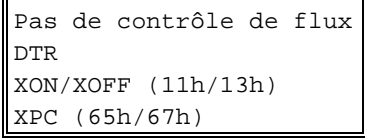

Sélectionnez le contrôle de flux (<1<sup>2</sup>> et < $\downarrow$ >), puis validez (<RC>).

#### **2.5.5 - Paramètre 'Test présence périphérique'**

Un contrôle de flux de type logiciel (XON/XOFF ou XPC) ne permet pas de vérifier la présence du périphérique (les données sont envoyées et sont perdues si le périphérique est éteint). Grâce à ce paramètre il est possible

d'éviter ceci : les donnés ne sont émises que si le périphérique est prêt à recevoir.

Les deux valeurs possibles sont :

- **Non** : le test n'est pas effectué
- **CTS** : le signal CTS est utilisé pour ce test
- **Notes : -** Pour réaliser le test de présence sur le CTS, il est nécessaire d'utiliser un câble adapté (voir la Notice d'installation des Platines).
	- Un contrôle de flux DTR est incompatible avec le test de présence sur le CTS.

#### **2.5.6 - Paramètre 'Contrôle de flux pour la réception'**

Ce paramètre n'apparaît que si le port auxiliaire est positionné en fonctionnalité 'périphérique bi-directionnel'.

Ce contrôle de flux permet à la Platine de signaler au périphérique qu'elle est saturée. Dans ce cas, la communication doit être interrompue momentanément pour que la Platine puisse traiter les données. Dès que la Platine est à nouveau prête à recevoir, elle le signale au périphérique.

Le contrôle de flux peut être réalisé de manière matérielle par des signaux supplémentaires (DTR) ou de manière logicielle (XON/XOFF ou XPC).

\_\_\_\_\_\_\_\_\_\_\_\_\_\_\_\_\_\_\_\_\_\_\_\_\_\_\_\_\_\_\_\_\_\_\_\_\_\_\_\_\_\_\_\_\_\_\_\_\_\_\_\_\_\_\_\_\_\_\_\_\_\_\_\_

Appuyez sur **<ESPACE>** pour visualiser les valeurs disponibles :

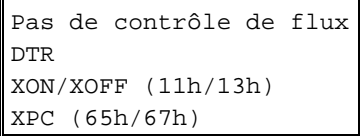

Sélectionnez le contrôle de flux (<1<sup>2</sup>> et < $\downarrow$ >), puis validez (<RC>).

#### $\boldsymbol{\mathsf{4}\mathsf{x}\mathsf{EL}}$

# **2.6 - OPTION 'MODES DE FONCTIONNEMENT'**

Ce groupe de paramètres permet de définir le comportement de la Platine. L'écran suivant apparaît après avoir appuyé sur la touche **<F5>** :

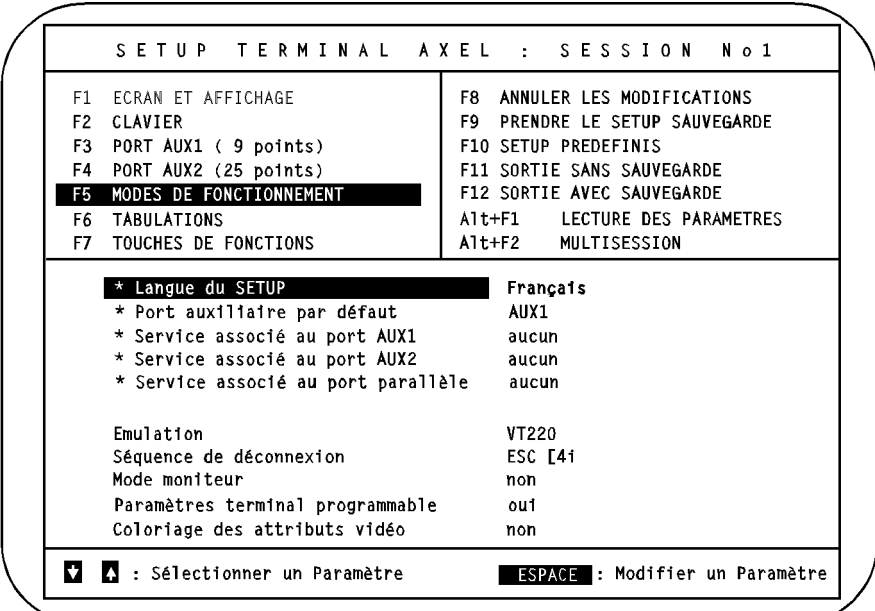

- **Notes :** Une étoile (\*) devant le nom du paramètre signifie que ce paramètre est **global**, sinon il est **local** (cf. chapitre 2.1.4).
	- Les valeurs des paramètres ne sont données qu'à titre indicatif.

#### **2.6.1 - Mode local**

A partir de cet écran, il est possible de positionner (ou d'enlever) le mode local. Si le mode local est actif, les caractères émis par la Platine sont directement affichés sans être transmis à l'ordinateur central. Les caractères reçus par la Platine sont traités de manière standard.

Le mode local est activé (ou désactivé) au moyen de la combinaison de touches **<Shift><Ctrl><Alt><L>**.

Ce paramètre n'est pas persistant. A la mise sous tension, le mode local n'est jamais actif.

#### **2.6.2 - Paramètre 'Langue du SETUP'**

Les messages du set-up sont disponibles soit en 'langue nationale' (dépend de la nationalité du firmware de la Platine - voir chapitre 2.14) sont en anglais.

Deux réponses sont possibles pour ce paramètre global :

- national (**français** ou **espagnol**)

- **US**.

#### **2.6.3 - Paramètre 'Port auxiliaire par défaut'**

La Platine dispose de trois ports auxiliaires. Il est donc nécessaire de préciser le port utilisé par défaut (par les séquences escape ou pour la hardcopie). Trois réponses possibles pour ce paramètre global :

- **aucun**,
- **AUX1** : le port série 25 points,
- **AUX2** : le port série RJ45,
- **parallèle** : le port parallèle.

**Note :** les séquences escape disponibles, permettent d'accéder, soit le port auxiliaire par défaut, soit un port explicite (AUX1, AUX2 ou parallèle). Pour plus de précisions, référez-vous au chapitre 2 de ce document.

#### **2.6.4 - Paramètre 'Service associé au port AUX1'**

En plus des séquences escape, le port auxiliaire série AUX1 peut être géré via un service réseau. Appuyez sur **<ESPACE>** pour modifier le service utilisé ou pour modifier les caractéristiques de ce service :

Si le service actuel est **printd**, **rtty**, **rcmd** ou **lpd** la boite de dialogue ci-dessous apparaît :

\_\_\_\_\_\_\_\_\_\_\_\_\_\_\_\_\_\_\_\_\_\_\_\_\_\_\_\_\_\_\_\_\_\_\_\_\_\_\_\_\_\_\_\_\_\_\_\_\_\_\_\_\_\_\_\_\_\_\_\_\_\_\_\_

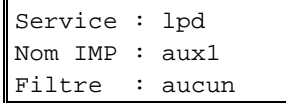

Appuyez alors sur **<ESPACE>** pour sélectionner le service désiré :

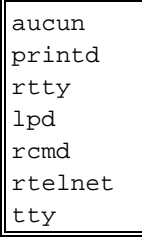

**Note** : ce menu apparaît directement si le service est **aucun**, **rtelnet** ou **tty**.

Utilisez les **flèches verticales** et la touche **<RC>** pour choisir le service désiré. Chacun des services disponibles est adapté à un contexte d'utilisation :

- **aucun** : le port est contrôlé par séquences escape
- **printd** : gestion uni-directionnelle, serveur UNIX associé printd
- **rtty** : gestion bi-directionnelle, serveurs UNIX associés ttyd ou rprint
- **lpd** : gestion par le service standard d'impression lpd
- **rcmd,** : gestion par le service standard de commande distante rcmd ou rsh (ce service est utilisé pour réaliser des impressions)
- **rtelnet** : ceci permet de connecter un terminal série sur le port. Il est nécessaire de déclarer ce port en fonctionnement bi-directionnel (option <F3> du set-up) et d'associer un host UNIX (set-up TCP/IP)
- **tty** : gestion bi-directionnelle, serveur UNIX associé axttyd

Après sélection du service désiré la boite de dialogue suivante apparaît :

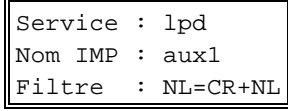

Dans cette boite de dialogue, utilisez les **flèches verticales** pour sélectionner un paramètre, la touche **<ESPACE>** pour modifier la valeur d'un paramètre et la touche **<RC>**.

Selon le service associé au port, il est possible de saisir, soit un numéro de **Port TCP** (printd et rtty), soit un **Nom IMP** (lpd et rcmd).

De plus pour les services **printd**, **rtty** et **lpd**, il est possible d'affecter ou non un filtre imprimante NL=CR+NL (0Ah = 0Dh + 0Ah).

**Note** : le Port TCP ou le Nom IMP sont utilisés comme identifiants du port auxiliaire, il est donc important que les noms et les numéros des trois ports auxiliaires soient différents entre eux.

#### **2.6.5 - Paramètre 'Service associé au port AUX2'**

En plus des séquences escape, le port auxiliaire série AUX2 peut être géré via un service réseau. Appuyez sur **<ESPACE>** pour modifier le service utilisé ou pour modifier les caractéristiques de ce service :

Si le service actuel est **printd**, **rtty**, **rcmd** ou **lpd** la boite de dialogue ci-dessous apparaît :

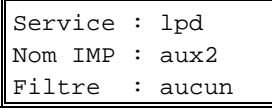

Appuyez alors sur **<ESPACE>** pour sélectionner le service désiré :

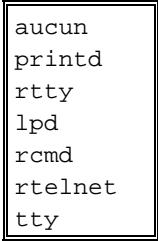

**Note** : ce menu apparaît directement si le service est **aucun**, **rtelnet** ou **tty**.

Utilisez les **flèches verticales** et la touche **<RC>** pour choisir le service désiré. Chacun des services disponibles est adapté à un contexte d'utilisation :

- **aucun** : le port est contrôlé par séquences escape
	- **printd** : gestion uni-directionnelle, serveur UNIX associé printd
	- **rtty** : gestion bi-directionnelle, serveurs UNIX associés ttyd ou rprint

\_\_\_\_\_\_\_\_\_\_\_\_\_\_\_\_\_\_\_\_\_\_\_\_\_\_\_\_\_\_\_\_\_\_\_\_\_\_\_\_\_\_\_\_\_\_\_\_\_\_\_\_\_\_\_\_\_\_\_\_\_\_\_\_

- **lpd** : gestion par le service standard d'impression lpd

⊿XFI

- **rcmd,** : gestion par le service standard de commande distante rcmd ou rsh (ce service est utilisé pour réaliser des impressions)
- **rtelnet** : ceci permet de connecter un terminal série sur le port. Il est nécessaire de déclarer ce port en fonctionnement bi-directionnel (option <F3> du set-up) et d'associer un host UNIX (set-up TCP/IP)
- **tty** : gestion bi-directionnelle, serveur UNIX associé axttyd

Après sélection du service désiré la boite de dialogue suivante apparaît :

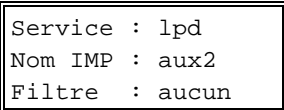

Dans cette boite de dialogue, utilisez les **flèches verticales** pour sélectionner un paramètre, la touche **<ESPACE>** pour modifier la valeur d'un paramètre et la touche **<RC>**.

Selon le service associé au port, il est possible de saisir, soit un numéro de **Port TCP** (printd et rtty), soit un **Nom IMP** (lpd et rcmd).

De plus pour les services **printd**, **rtty** et **lpd**, il est possible d'affecter ou non un filtre imprimante  $NL=CR+NL$  (0Ah = 0Dh + 0Ah).

**Note** : le Port TCP ou le Nom IMP sont utilisés comme identifiants du port auxiliaire, il est donc important que les noms et les numéros des trois ports auxiliaires soient différents entre eux.

#### **2.6.6 - Paramètre 'Service associé au port parallèle'**

En plus des séquences escape, le port auxiliaire parallèle peut être géré via un service réseau. Appuyez sur **<ESPACE>** pour modifier le service utilisé ou pour modifier les caractéristiques de ce service :

#### $\boldsymbol{\mathcal{A}}\times \boldsymbol{\mathsf{E}}$

Set-up terminal

Si le service actuel est **printd**, **rtty**, **rcmd** ou **lpd** la boite de dialogue ci-dessous apparaît :

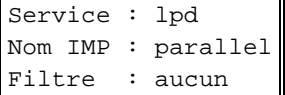

Appuyez alors sur **<ESPACE>** pour sélectionner le service désiré :

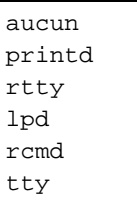

**Note** : ce menu apparaît directement si le service est **aucun** ou **tty**.

Utilisez les **flèches verticales** et la touche **<RC>** pour choisir le service désiré. Chacun des services disponibles est adapté à un contexte d'utilisation :

- **aucun** : le port est contrôlé par séquences escape
- **printd** : gestion uni-directionnelle, serveur UNIX associé printd
- **rtty** : gestion bi-directionnelle, serveurs UNIX associés ttyd ou rprint
- **lpd** : gestion par le service standard d'impression lpd
- **rcmd,** : gestion par le service standard de commande distante rcmd ou rsh (ce service est utilisé pour réaliser des impressions)
- **tty** : gestion bi-directionnelle, serveur UNIX associé axttyd

Après sélection du service désiré la boite de dialogue suivante apparaît :

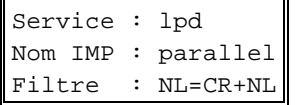

Dans cette boite de dialogue, utilisez les **flèches verticales** pour sélectionner un paramètre, la touche **<ESPACE>** pour modifier la valeur d'un paramètre et la touche **<RC>**.

\_\_\_\_\_\_\_\_\_\_\_\_\_\_\_\_\_\_\_\_\_\_\_\_\_\_\_\_\_\_\_\_\_\_\_\_\_\_\_\_\_\_\_\_\_\_\_\_\_\_\_\_\_\_\_\_\_\_\_\_\_\_\_\_

Selon le service associé au port, il est possible de saisir, soit un numéro de **Port TCP** (printd et rtty), soit un **Nom IMP** (lpd et rcmd).

De plus pour les services **printd**, **rtty** et **lpd**, il est possible d'affecter ou non un filtre imprimante  $NL=CR+NL$  (0Ah = 0Dh + 0Ah).

**Note** : le Port TCP ou le Nom IMP sont utilisés comme identifiants du port auxiliaire, il est donc important que les noms et les numéros des trois ports auxiliaires soient différents entre eux.

# **2.6.7 - Paramètre 'Emulation'**

Ce paramètre détermine le type d'émulation utilisée par la Platine Terminal. Bien que cette émulation puisse être modifiée à partir de cet écran, il est conseillé d'utiliser l'option 'SETUP PREDEFINIS' (touche **<F10>**) pour le faire.

L'AX3000 reconnaît les émulations suivantes. Appuyez sur **<ESPACE>** pour faire apparaître la liste et utilisez < 1>, <  $\downarrow$ > et < RC> pour en sélectionner une :

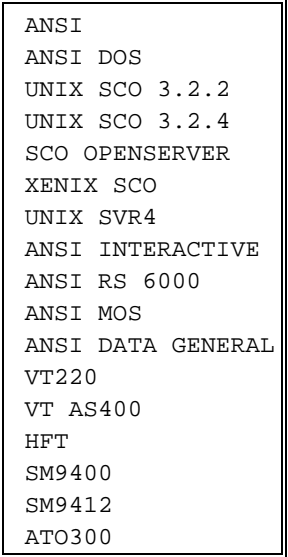
**Note :** les émulations SM9400, SM9412 et ATO300 sont disponibles sur demande (firmware spécial).

#### **2.6.8 - Paramètre 'Séquence de déconnexion'**

Les données reçues par un terminal peuvent être affichées à l'écran ou transmises au port auxiliaire par défaut (pour une imprimante locale par exemple). Ces données destinées au périphérique, sont 'encadrées' d'une **séquence de connexion** et d'une **séquence de déconnexion**. Ainsi le terminal est capable de reconnaître si les données doivent être affichées ou doivent être redirigées vers le port auxiliaire.

Pour palier à d'éventuels problèmes, la séquence de déconnexion, locale à chacune des sessions, est paramétrable. Elle doit néanmoins commencer par ESC (caractère hexadécimal 1B).

Appuyez sur **<ESPACE>** pour saisir cette séquence.

#### **2.6.9 - Paramètre 'Mode Moniteur'**

Ce paramètre permet d'analyser les caractères reçus par la Platine Terminal. Ces caractères ne sont pas interprétés, ils sont simplement affichés. Trois réponses possibles pour ce paramètre local :

- **non** : mode moniteur inactif.
- **oui, mode hexadécimal** : c'est le code ASCII qui est affiché en notation hexadécimale.
- **oui, mode caractère** : c'est le caractère lui-même qui est affiché.

#### **2.6.10 - Paramètre 'Paramètres terminal programmable'**

La fonctionnalité de modification de set-up par envoi de séquences escape peut être désactivée. Donc 2 possibilités pour ce paramètre local :

- **oui** : le set-up est modifiable par séquences escape (voir le chapitre 2 pour la liste des séquences),
- **non** : les séquences escape de modification du set-up ne sont pas prises en compte par la Platine Terminal.

#### $\boldsymbol{\mathsf{4}\mathsf{XEL}}$

#### **2.6.11 - Paramètre 'Coloriage des attributs vidéo'**

La Platine Terminal AXEL intègre la notion de 'colorisation'. La colorisation, locale à une session, permet d'affecter à un attribut monochrome des couleurs de fond et de caractère. Cela permet notamment d'utiliser en couleur un logiciel monochrome, sans avoir à en modifier les sources.

Cette option de colorisation peut être active ou non :

- **non** : pas de colorisation,

- **oui ("entrée" pour visualiser)** : l'appui sur la touche **<RC>**, permet l'accès à un écran de sélection des couleur de caractère et de fond pour chacun des critères de colorisation :

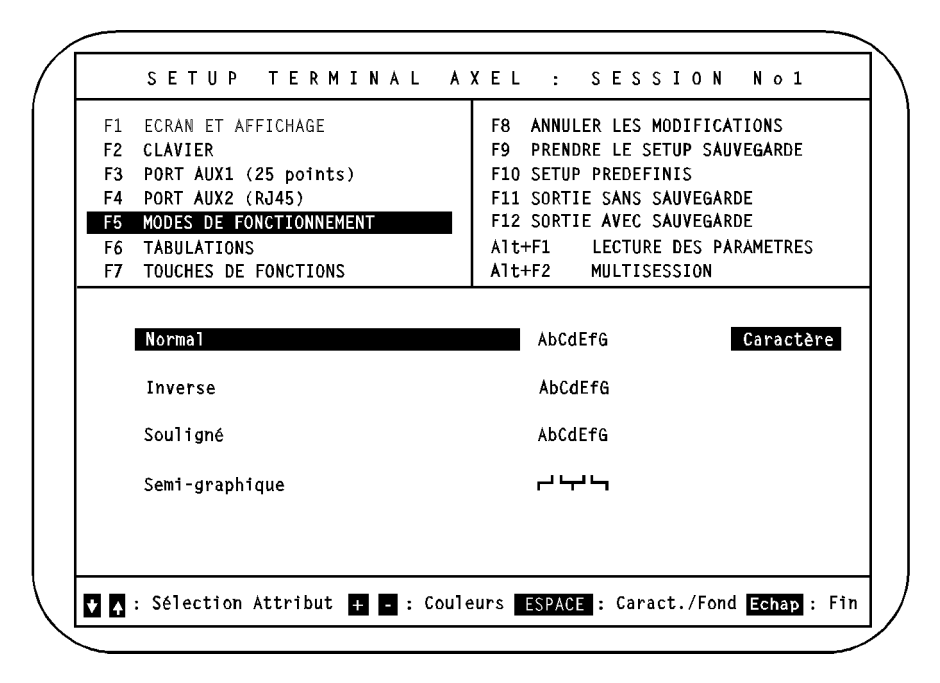

 $\angle$ 

Il existe 4 critères de colorisation :

- **Normal** : caractère sans attribut particulier.
- **Inverse-vidéo** : l'attribut monochrome d'inversion vidéo.
- **Souligné** : l'attribut monochrome de souligné. Note : si la gestion étendue de l'écran (voir chapitre 2) permet le souligné couleur, ce critère de colorisation n'est pas utilisé.
- **Semi-graphique** : Emulations ANSI : pour les jeux de caractères 437, 850 et 860, ce sont les caractères compris entre B0h et DFh. Pour le jeu 8859, ce sont les caractères compris entre 80h et 9Fh. Emulations VT : pour le jeu 'DEC Special Graphics', ce sont les caractères compris entre 6Ah et 78h.

A chacun de ces critères de colorisation, il est possible d'affecter une couleur de fond et une couleur de caractère.

Sélectionnez le critère de colorisation au moyen des flèches < 1> et <  $\downarrow$ >.

La touche **<ESPACE>** permet de sélectionner le type de couleur à modifier (couleur de fond ou de caractère). Un témoin est placé à droite du critère de colorisation courant avec le type de couleur prêt à être modifié.

Les touches **<+>** et **<->** permettent de choisir la couleur désirée parmi celles disponibles (16 couleurs pour un caractère et 8 couleurs pour un fond).

\_\_\_\_\_\_\_\_\_\_\_\_\_\_\_\_\_\_\_\_\_\_\_\_\_\_\_\_\_\_\_\_\_\_\_\_\_\_\_\_\_\_\_\_\_\_\_\_\_\_\_\_\_\_\_\_\_\_\_\_\_\_\_\_

Pour revenir à l'écran précédent, utilisez la touche **<Echap>**.

**Note :** quand la colorisation est active, le set-up Terminal est colorisé.

#### $\mathrel{{\mathsf{4}}}{\mathsf{1}}$

# **2.7 - OPTION 'TABULATIONS'**

Ce groupe de paramètres permet de définir la position des tabulations utilisées par la session courante **si celle-ci gère le clavier en mode ASCII**. L'écran suivant apparaît après avoir appuyé sur la touche **<F6>** :

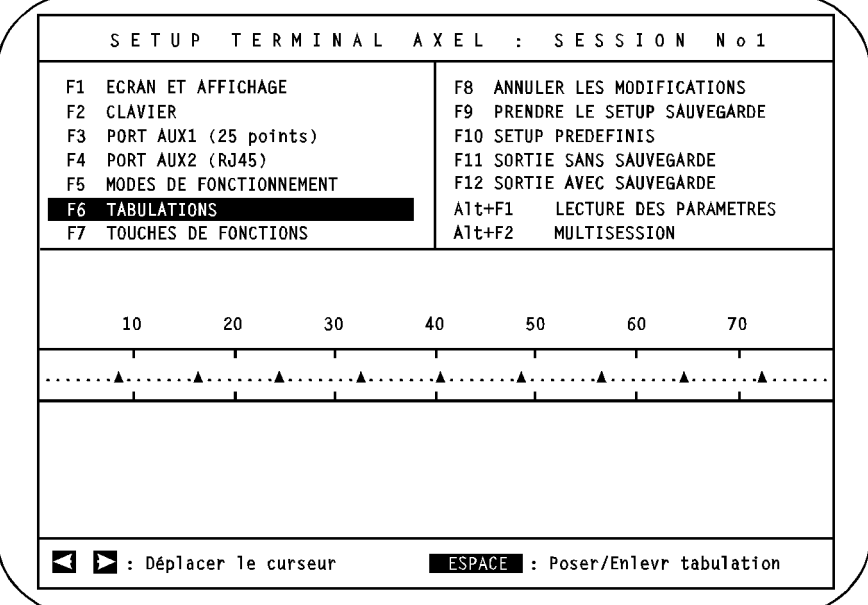

**Note :** les valeurs des différents paramètres de cet écran ne sont données qu'à titre indicatif.

La gestion des tabulations s'effectue au moyen des flèches horizontales et de la touche **<ESPACE>**.

**Utilisation des tabulations** : chaque appui sur la touche **<TAB>**, positionne le curseur à l'emplacement de la tabulation suivante. Si le curseur se trouve après la dernière tabulation définie, son comportement dépend du paramètre 'passage à la ligne automatique' de l'option 'ECRAN'. Si ce paramètre est à 'non' le curseur reste fixe, sinon il se positionne sur la première tabulation de la ligne suivante.

# $\boldsymbol{\mathcal{A}}\times \boldsymbol{\mathsf{EL}}$

## **2.8 - OPTION 'TOUCHES DE FONCTION'**

Ce groupe de paramètres permet de définir les valeurs des touches programmables de la session courante **si celle-ci gère le clavier en mode ASCII**. A chaque touche programmable est affecté un ou plusieurs caractères. L'écran suivant apparaît après avoir appuyé sur la touche **<F7>** :

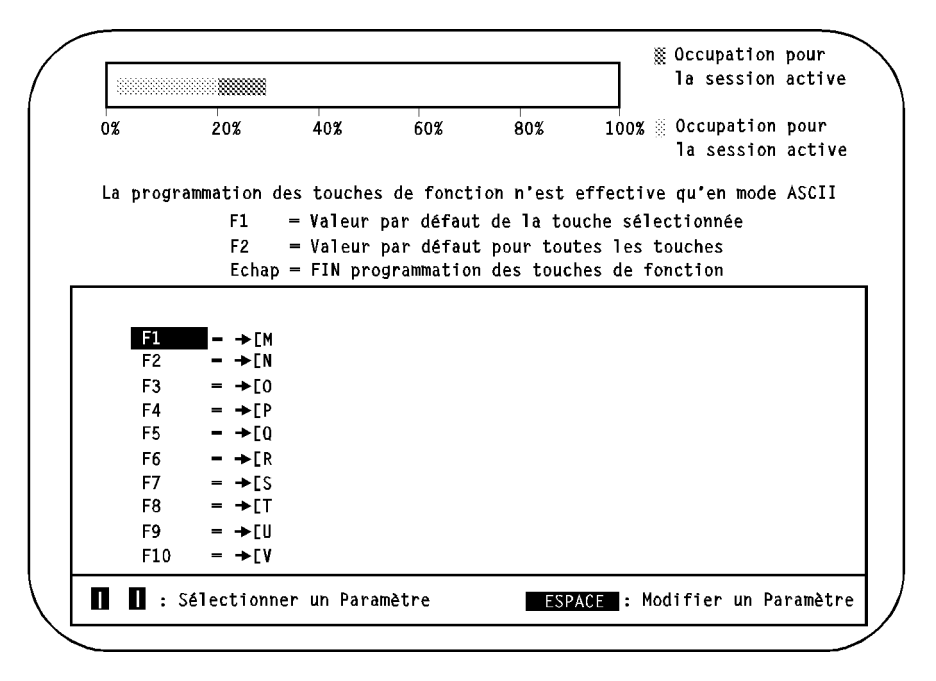

**Note :** les valeurs des différents paramètres de cet écran ne sont données qu'à titre indicatif.

La liste des touches modifiables varie selon l'émulation choisie. Les combinaisons de touches (**<Alt>**, **<Ctrl>** ou **<Shift>**), permettent de redéfinir jusqu'à 61 touches de fonctions. De plus, les valeurs de 13 touches du pavé numériques peuvent être aussi redéfinies.

Sélectionnez la touche à modifier à l'aide des flèches < 1> et <  $\downarrow$ > et appuyez sur **<ESPACE>** pour modifier la valeur de la touche.

Entrez les caractères affectés à cette touche. Tous les caractères sont valides (mêmes ceux dont le code ASCII est inférieur à 32 ou supérieur à 128).

**Note** : pour entrer un caractère par son code ASCII, appuyez sur la touche <Alt>, entrez le code ASCII en notation **décimale** depuis le pavé numérique et relâchez la touche <Alt>.

Trois actions sont possibles durant la saisie :

- **<F4>** : valide cette saisie,
- **<F5>** : annule la saisie,
- **<F6>** : efface le dernier caractère saisi.

**Note :** la sélection d'un set-up prédéfini (option <F10>) affecte à chacune de ces touches une valeur par défaut. Consultez l'annexe A.3 de ce document pour connaître ces valeurs.

#### **Occupation mémoire :**

La redéfinition d'une touche de fonction occupe de la place mémoire. Cette place étant bien entendue limitée, l'occupation mémoire est matérialisée par le 'thermomètre' situé en haut de l'écran.

Une touche de fonction consomme de la mémoire si la valeur affectée est différente de la valeur par défaut.

En sortie de set-up, il est possible que la Platine émette 5 bips. Cela signifie que la sauvegarde de toutes les touches de fonctions a été impossible à cause d'un dépassement mémoire (surtout si la configuration de la session a été propagée aux autres sessions).

**Note** : pour résoudre un tel problème, il est possible de diminuer le nombre de sessions (cf. set-up TCP/IP) disponibles pour que la propagation ne s'effectue que sur les sessions utilisées et non sur les 8 sessions.

\_\_\_\_\_\_\_\_\_\_\_\_\_\_\_\_\_\_\_\_\_\_\_\_\_\_\_\_\_\_\_\_\_\_\_\_\_\_\_\_\_\_\_\_\_\_\_\_\_\_\_\_\_\_\_\_\_\_\_\_\_\_\_\_

# **2.9 - OPTION 'ANNULER LES MODIFICATIONS'**

Cette commande est activée au moyen de la touche **<F8>**.

Après confirmation, toutes les modifications effectuées depuis la dernière entrée dans le set-up sont annulées.

### **2.10 - OPTION 'PRENDRE LE SETUP SAUVEGARDE'**

Cette commande est activée au moyen de la touche **<F9>**.

Après confirmation, toutes les modifications effectuées dans le set-up depuis que la Platine a été mise sous tension sont annulées.

# **2.11 - OPTION 'SETUP PREDEFINIS'**

Cette commande est activée par la touche **<F10>**. Le menu suivant apparaît :

```
 ANSI
ANSI DOS
UNIX SCO 3.2.2
UNIX SCO 3.2.4
SCO OPENSERVER
XENIX SCO
UNIX SVR4
ANSI INTERACTIVE
ANSI RS 6000
ANSI MOS
ANSI DATA GENERAL
VT220
VT AS400
HFT
SM9400
SM9412
ATO300
```
**Note :** les émulations SM9400, SM9412 et ATO300 sont disponibles sur demande (firmware spécial).

Le déplacement dans cette liste s'effectue au moyen de < 1<sup>2</sup> et <  $\downarrow$ >, le choix de l'un des ces set-up prédéfinis au moyen de **<RC>**.

L'appel d'un set-up prédéfini entraîne automatiquement le paramétrage complet de la Platine Terminal selon les valeurs prévues par défaut pour chacune des émulations.

Les paramètres mis à jour sont ceux concernant la notion de **fonctionnement terminal**. Les paramètres liés au matériel (nationalité du clavier, type de moniteur, configuration des ports auxiliaires...) et ceux spécifiques à TCP/IP (services associés aux ports auxiliaires) ne sont pas modifiés.

# **2.12 - OPTION 'SORTIE SANS SAUVEGARDE'**

Cette commande est activée au moyen de la touche **<F11>**.

Après confirmation, on quitte le set-up de la Platine Terminal. Toutes les modifications effectuées depuis l'entrée dans le set-up sont prises en compte. Par contre elles ne sont pas sauvegardées en CMOS, c'est à dire qu'une fois éteinte, la Platine Terminal perd ces modifications.

# **2.13 - OPTION 'SORTIE AVEC SAUVEGARDE'**

Cette commande est activée au moyen de la touche **<F12>**.

Pour éviter d'avoir à paramétrer les 8 sessions possibles de la Platine de manière identique, il est possible de dupliquer la configuration de la session courante dans les 7 autres sessions.

Ceci est effectué au travers de la question 'POUR TOUTES LES SESSIONS'. Appuyez sur **<ESPACE>** pour choisir la réponse :

\_\_\_\_\_\_\_\_\_\_\_\_\_\_\_\_\_\_\_\_\_\_\_\_\_\_\_\_\_\_\_\_\_\_\_\_\_\_\_\_\_\_\_\_\_\_\_\_\_\_\_\_\_\_\_\_\_\_\_\_\_\_\_\_

- **non** : seule la session courante est modifiée

- **oui** : les paramètres des **x** premières sessions sont mis à jour (**x** est le nombre de sessions alloué au niveau du set-up TCP/IP).

Une confirmation est ensuite demandée ('CONFIRMEZ VOTRE CHOIX') pour quitter le set-up. Toutes les modifications effectuées depuis l'entrée dans le set-up sont sauvegardées en CMOS, c'est à dire que même éteinte, la Platine Terminal conserve ces modifications.

**Note :** si l'option propagation est sélectionnée en sortie de set-up, les paramètres de la session courante sont mis à jour immédiatement. Par contre, les paramètres des autres sessions ne seront mis à jour que lors des prochaines connexions de ces sessions.

# **2.14 - OPTION 'LECTURE DES PARAMETRES'**

 $\angle$ 

Cette commande est activée au moyen de la combinaison de touches **<Alt><F1>** et permet de prendre connaissance de la version de rom de la Platine Terminal. Le format de ce numéro de version est le suivant :

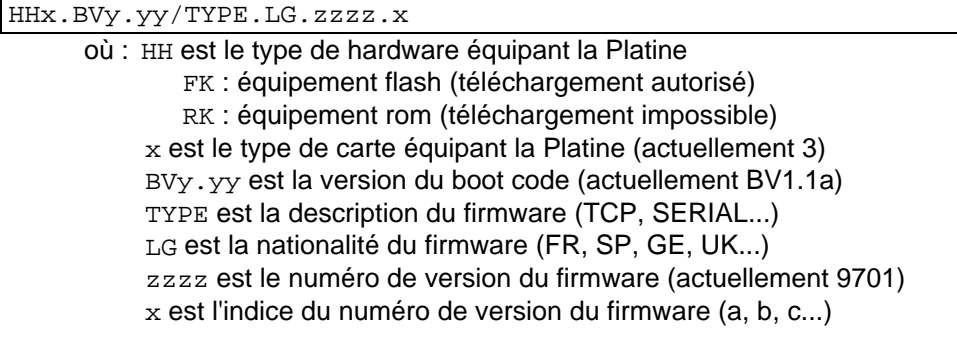

\_\_\_\_\_\_\_\_\_\_\_\_\_\_\_\_\_\_\_\_\_\_\_\_\_\_\_\_\_\_\_\_\_\_\_\_\_\_\_\_\_\_\_\_\_\_\_\_\_\_\_\_\_\_\_\_\_\_\_\_\_\_\_\_

Par exemple : FK3.BV1.1a/TCP.FR.9701.a

#### $\mathrel{{\mathsf{4}}}{\mathsf{1}}$

# **2.15 - OPTION 'MULTI-SESSION'**

Cet écran, appelé par la combinaison de touches **<Alt><F2>,** permet de choisir les combinaisons de touches utilisées pour changer de session :

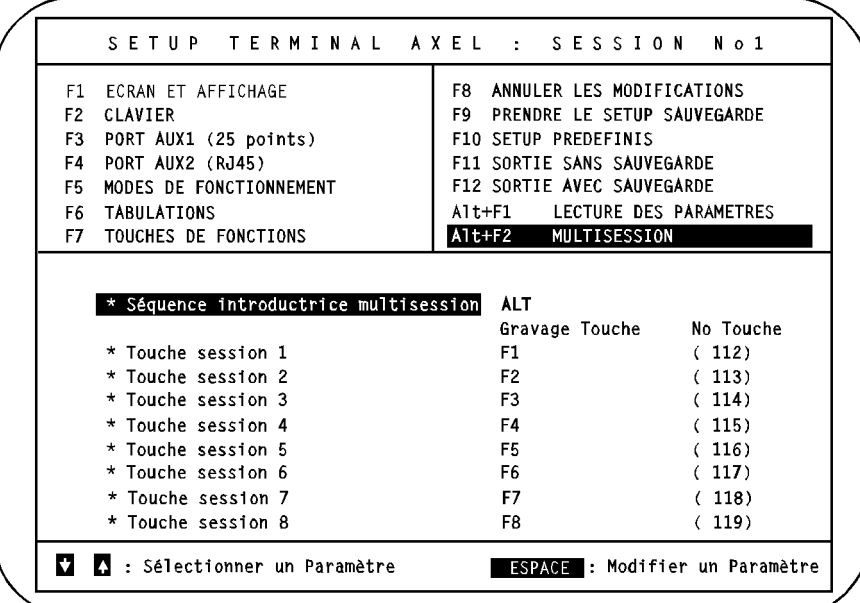

Une séquence de changement de session est composée ainsi :

- un introducteur commun aux 8 séquences de changement de session,

- une touche quelconque caractérisant la session.

Les 7 séquences introductrices disponibles sont : SHIFT, ALT + SHIFT, ALT, CTRL + SHIFT, CTRL, CTRL + ALT et CTRL + ALT + SHIFT

**Note :** si une combinaison de touches est programmée au niveau du menu touches de fonction ET du menu multi-session, la fonction multi-session est prioritaire.

Commandes de contrôle

# **- 3 - COMMANDES DE CONTROLE**

\_\_\_\_\_\_\_\_\_\_\_\_\_\_\_\_\_\_\_\_\_\_\_\_\_\_\_\_\_\_\_\_\_\_\_\_\_\_\_\_\_\_\_\_\_\_\_\_\_\_\_\_\_\_\_\_\_\_\_\_\_\_\_\_

Ce chapitre décrit la syntaxe et la fonction de chaque commande de contrôle du terminal pour chacune des émulations.

La Platine AX3000 supporte plusieurs émulations. On distingue :

- les émulations ANSI,
- les émulations VT220, VT AS400, HFT et ATO300 (firmware spécial pour ATO300),
- les émulations SM9400 et SM9412 (firmware spécial).

# **3.1 - EMULATIONS ANSI**

La famille d'émulations ANSI regroupe les set-up prédéfinis suivants :

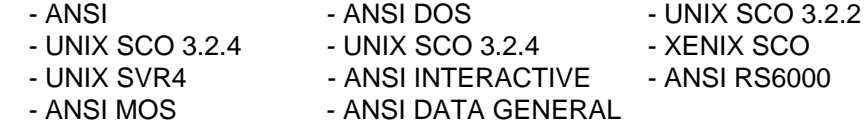

Trois formats de commandes de contrôle sont utilisés :

**xxh**

xx : le code ASCII (exprimé en hexadécimal) du caractère de contrôle (exemple : 1Bh est égal à 27 décimal).

**Esc x**

Esc : caractère 1Bh

x : caractère ASCII supérieur à 20h

**CSI P... F**

CSI : les deux caractères Esc [ (1Bh et 5Bh)

P... : le ou les paramètres de la fonction ANSI. Deux paramètres sont séparés par un point virgule (3Bh)

\_\_\_\_\_\_\_\_\_\_\_\_\_\_\_\_\_\_\_\_\_\_\_\_\_\_\_\_\_\_\_\_\_\_\_\_\_\_\_\_\_\_\_\_\_\_\_\_\_\_\_\_\_\_\_\_\_\_\_\_\_\_\_\_

F : code terminateur de la fonction ANSI.

### $\angle XEL$

- **Notes :**  Dans une séquence CSI, mis à part le caractère introducteur (Esc), tous les autres caractères ont une valeur supérieure à 20h.
	- Pour les 4 émulations liées à SCO, CSI peut aussi être obtenu par le seul caractère 9Bh (au lieu des deux caractères Esc [).

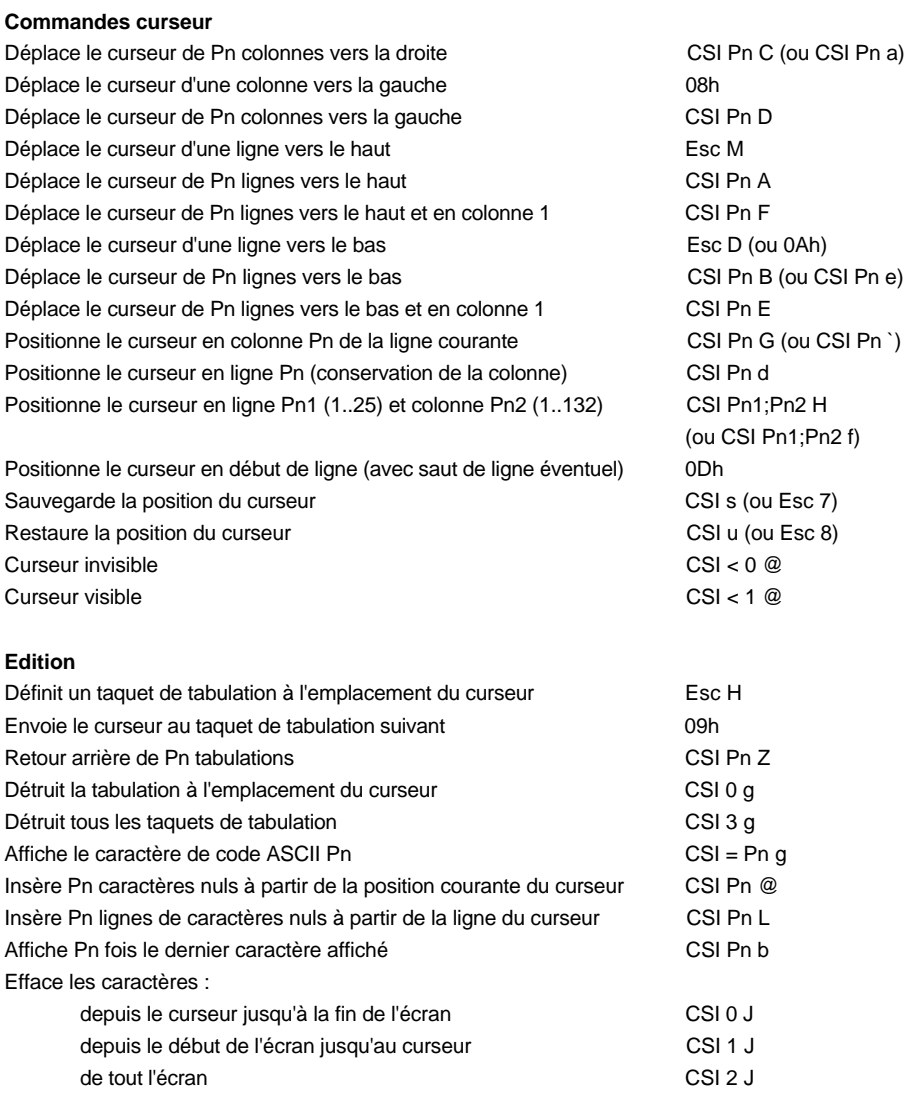

\_\_\_\_\_\_\_\_\_\_\_\_\_\_\_\_\_\_\_\_\_\_\_\_\_\_\_\_\_\_\_\_\_\_\_\_\_\_\_\_\_\_\_\_\_\_\_\_\_\_\_\_\_\_\_\_\_\_\_\_\_\_\_\_

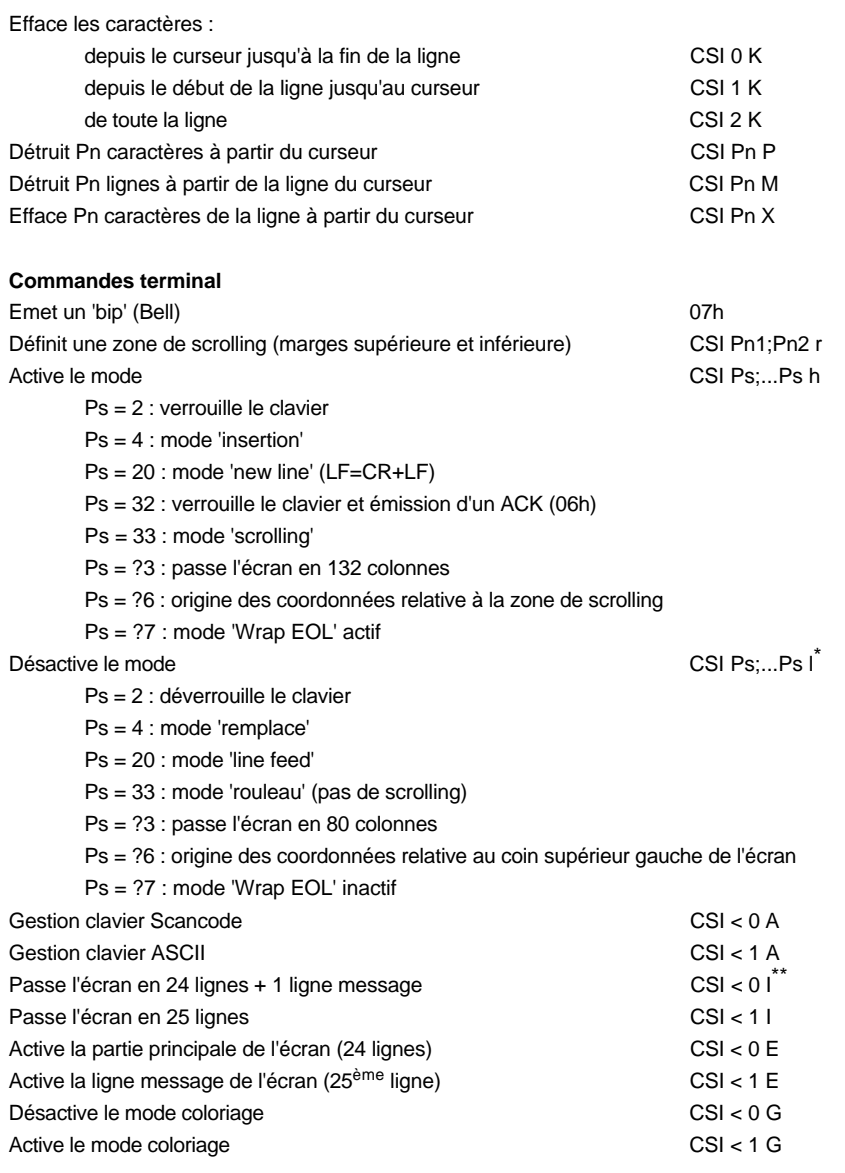

\*<br>| Pour cette commande, le dernier caractère est un L minuscule<br>\* \* Pour cette commande et la suivante, le dernier caractère est un i majuscule

\_\_\_\_\_\_\_\_\_\_\_\_\_\_\_\_\_\_\_\_\_\_\_\_\_\_\_\_\_\_\_\_\_\_\_\_\_\_\_\_\_\_\_\_\_\_\_\_\_\_\_\_\_\_\_\_\_\_\_\_\_\_\_\_

# $\overline{\mathcal{A}}$   $\times$  EL

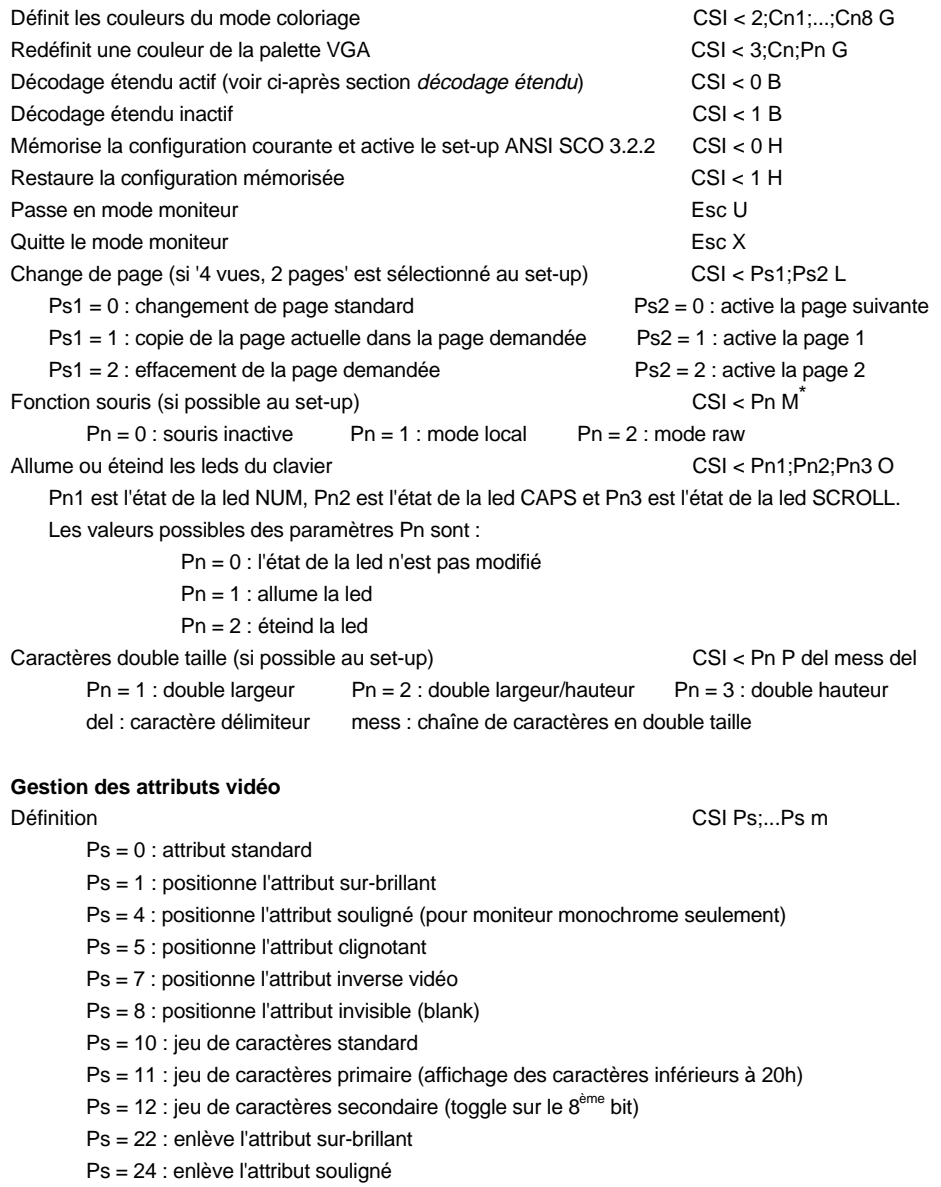

\_\_\_\_\_\_\_\_\_\_\_\_\_\_\_\_\_\_\_\_\_\_\_\_\_\_\_\_\_\_\_\_\_\_\_\_\_\_\_\_\_\_\_\_\_\_\_\_\_\_\_\_\_\_\_\_\_\_\_\_\_\_\_\_

<sup>\*</sup> Pour plus d'information, consultez la documentation associée

#### $\angle$

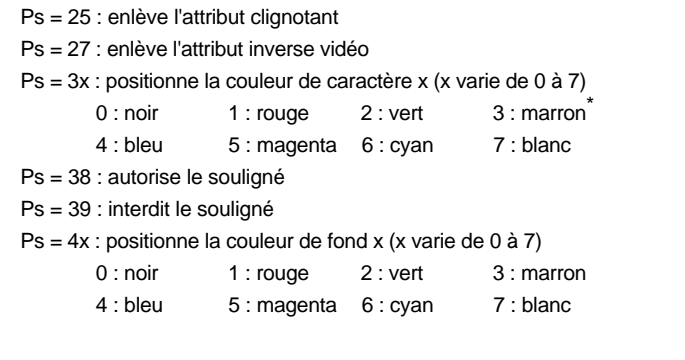

#### **Transmission de données**

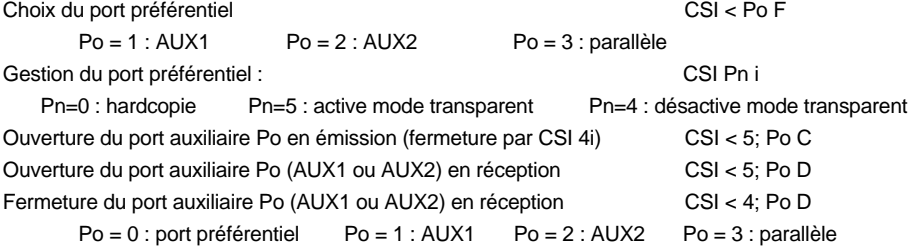

#### **Redéfinition des touches de fonction**

#### Mode ANSI :

Syntaxe : Esc Q Code Délimiteur Message Délimiteur

- Code : touche de fonction à redéfinir  $\langle$ -F1> = 0 (30h) ... <F62> = m (6Dh))
- Délimiteur : caractère (>20h) terminateur de Message
- Message : redéfinition de la touche. Le code '^' (5Eh) indique que l'on soustrait 20h au caractère suivant.

Exemple : avec la séquence **ESC Q 0 amenu^-a**, <F1> renvoie **menu <RC>** Mode AXEL :

Syntaxe : CSI < Code P Délimiteur Message Délimiteur

- Code : numéro de la touche à redéfinir (voir annexe A.3 ou set-up)
- Délimiteur : caractère supérieur à 20h, délimiteur de Message
- Message : redéfinition de la touche. Le code '^' (5Eh) indique que l'on soustrait 20h au caractère suivant.

\_\_\_\_\_\_\_\_\_\_\_\_\_\_\_\_\_\_\_\_\_\_\_\_\_\_\_\_\_\_\_\_\_\_\_\_\_\_\_\_\_\_\_\_\_\_\_\_\_\_\_\_\_\_\_\_\_\_\_\_\_\_\_\_

Exemple : avec la séquence **CSI < 1 P amenu^-a**, <F1> renvoie **menu <RC>**

<sup>\*</sup> Couleur jaune pour l'émulation ANSI RS6000

#### **Gestion spécifique des couleurs (sauf pour ANSI DOS)**

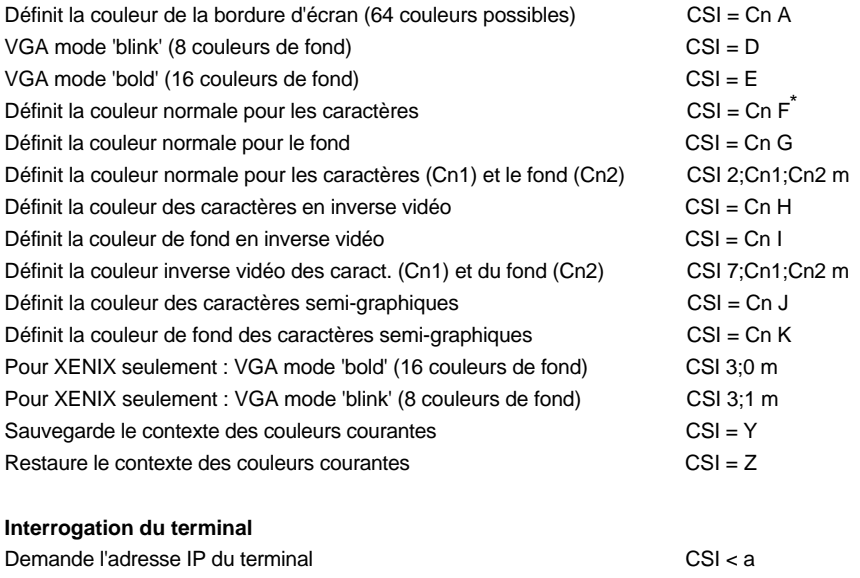

Réponse du terminal : xxx.xxx.xxx.xxx <RC>

#### **Accès à la ligne status (changement du label associé à la session courante)**

Syntaxe de la commande : CSI < c Délimiteur Message Délimiteur

- Délimiteur : caractère (>20h) terminateur de Message

- Message : contenu du label.

Exemple : **CSI <czvue 1z**

l

\_\_\_\_\_\_\_\_\_\_\_\_\_\_\_\_\_\_\_\_\_\_\_\_\_\_\_\_\_\_\_\_\_\_\_\_\_\_\_\_\_\_\_\_\_\_\_\_\_\_\_\_\_\_\_\_\_\_\_\_\_\_\_\_

<sup>\*</sup> Pour cette commande, et les 7 suivantes, Cn à une valeur comprise entre 0 et 15

$$
\mathrel{\mathcal{A}\mathsf{XEL}}
$$

#### **Décodage étendu**

En mode décodage étendu, de nouvelles séquences et caractères de contrôle sont décodés en plus des séquences ANSI précédemment décrites. Ces nouvelles séquences reprennent certaines fonctions des séquences existantes avec l'avantage de comporter moins de caractères que leur équivalent ANSI. Cela permet d'optimiser les temps d'affichage et de traitement.

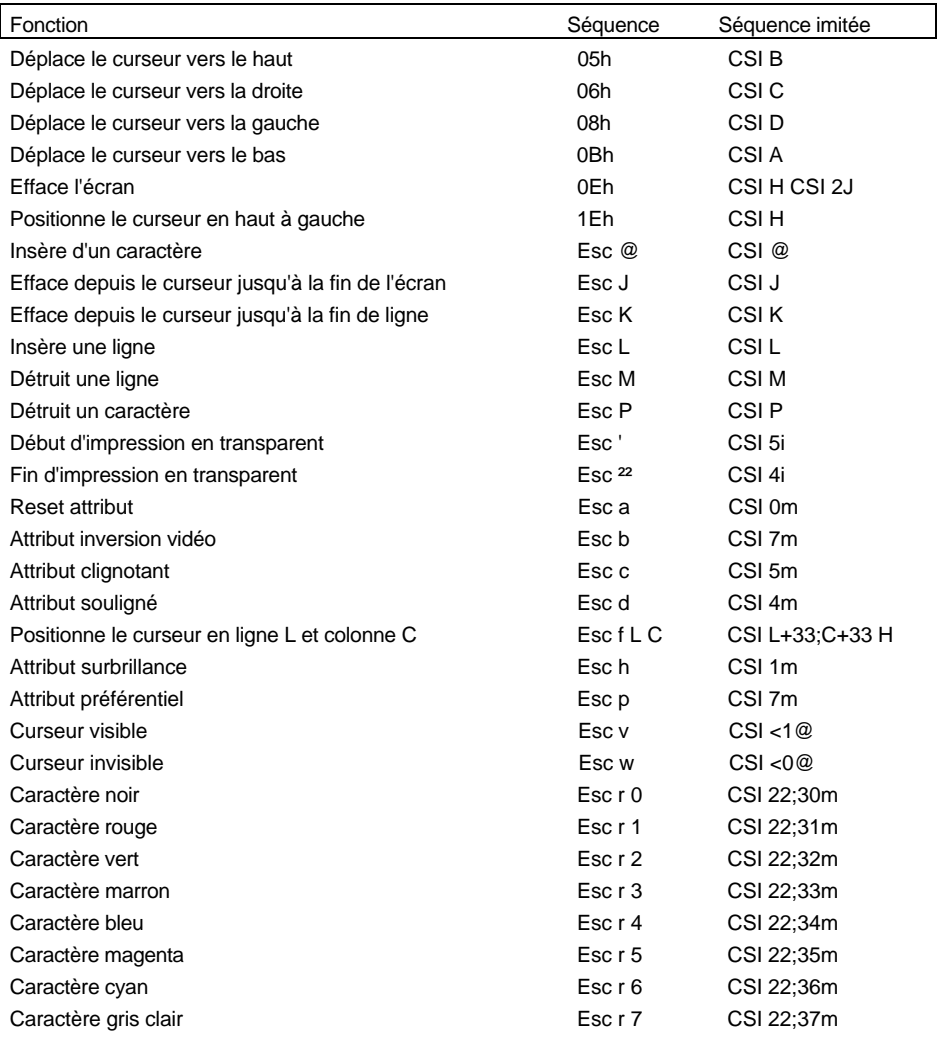

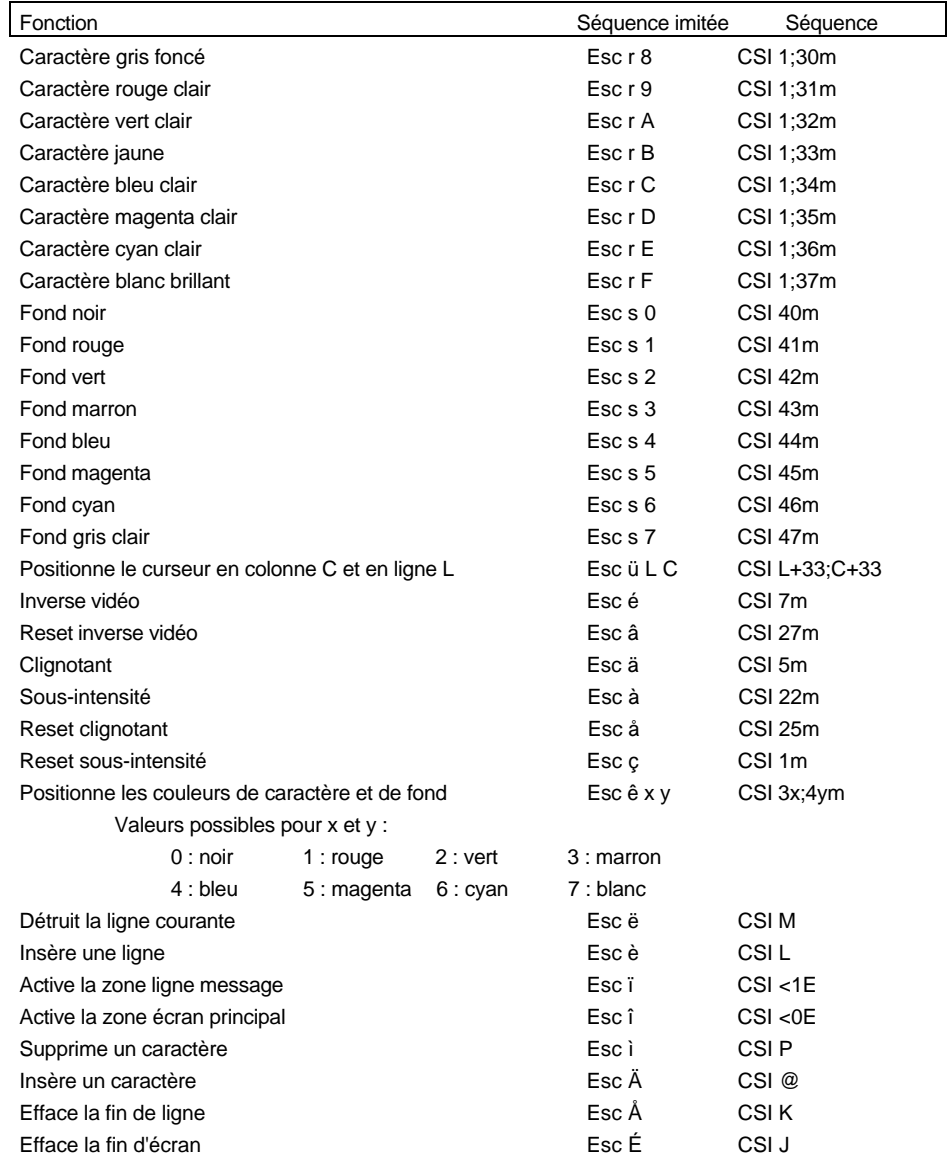

\_\_\_\_\_\_\_\_\_\_\_\_\_\_\_\_\_\_\_\_\_\_\_\_\_\_\_\_\_\_\_\_\_\_\_\_\_\_\_\_\_\_\_\_\_\_\_\_\_\_\_\_\_\_\_\_\_\_\_\_\_\_\_\_

#### $\angle XEL$

# **3.2 - EMULATIONS VT220, VT AS400, HFT ET ATO300**

Trois formats de commandes de contrôle sont utilisés :

#### **xxh**

xx : le code ASCII, exprimé en hexadécimal, du caractère de contrôle (exemple : 1Bh est égal à 27 décimal).

**Esc x**

Esc : caractère 1Bh

x : caractère ASCII supérieur à 20h

**CSI P... F**

- CSI : les deux caractères Esc [ (1Bh et 5Bh)
- P... : le ou les paramètres de la fonction ANSI. Deux paramètres sont séparés par un point virgule (3Bh)
- F : code terminateur de la fonction ANSI.

**Note :** dans une séquence CSI, mis à part le caractère introducteur (Esc), tous les autres caractères ont une valeur supérieure à 20h.

#### **Commandes curseur**

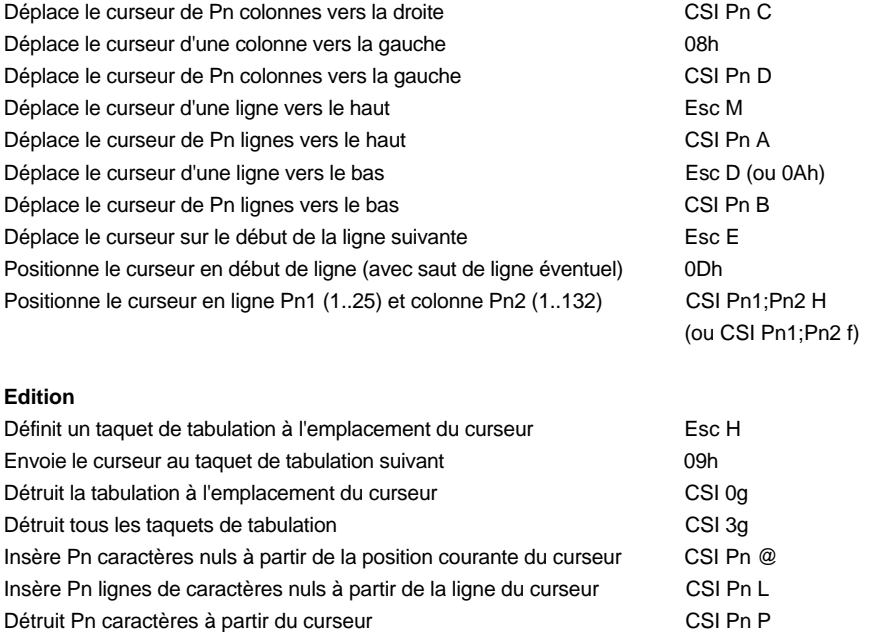

#### $\angle$

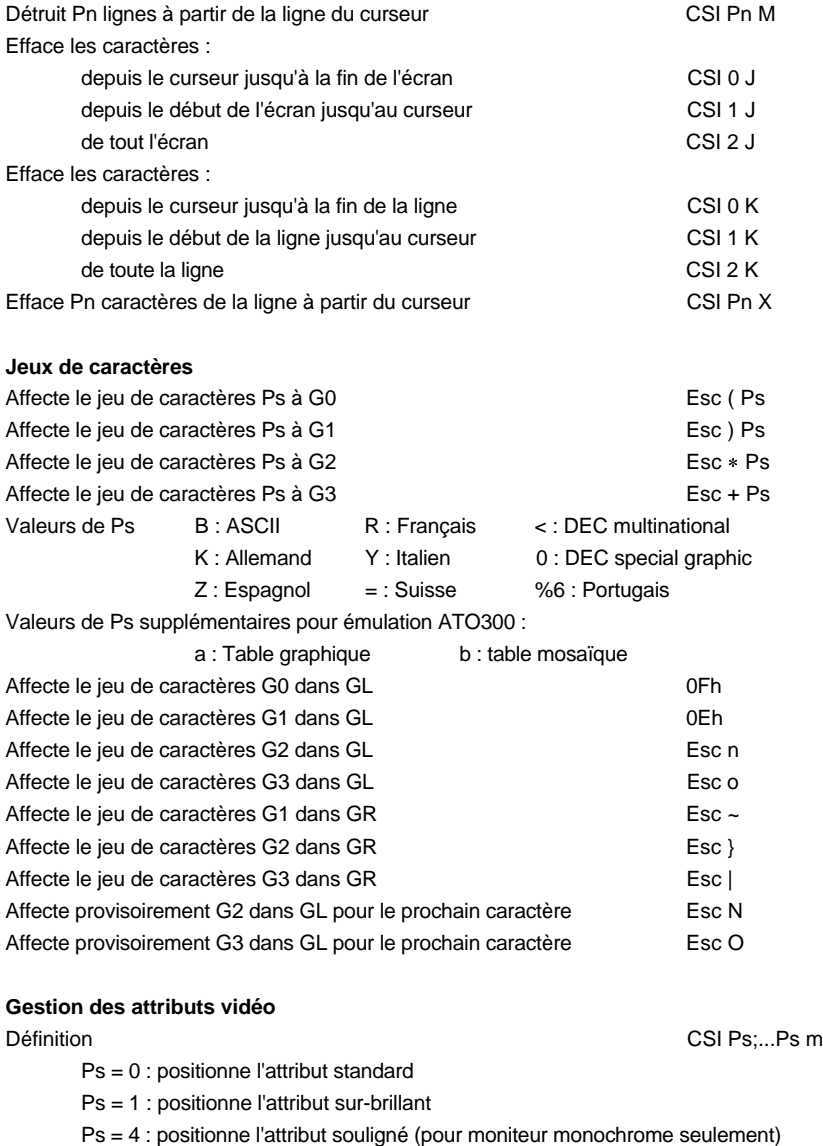

\_\_\_\_\_\_\_\_\_\_\_\_\_\_\_\_\_\_\_\_\_\_\_\_\_\_\_\_\_\_\_\_\_\_\_\_\_\_\_\_\_\_\_\_\_\_\_\_\_\_\_\_\_\_\_\_\_\_\_\_\_\_\_\_

Ps = 5 : positionne l'attribut clignotant

Ps = 7 : positionne l'attribut inverse vidéo

Ps = 8 : positionne l'attribut invisible (blank)

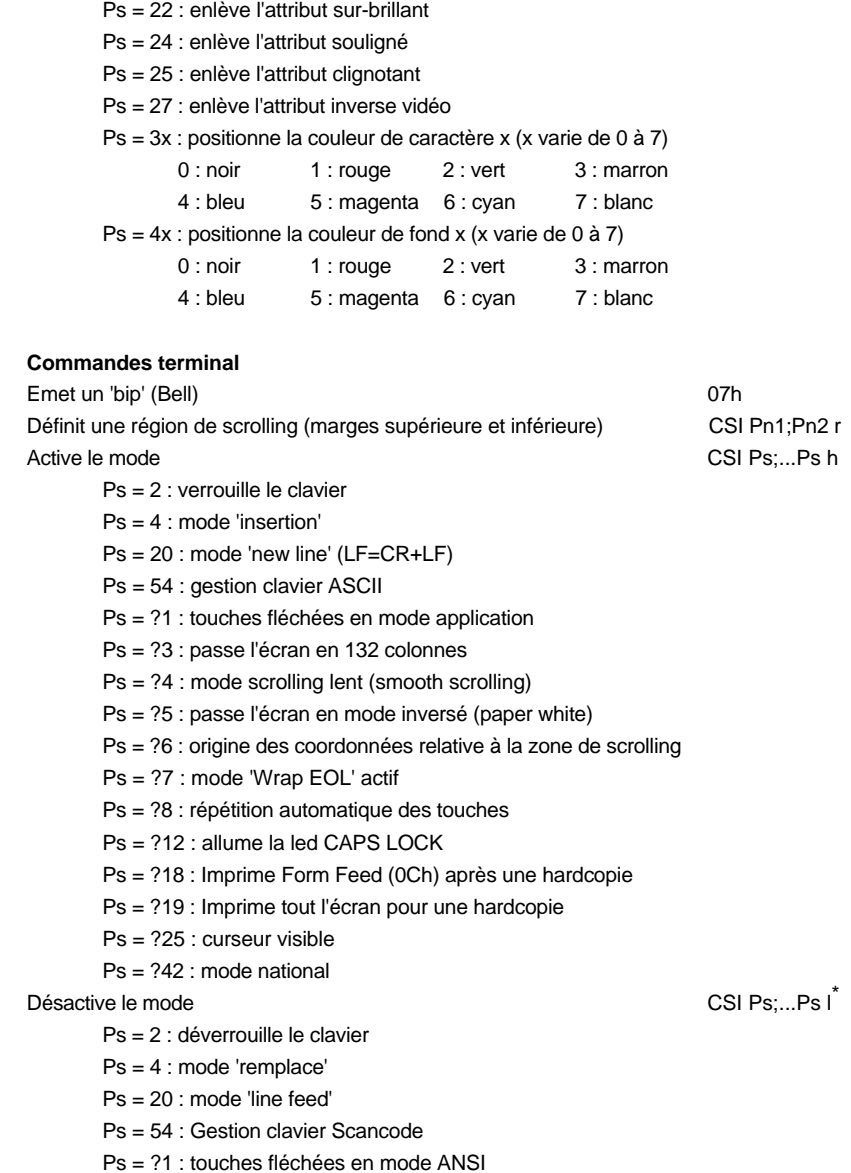

\_\_\_\_\_\_\_\_\_\_\_\_\_\_\_\_\_\_\_\_\_\_\_\_\_\_\_\_\_\_\_\_\_\_\_\_\_\_\_\_\_\_\_\_\_\_\_\_\_\_\_\_\_\_\_\_\_\_\_\_\_\_\_\_

<sup>\*</sup> Pour cette commande, le dernier caractère est un L minuscule

#### $\boldsymbol{\mathcal{A}}\times \mathsf{El}$

Ps = ?2 : passe la Platine en décodage VT52 Ps = ?3 : passe l'écran en 80 colonnes Ps = ?4 : mode scrolling normal Ps = ?5 : passe l'écran en mode normal Ps = ?6 : origine des coordonnées relative au coin supérieur gauche de l'écran Ps = ?7 : mode 'Wrap EOL' inactif Ps = ?8 : pas de répétition automatique des touches Ps = ?12 : éteind la led CAPS LOCK Ps = ?18 : N'imprime pas Form Feed (0Ch) après une hardcopie Ps = ?19 : Imprime seulement la région de scrolling pour une hardcopie Ps = ?25 : curseur invisible Ps = ?42 : mode multinational Passe l'écran en 24 lignes + 1 ligne message  $CSI < 01^*$ Passe l'écran en 25 lignes  $CSI < 1 I$ Active la partie principale de l'écran (24 lignes) CSI < 0 E Active la ligne message de l'écran (25<sup>ème</sup> ligne) CSI < 1 E Pavé numérique en mode application Esc = Pavé numérique en mode numérique <br>Passe la ligne en double hauteur / double largeur (moitié supérieure) Esc # 3<sup>\*\*</sup> Passe la ligne en double hauteur / double largeur (moitié supérieure) Passe la ligne en double hauteur / double largeur (moitié inférieure) Esc # 4 Passe la ligne en normal en la comparación en la escrita Esc # 5 Passe la ligne en double largeur en entre la community en la Esc # 6 Active la vue 1 CSI U Active la vue 2 CSI V Sauvegarde la position du curseur en executive esc 7 Restaure la position du curseur sauvegardée Esc 8 Gestion clavier Scancode CSI < 0 A Gestion clavier ASCII CSI < 1 A Désactive le mode coloriage CSI < 0 G Active le mode coloriage CSI < 1 G Définit les couleurs du mode coloriage et active le coloriage CSI < 2;Cn1;...;Cn8 G Redéfinit une couleur de la palette VGA CSI < 3;Cn;Pn G Change de page (si '4 vues, 2 pages' est sélectionné au set-up) CSI < Ps1;Ps2 L  $Ps1 = 0$ : changement de page standard  $Ps2 = 0$ : active la page suivante Ps1 = 1 : copie de la page actuelle dans la page demandée Ps2 = 1 : active la page 1 Ps1 = 2 : effacement de la page demandée Ps2 = 2 : active la page 2

\_\_\_\_\_\_\_\_\_\_\_\_\_\_\_\_\_\_\_\_\_\_\_\_\_\_\_\_\_\_\_\_\_\_\_\_\_\_\_\_\_\_\_\_\_\_\_\_\_\_\_\_\_\_\_\_\_\_\_\_\_\_\_\_

<sup>\*</sup> Pour cette commande et la suivante, le dernier caractère est un i majuscule

Ces commandes de caractères double taille ne sont pas disponible en émulation ATO300

#### Commandes de contrôle

$$
\overline{\mathcal{A}} \times \mathsf{FLL}
$$

| Allume ou éteind les leds du clavier<br>Pn1 est l'état de la led NUM, Pn2 est l'état de la led CAPS et Pn3 est l'état de la led SCROLL. | CSI < Pn1;Pn2;Pn3 O               |
|----------------------------------------------------------------------------------------------------|-----------------------------------|
| Les valeurs possibles des paramètres Pn sont :                                                                                          |                                   |
| Pn = 0 : l'état de la led n'est pas modifié<br>$Pn = 1$ : allume la led                                                                 | $Pn = 2$ : éteind la led          |
| Fonction souris (si possible au set-up)                                                                                                 | $CSI < Pn M^*$                    |
| $Pn = 0$ : souris inactive<br>$Pn = 1$ : mode local<br>$Pn = 2$ : mode raw                                                              |                                   |
| Transmission de données                                                                                                    |                                   |
| Choix du port préférentiel                                                                                                    | CSI < PoF                         |
| $Po = 1$ : $AUX1$<br>$Po = 2 : AUX2$<br>$Po = 3$ : parallèle                                                                            |                                   |
| Gestion du port préférentiel :                                                                                                    | CSI Pn i                          |
| Pn=0 : hardcopie<br>Pn=5 : active mode transparent                                                                                      | Pn=4 : désactive mode transparent |
|                                                                                                    |                                   |
| Ouverture du port auxiliaire Po en émission (fermeture par CSI 4i)                                                                      | $CSI < 5$ ; Po C                  |
| Ouverture du port auxiliaire Po (AUX1 ou AUX2) en réception                                                                             | $CSI < 5$ ; Po D                  |
| Fermeture du port auxiliaire Po (AUX1 ou AUX2) en réception                                                                             | $CSI < 4$ ; Po D                  |
| $Po = 0$ : port préférentiel<br>$Po = 1 : AUX1$<br>$Po = 2 : AUX2$                                                                      | $Po = 3$ : parallèle              |
| Imprime la ligne du curseur                                                                                                    | CSI ? 1 i                         |
| Imprime la ligne courante quand le terminal reçoit 0Ah                                                                                  | CSI ? 5 i                         |
| Fin du mode impression automatique des lignes                                                                                           | $CSI$ ? 4 i                       |
| Caractères protégés                                                                                                    |                                   |
| Les prochains caractères sont protégés                                                                                                  | CSI 1" q                          |
| Les prochains caractères sont non protégés                                                                                              | CSI 2 " q (ou CSI 0 " q)          |
| Efface les caractères non protégés :                                                                                                    |                                   |
| depuis le curseur jusqu'à la fin de l'écran                                                                                             | $CSI$ ? $0J$                      |
| depuis le début de l'écran jusqu'au curseur                                                                                             | CSI? <sub>1</sub> J               |
| de tout l'écran                                                                                                    | CSI?2J                            |
| Efface les caractères non protégés :                                                                                                    |                                   |
| depuis le curseur jusqu'à la fin de la ligne                                                                                            | CSI  ? 0 K                        |
|                                                                                                    | CSI?1K                            |
| depuis le début de la ligne jusqu'au curseur                                                                                            |                                   |
| de toute la ligne                                                                                                    | <b>CSI ? 2 K</b>                  |
| Redéfinition des touches de fonction                                                                                                    |                                   |
| Mode VT220:                                                                                                    |                                   |
| Syntaxe: Esc P Ps1; Ps2   Keyn / Stn {; Keyn / Stn } Esc \                                                                              |                                   |
| $Ps1 = 0$ : efface toutes les valeurs des touches de fonction (valeur par défaut)                                                       |                                   |
| Ps1 = 1 : modifie les valeurs des touches de fonction spécifiées                                                                        |                                   |

\_\_\_\_\_\_\_\_\_\_\_\_\_\_\_\_\_\_\_\_\_\_\_\_\_\_\_\_\_\_\_\_\_\_\_\_\_\_\_\_\_\_\_\_\_\_\_\_\_\_\_\_\_\_\_\_\_\_\_\_\_\_\_\_

<sup>\*</sup> Pour plus d'information, consultez la documentation associée

#### $\boldsymbol{\mathcal{A}}\times \boldsymbol{\mathsf{El}}$

Ps2 = 1 : ne verrouille pas les touches de fonction Keyn : valeur de la touche de fonction 17 : <Shift><F6> 23 : <Shift><F11> 29 : <Alt><Shift><F8> 18 : <Shift><F7> 24 : <Shift><F12> 31 : <Alt><Shift><F9> 19 : <Shift><F8> 25 : <Alt><Shift><F5> 32 : <Alt><Shift><F10> 20 : <Shift><F9> 26 : <Alt><Shift><F6> 33 : <Alt><Shift><F11> 21 : <Shift><F10> 28 : <Alt><Shift><F7> 34 : <Alt><Shift><F12> Stn : chaîne de caractères, codée en hexadécimal, à affecter à la touche. exemple : LOG <RC> se code 4C4F470D Mode AXEL : Syntaxe : CSI < Code P Délimiteur Message Délimiteur - Code : numéro de la touche à redéfinir (voir annexe A.3 ou set-up) - Délimiteur : caractère supérieur à 20h, délimiteur de Message - Message : redéfinition de la touche. Le code '^' (5Eh) indique que l'on soustrait 20h au caractère suivant. Exemple : avec la séquence **CSI < 1 P amenu^-a**, <F1> renvoie **menu <RC> Initialisation du terminal** Initialisation hardware **Esc c** example a structure example of  $\epsilon$  Esc c Initialisation logicielle CSI 0 ! p Initialisation logicielle CSI Ps1;Ps2 " p Ps1 = 61 : niveau 1 (VT100) Ps2 = 0 : contrôle 8 bits (niveau 2 seulement) Ps1 = 62 : niveau 2 (VT220) Ps2 = 1 : contrôle 7 bits Ps2 = 2 : contrôle 8 bits (niveau 2 seulement) **Interrogation du terminal** Demande l'adresse IP du terminal CSI < a Réponse du terminal : xxx.xxx.xxx.xxx <RC> Identification du terminal de la contraction du terminal de la contraction du terminal de la contraction du Esc Z) Réponse du terminal : CSI ? 62 ; 1 ; 2 ; 6 ; 7 ; 8 ; 9 c Identification du terminal CSI > c Réponse du terminal : CSI > 1 ; 10 ; 0 c Demande l'état du terminal de la commune de la commune de la commune de la commune de la commune de la commune Réponse du terminal : CSI 0 n (terminal prêt) Demande la position du curseur component contra contra contra contra contra contra contra contra contra contra contra contra contra contra contra contra contra contra contra contra contra contra contra contra contra contra Réponse du terminal : CSI Pn1; Pn2 R (Pn1 est la ligne, Pn2 la colonne)

Ps2 = 0 : verrouille les touches de fonction (valeur par défaut)

\_\_\_\_\_\_\_\_\_\_\_\_\_\_\_\_\_\_\_\_\_\_\_\_\_\_\_\_\_\_\_\_\_\_\_\_\_\_\_\_\_\_\_\_\_\_\_\_\_\_\_\_\_\_\_\_\_\_\_\_\_\_\_\_

#### Commandes de contrôle

### $\angle XEL$

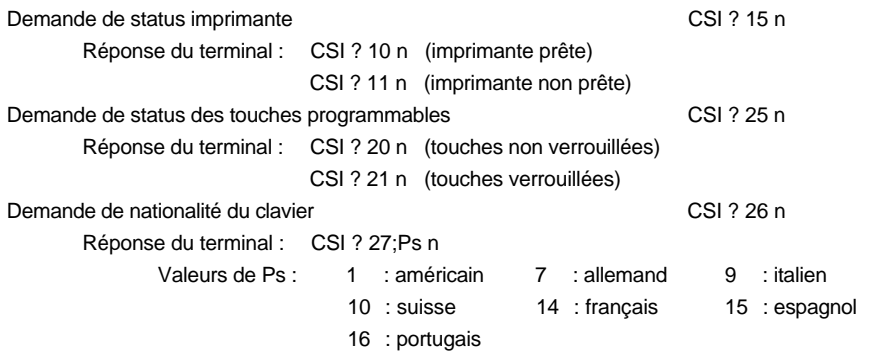

**Accès à la ligne status (changement du label associé à la session courante)**

Syntaxe de la commande : CSI < c Délimiteur Message Délimiteur

- Délimiteur : caractère (>20h) terminateur de Message

- Message : contenu du label.

Exemple : **CSI <czvue 1z**

58 Guide de l'utilisateur - AX3000 TCP/IP

# **3.3 - EMULATIONS SM94XX**

Trois formats de commandes de contrôle sont utilisés :

**xxh**

xx : le code ASCII, exprimé en hexadécimal, du caractère de contrôle (exemple : 1Bh est égal à 27 décimal).

**Esc x**

Esc : caractère 1Bh

x : caractère ASCII supérieur à 20h

**CSI P... F**

CSI : les deux caractères Esc [ (1Bh et 5Bh)

- P... : le ou les paramètres de la fonction ANSI. Deux paramètres sont séparés par un point virgule (3Bh)
- F : code terminateur de la fonction ANSI.

**Note :** dans une séquence CSI, mis à part le caractère introducteur (Esc), tous les autres caractères ont une valeur supérieure à 20h.

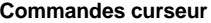

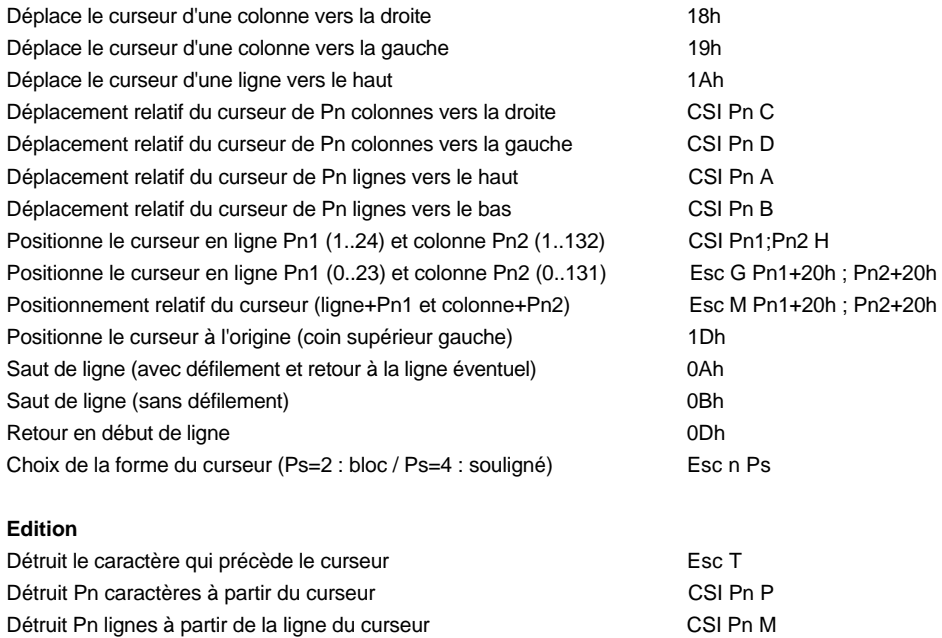

\_\_\_\_\_\_\_\_\_\_\_\_\_\_\_\_\_\_\_\_\_\_\_\_\_\_\_\_\_\_\_\_\_\_\_\_\_\_\_\_\_\_\_\_\_\_\_\_\_\_\_\_\_\_\_\_\_\_\_\_\_\_\_\_

# Commandes de contrôle **AXEL**

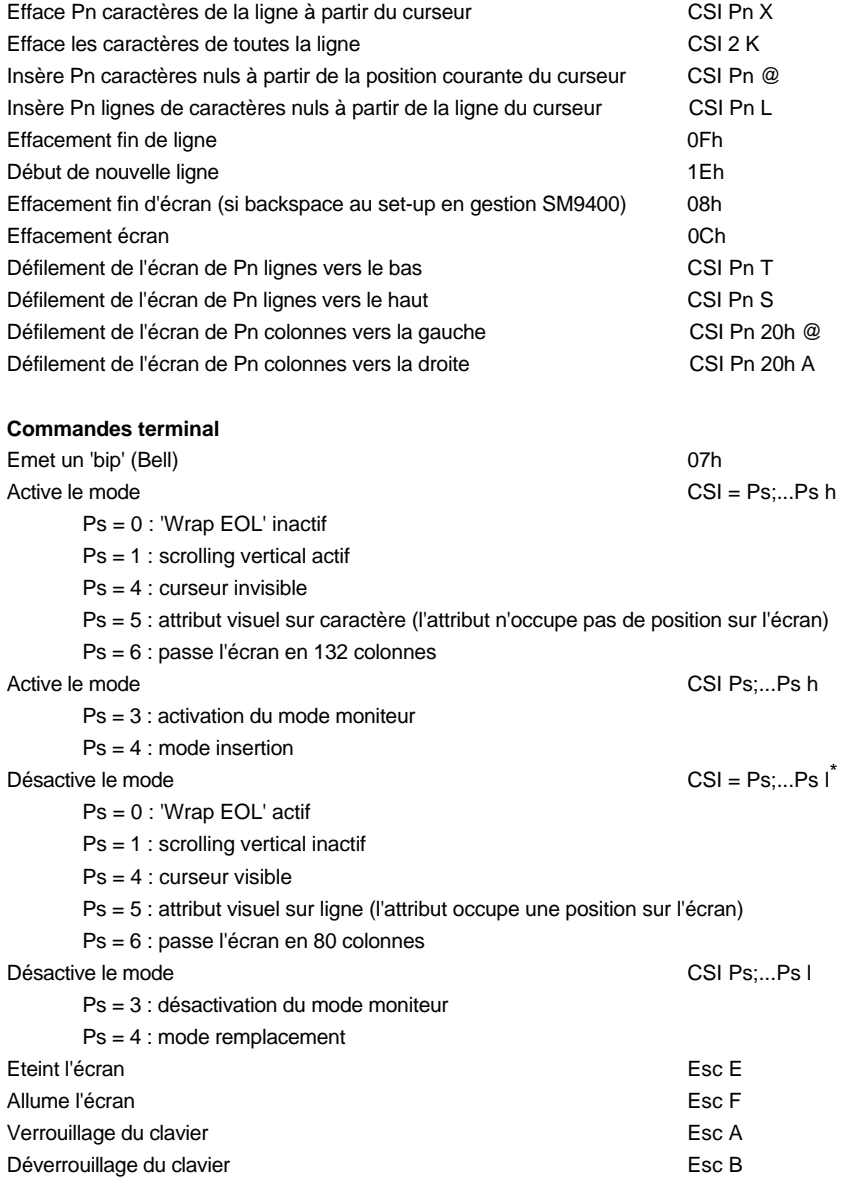

\* Pour cette commande et la suivante, le dernier caractère est un L minuscule

\_\_\_\_\_\_\_\_\_\_\_\_\_\_\_\_\_\_\_\_\_\_\_\_\_\_\_\_\_\_\_\_\_\_\_\_\_\_\_\_\_\_\_\_\_\_\_\_\_\_\_\_\_\_\_\_\_\_\_\_\_\_\_\_

#### $\boldsymbol{\mathcal{A}}\times \mathsf{El}$

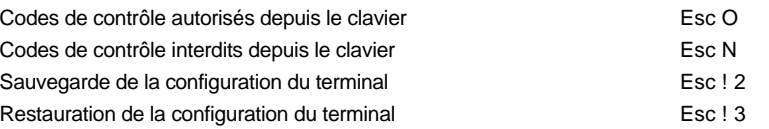

#### **Gestion de portion d'image écran**

Une portion d'écran est définie par son coin supérieur gauche et son coin inférieur droite. Les coordonnées varie entre 0 et 23 pour les lignes et 0 et 131 pour les colonnes. Sauvegarde d'une portion d'écran comme de la contraste de la CSI Pl1;Pc1;Pl2;Pc2 u Restauration d'une portion d'écran CSI Pl1;Pc1 | Sauvegarde d'une portion d'écran et restauration de la portion précédemment sauvegardée (i.e. échange entre deux zones). P3=0 : position du curseur inchangée / P3=1 : restitution de la position du curseur

CSI Pl1;Pc1;Pl2;Pc2;P3 }

#### **Gestion des attributs vidéo sur caractères**

Définition (si CSI = 5h) CSI Ps;...Ps m

- Ps = 0 : attribut normal
- Ps = 2 : positionne l'attribut sous-brillant
- Ps = 4 : positionne l'attribut souligné (pour moniteur monochrome seulement)

\_\_\_\_\_\_\_\_\_\_\_\_\_\_\_\_\_\_\_\_\_\_\_\_\_\_\_\_\_\_\_\_\_\_\_\_\_\_\_\_\_\_\_\_\_\_\_\_\_\_\_\_\_\_\_\_\_\_\_\_\_\_\_\_

- Ps = 5 : positionne l'attribut clignotant
- Ps = 7 : positionne l'attribut inverse vidéo
- Ps = 8 : positionne l'attribut invisible (blank)

#### **Gestion des attributs vidéo sur ligne**

 $Definition (si CSI = 5I)$  Esc v Ps

- Ps = '@' : attribut normal
- Ps = 'A' : attribut souligné
- Ps = 'B' : attribut clignotant
- Ps = 'C' : attribut souligné + clignotant
- Ps = 'B' : attribut inverse vidéo
- Ps = 'E' : attribut inverse vidéo + souligné
- Ps = 'F' : attribut inverse vidéo + clignotant
- Ps = 'G' : attribut inverse vidéo + clignotant + souligné
- Ps = 'H' : attribut sous intensité
- Ps = 'I' : attribut sous intensité + souligné
- Ps = 'J' : attribut sous intensité + clignotant
- Ps = 'K' : attribut sous intensité + souligné + clignotant

<sup>\*</sup> Pour cette commande, le code ASCII du dernier caractère est 7Ch

Ps = 'L' : attribut sous intensité + inverse vidéo

- Ps = 'M' : attribut sous intensité + inverse vidéo + souligné
- Ps = 'N' : attribut sous intensité + inverse vidéo + clignotant
- Ps = 'O' : attribut sous intensité + inverse vidéo + clignotant + souligné
- Ps = 'P' : attribut invisible

#### **Ligne message**

Positionnement du curseur sur la colonne Pn de la ligne message CSI Pn r Les caractères suivants cette séquence sont affichés dans la ligne message. Le retour du curseur dans la partie principale de l'écran s'effectue à la réception de 0Dh.

#### **Gestion des touches programmables**

2 modes sont disponibles (IN2 et AXEL) :

#### Mode IN2 :

Redéfinition : Esc K 0 Code Délimiteur Message Délimiteur

- Code : touche de fonction à redéfinir
	- <F1>=@, <F2>=A, <F3>=B... <F12>=K
	- <Shift><F1>=', <Shift><F2>=a, <Shift><F3>=b... <Shift><F12>=k
- Délimiteur : caractère supérieur à 20h, délimiteur de Message
- Message : redéfinition de la touche.
- Exemple : avec la séquence **ESC K 0 @ amenua**, <F1> renvoie **menu**
- Reprise des valeurs par défaut : Esc K 8 Code 0Dh
	- Code : touche de fonction à modifier (voir ci dessus). Si Code est absent toutes les touches programmables reprennent leur valeur par défaut.

#### Mode AXEL :

Redéfinition : CSI < Code P Délimiteur Message Délimiteur

- Code : numéro de la touche à redéfinir (voir annexe A.3 ou set-up)
- Délimiteur : caractère supérieur à 20h, délimiteur de Message
- Message : redéfinition de la touche. Le code '^' (5Eh) indique que l'on soustrait 20h au caractère suivant.

Exemple : avec la séquence **CSI < 1 P amenu^-a**, <F1> renvoie **menu <RC>**

\_\_\_\_\_\_\_\_\_\_\_\_\_\_\_\_\_\_\_\_\_\_\_\_\_\_\_\_\_\_\_\_\_\_\_\_\_\_\_\_\_\_\_\_\_\_\_\_\_\_\_\_\_\_\_\_\_\_\_\_\_\_\_\_

#### **Transmission de données**

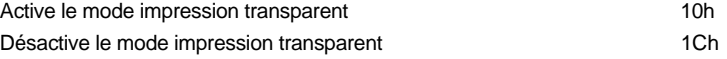

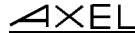

#### **Tracé de rectangle et de segment de droite**

Esc m Ps Pc1 Pl1 Pc2 Pl2 -<br>nde de la fon

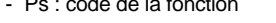

- ps='D' : tracé d'un segment vertical
- ps='@' : tracé d'un segment horizontal
- ps='H' : tracé d'un rectangle
- ps='\$' : effacement d'un segment vertical
- ps='!' : effacement d'un segment horizontal
- ps='<' : effacement d'un rectangle
- Pc1 Pl1 Pc2 Pl2 : coordonnées de l'objet. Les coordonnées varie entre 0 et 23 pour les lignes et 0 et 131 pour les colonnes. A chaque coordonnée est rajouté 20h.
- Exemple : tracé d'un rectangle : coins supérieur gauche (5,5) et inférieur droite (40,15) Esc m H % % H /

#### **Interrogation du terminal**

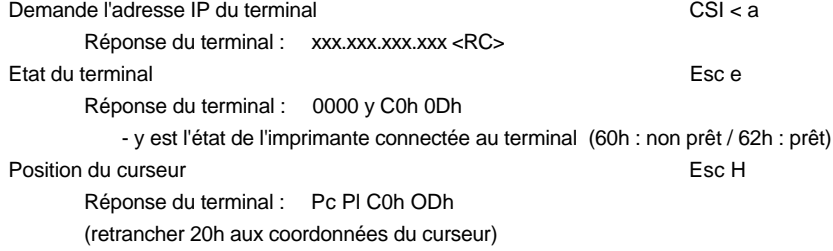

\_\_\_\_\_\_\_\_\_\_\_\_\_\_\_\_\_\_\_\_\_\_\_\_\_\_\_\_\_\_\_\_\_\_\_\_\_\_\_\_\_\_\_\_\_\_\_\_\_\_\_\_\_\_\_\_\_\_\_\_\_\_\_\_

#### **Accès à la ligne status (changement du label associé à la session courante)**

Syntaxe de la commande : CSI < c Délimiteur Message Délimiteur

- Délimiteur : caractère (>20h) terminateur de Message
- Message : contenu du label.

Exemple : **CSI <czvue 1z**

# **ANNEXES**

\_\_\_\_\_\_\_\_\_\_\_\_\_\_\_\_\_\_\_\_\_\_\_\_\_\_\_\_\_\_\_\_\_\_\_\_\_\_\_\_\_\_\_\_\_\_\_\_\_\_\_\_\_\_\_\_\_\_\_\_\_\_\_\_

$$
\cancel{\blacktriangleleft}\times\mathsf{EL}
$$

Cette annexe comporte les sections suivantes :

- la description des claviers nationaux disponibles,
- la description des jeux de caractères disponibles,
- les valeurs par défaut des touches programmables selon le set-up prédéfini sélectionné,
- une description de la gestion des caractères composés.

# **A.1 - LES CLAVIERS**

Lorsque le clavier est géré en mode ASCII, il est important de préciser la nationalité du clavier au niveau du set-up de la Platine.

La Platine Terminal AXEL reconnaît les claviers nationaux suivants :

- américain
- anglais
- français
- allemand
- espagnol
- suisse (allemand)
- suisse (français)
- belge
- italien
- portugais
- hollandais

Le choix d'un type de clavier s'effectue depuis le set-up Terminal de la Platine (option <F2>).

\_\_\_\_\_\_\_\_\_\_\_\_\_\_\_\_\_\_\_\_\_\_\_\_\_\_\_\_\_\_\_\_\_\_\_\_\_\_\_\_\_\_\_\_\_\_\_\_\_\_\_\_\_\_\_\_\_\_\_\_\_\_\_\_

Les 'layouts' de ces claviers sont représentés dans la suite de cette section.

#### Annexes

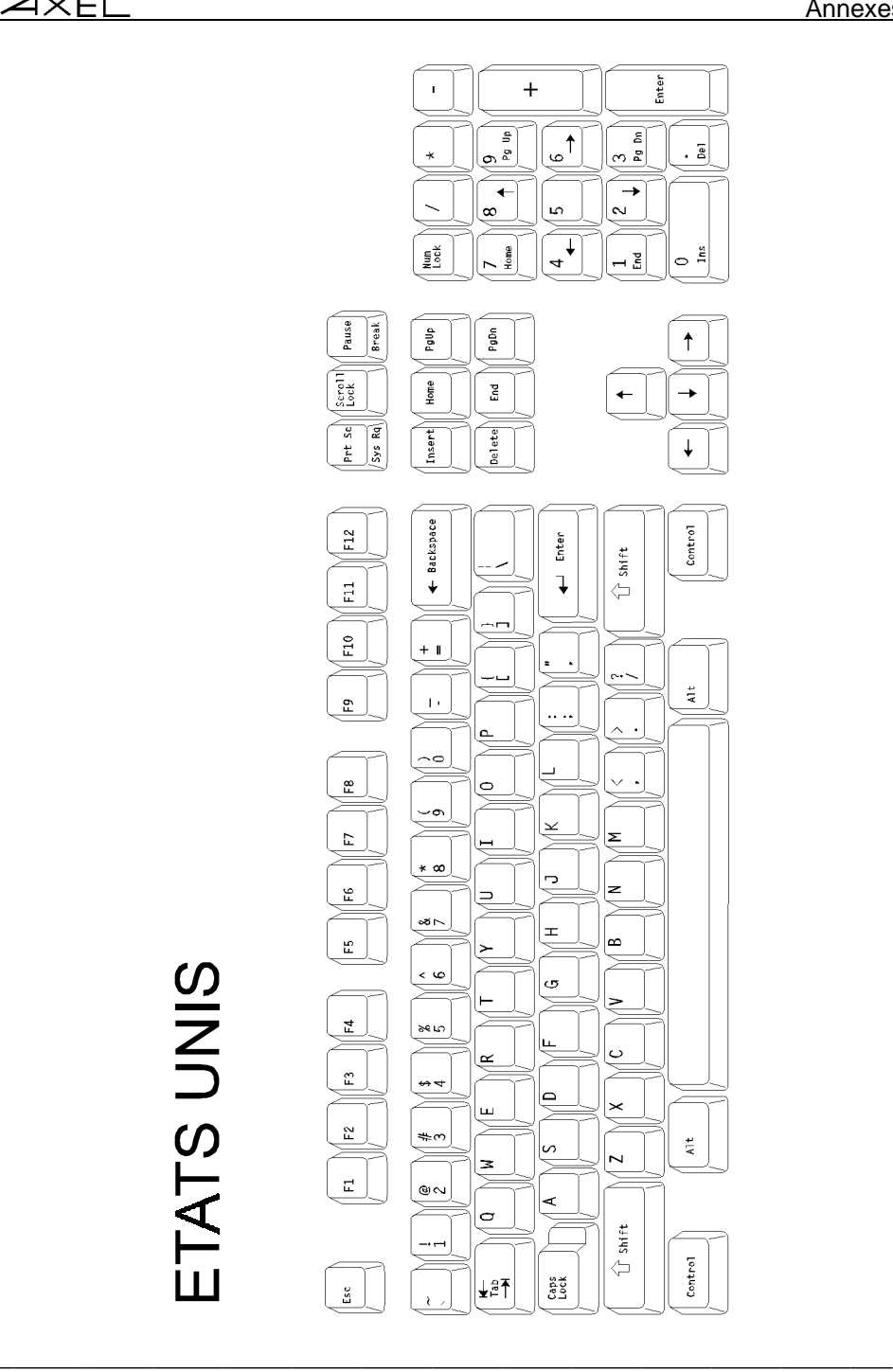

Annexes

 $\angle XEL$ 

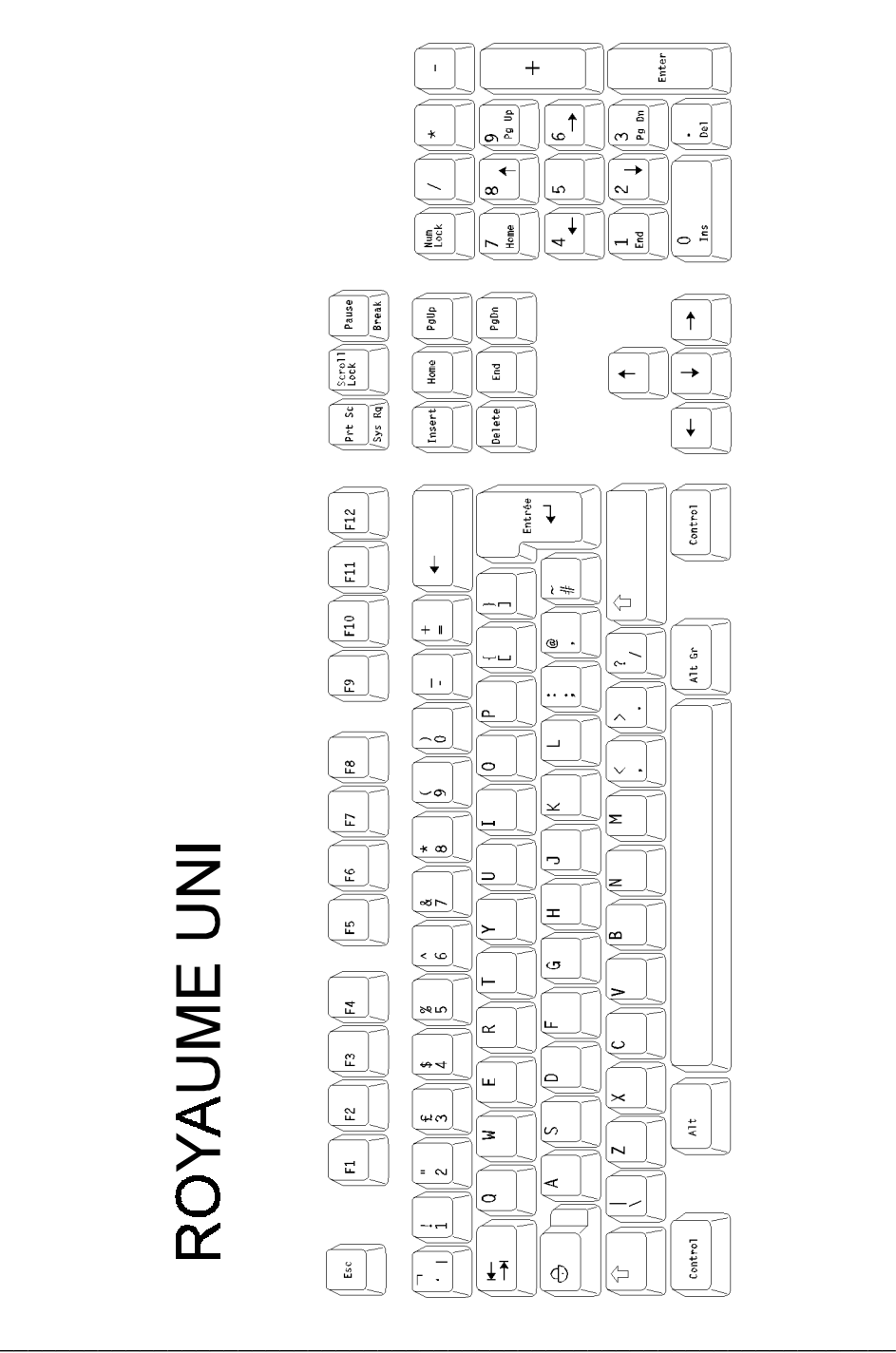

#### Annexes

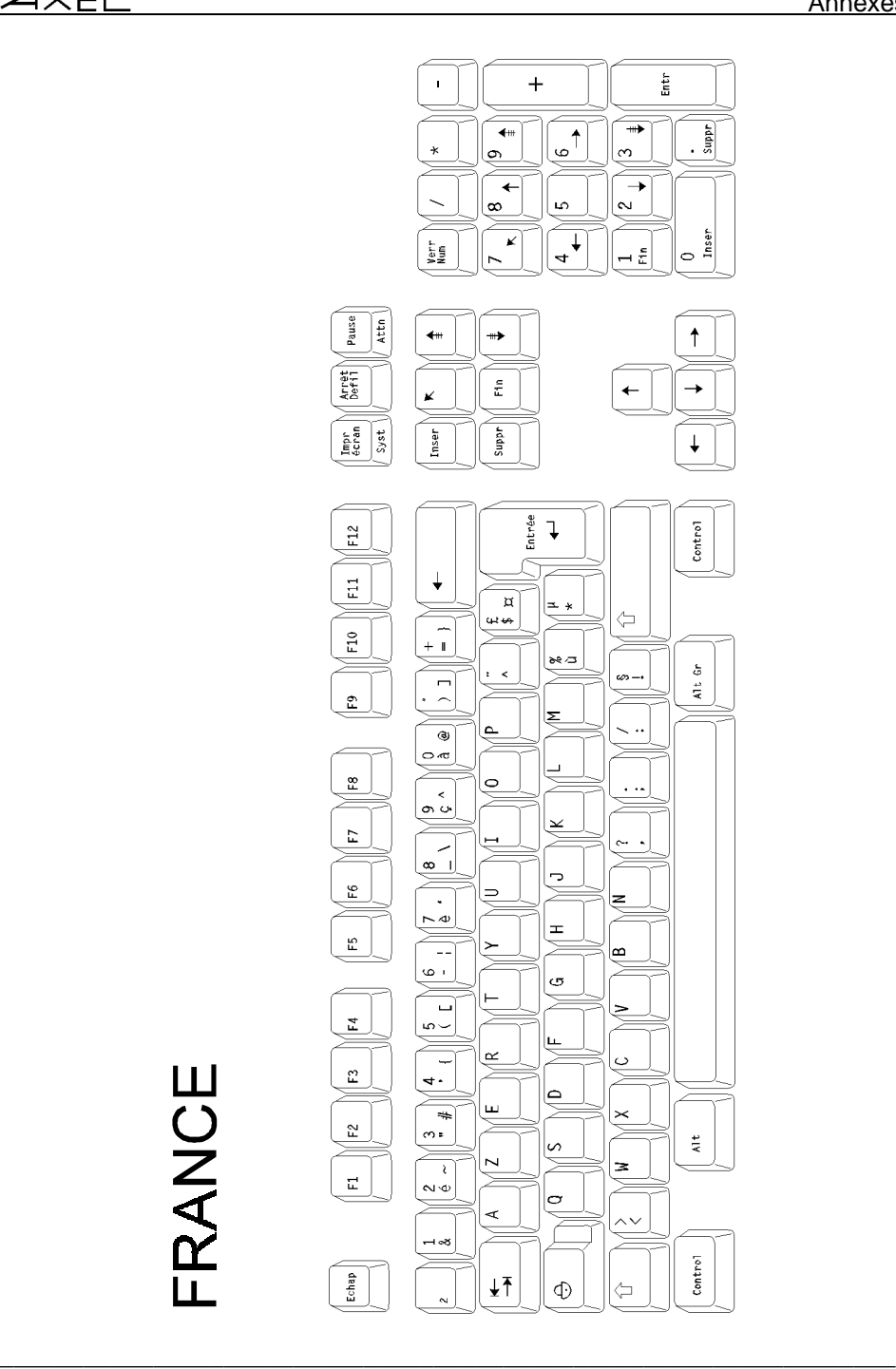

Guide de l'utilisateur - AX3000 TCP/IP 69
$\angle XEL$ 

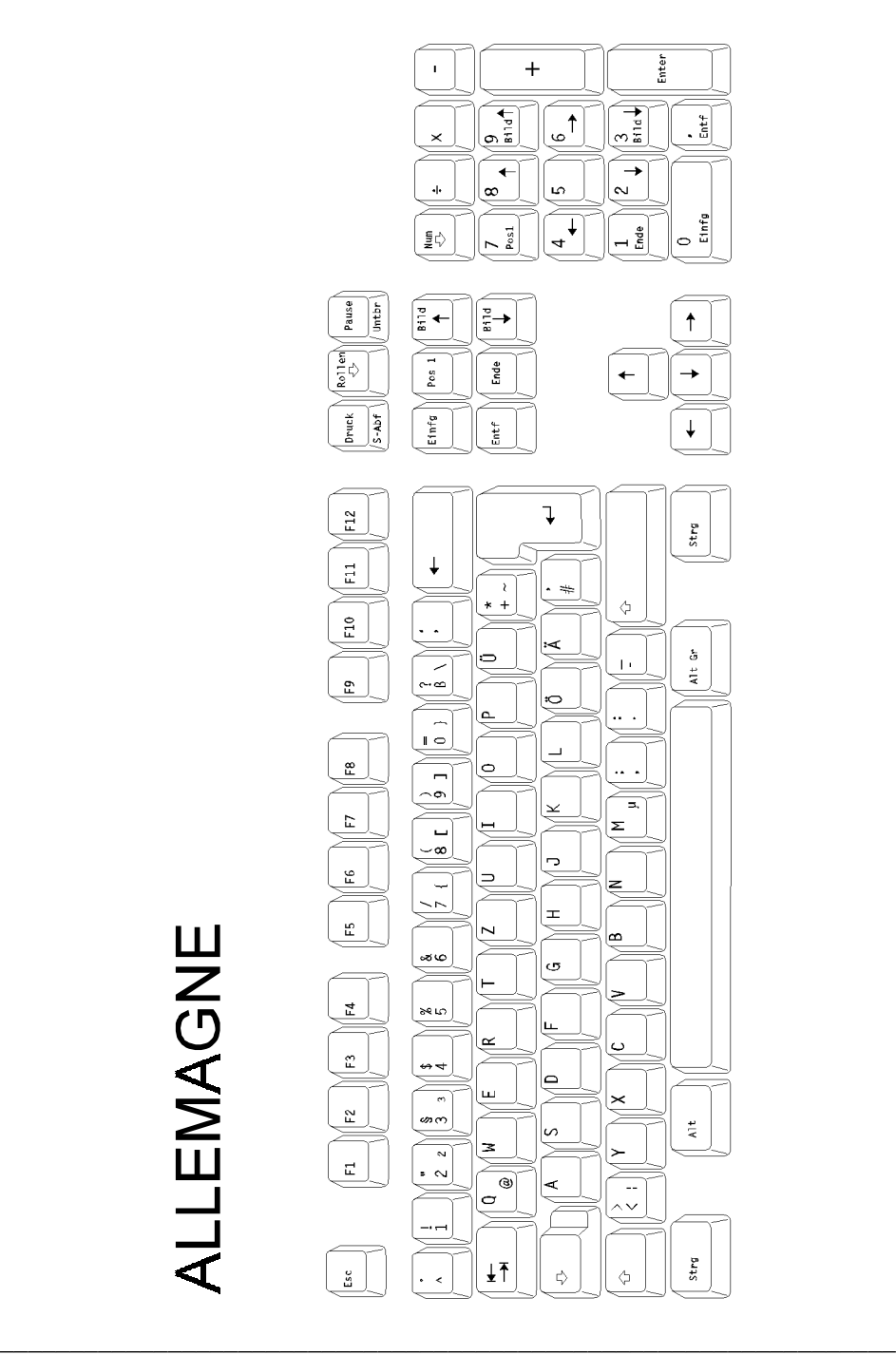

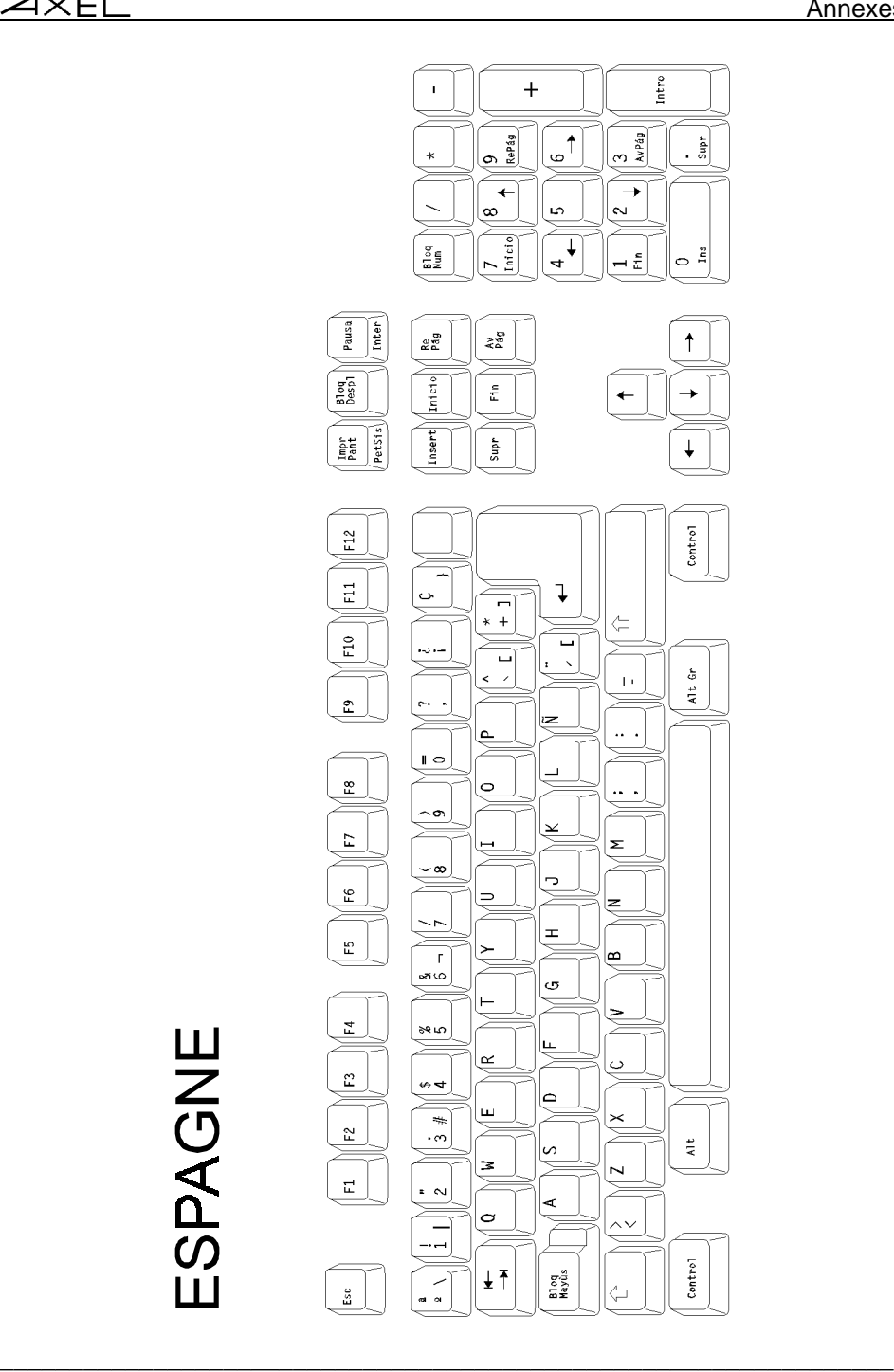

Guide de l'utilisateur - AX3000 TCP/IP 71

 $\angle XEL$ 

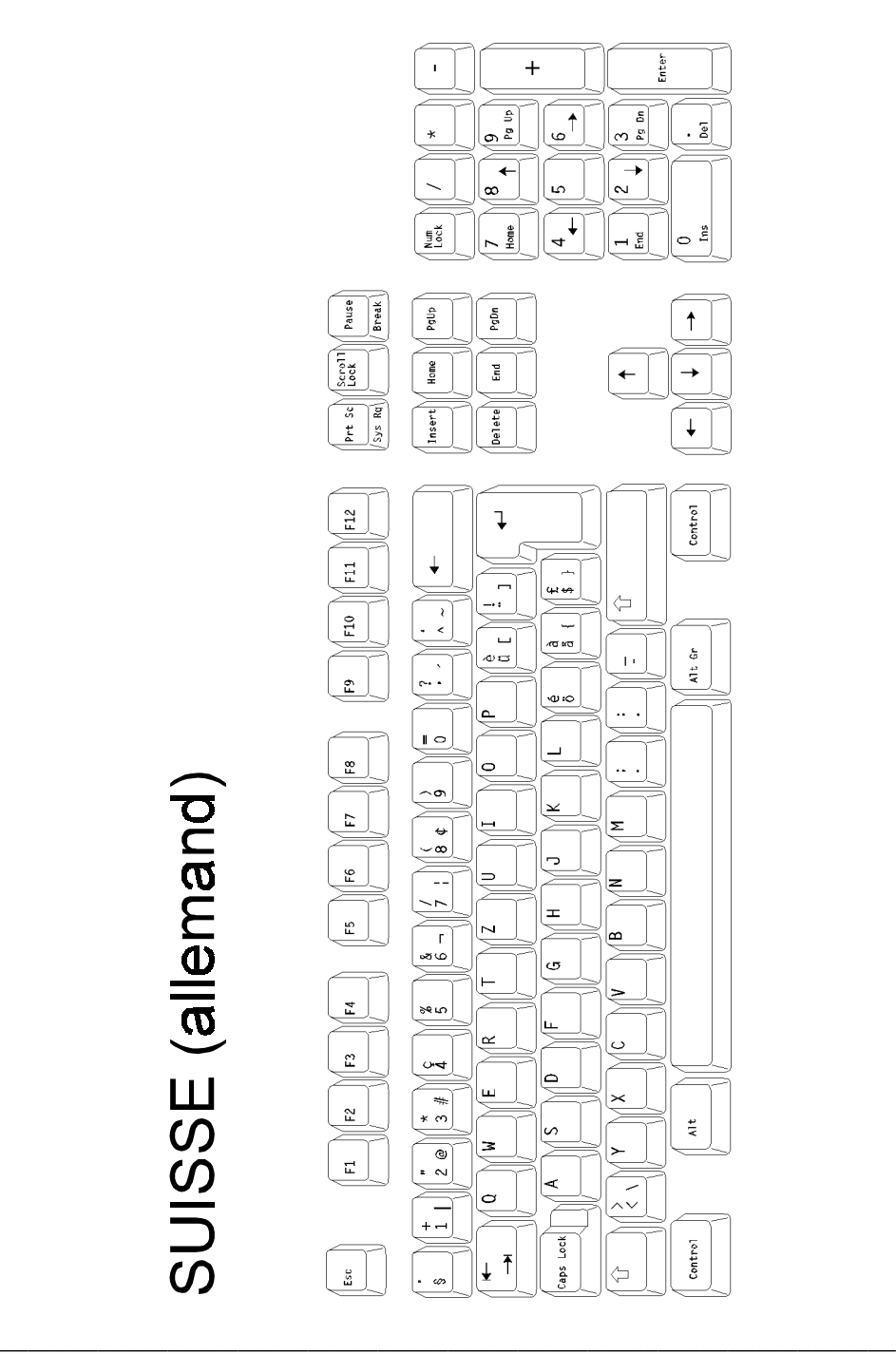

 $\angle$ 

#### Annexes

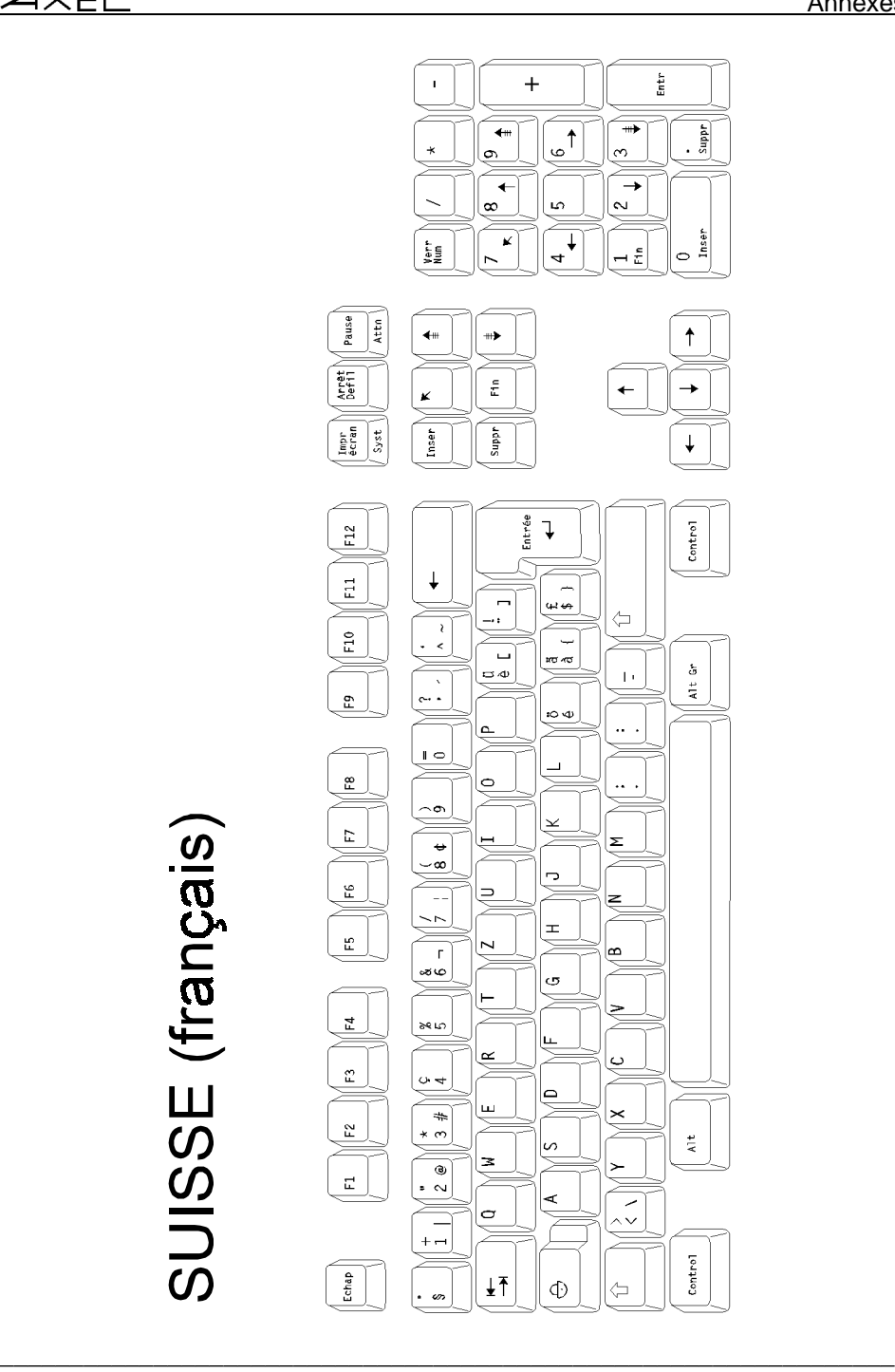

Guide de l'utilisateur - AX3000 TCP/IP 73

 $\angle XEL$ 

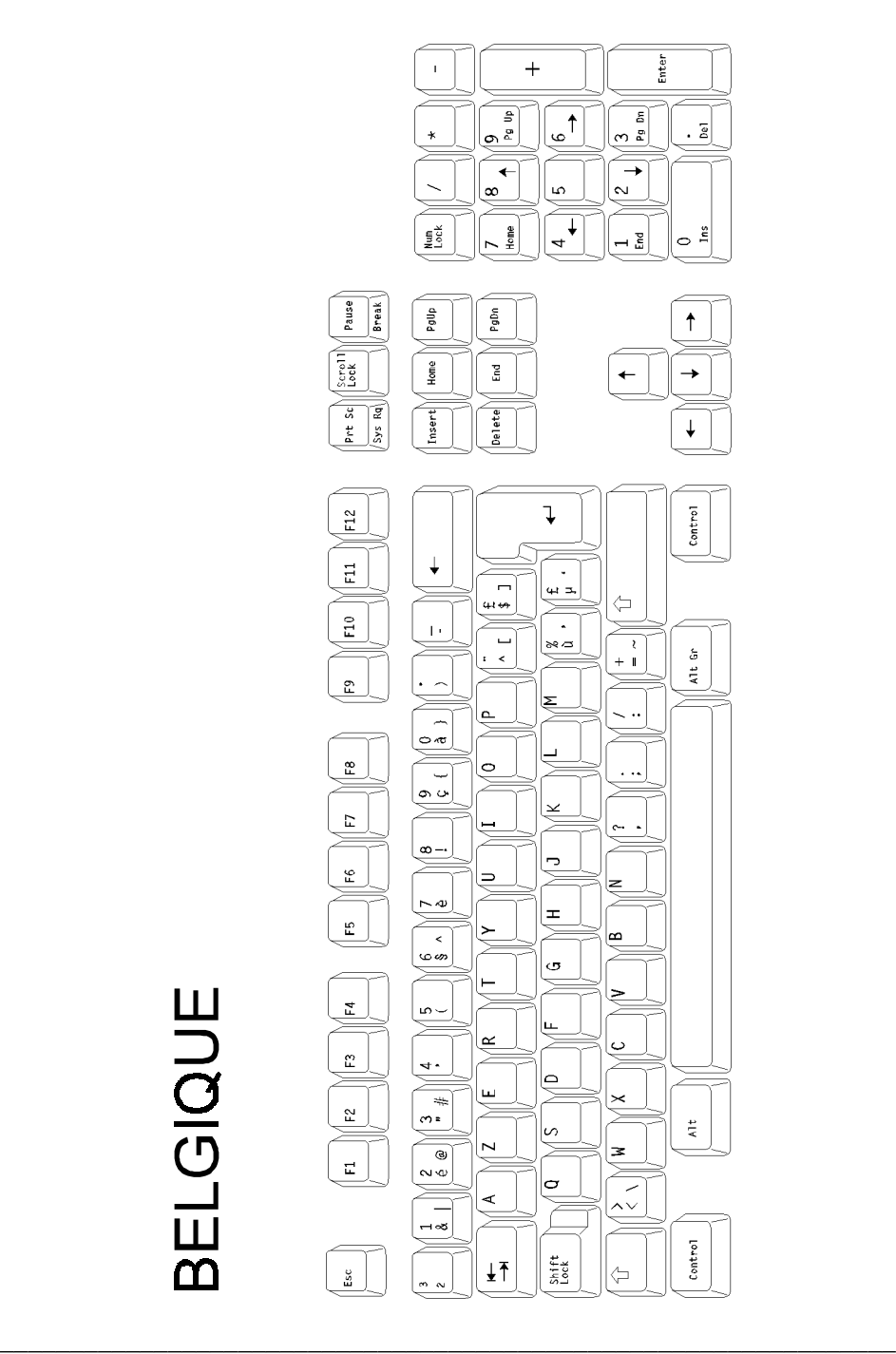

74 Guide de l'utilisateur - AX3000 TCP/IP

**BELGIQUE** 

 $\overline{\mathcal{A}}$   $\times$  EL

#### Annexes

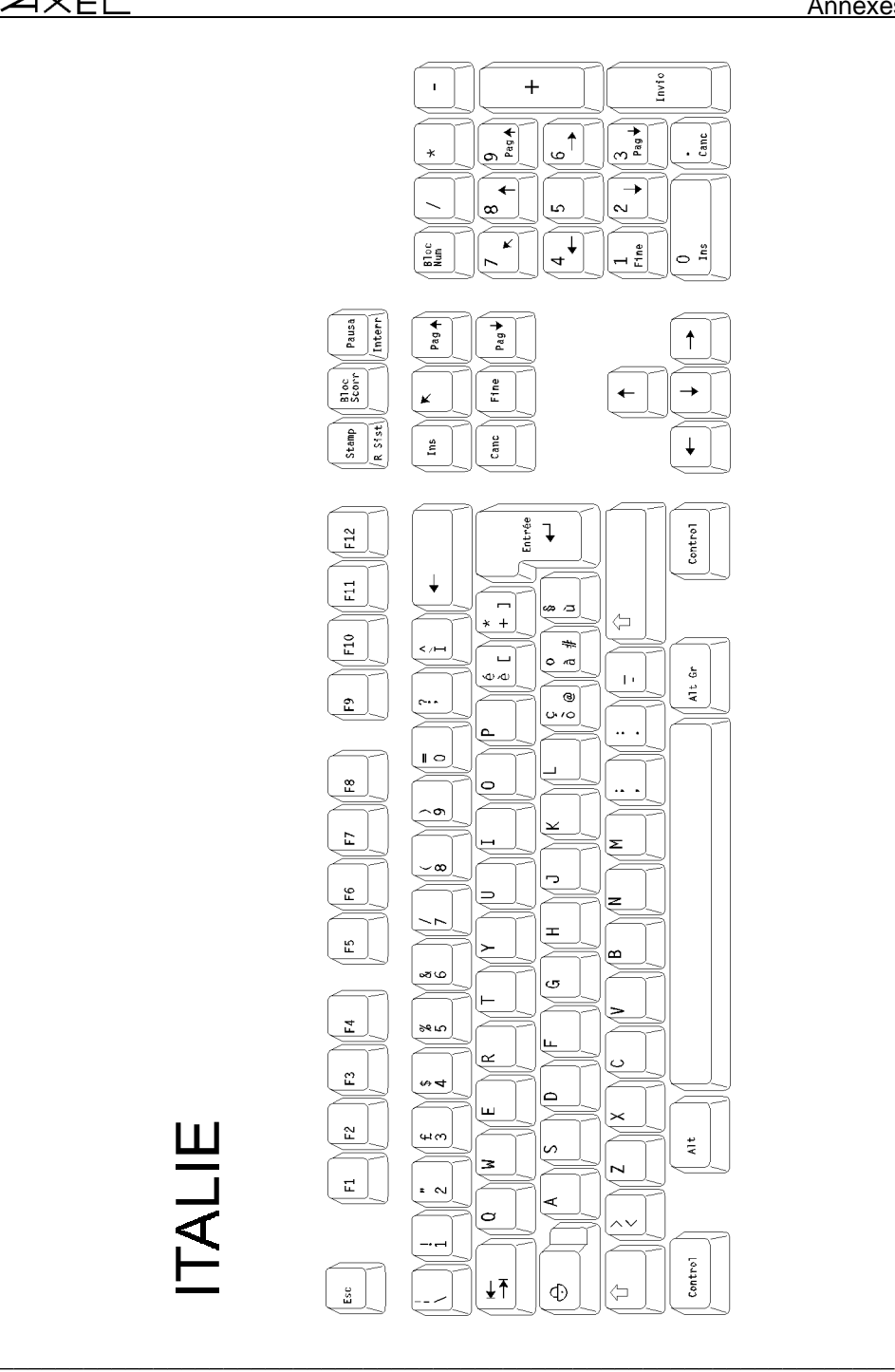

Guide de l'utilisateur - AX3000 TCP/IP 75

 $\angle XEL$ 

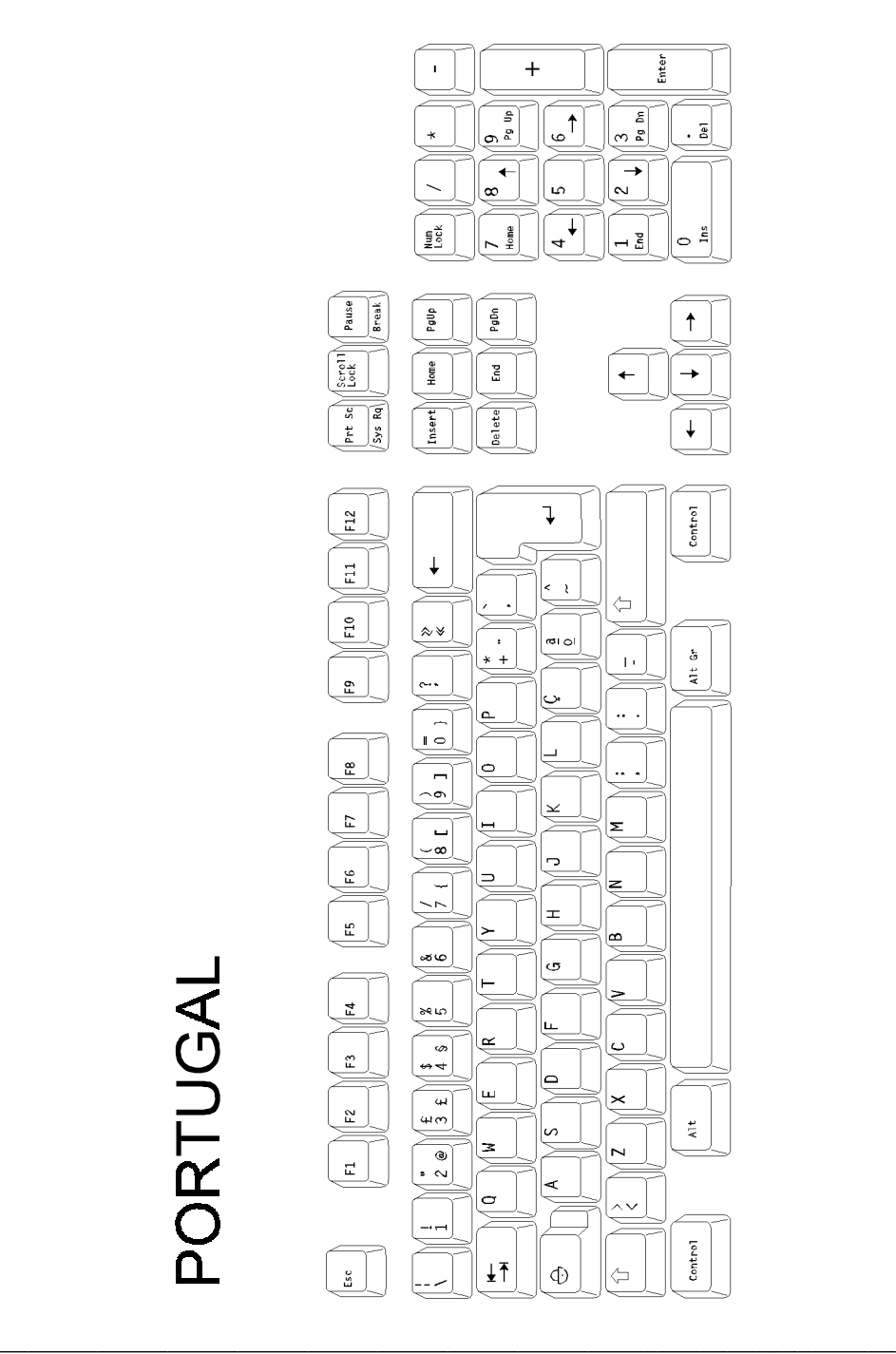

 $\overline{\mathcal{A}}$ XEL

#### Annexes

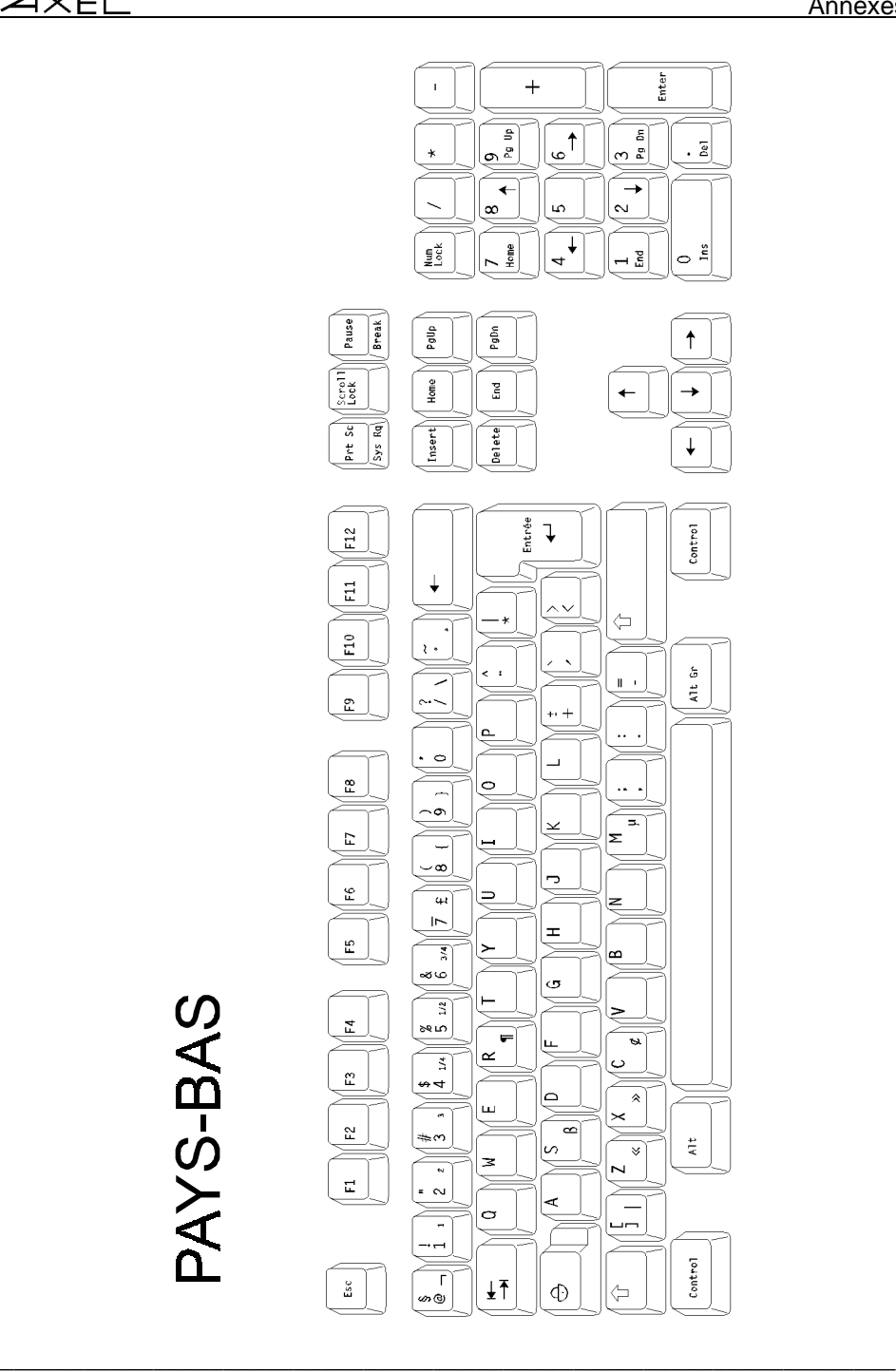

Guide de l'utilisateur - AX3000 TCP/IP 77

 $4\times$ el

### **A.2 - LES JEUX DE CARACTERES**

La Platine AXEL possèdent plusieurs jeux internes de caractères. Les jeux de caractères disponibles dépendent de l'émulation choisie. On distingue deux famille d'émulation :

- les émulations ANSI et SM94xx,
- les émulations VT220, VT AS400, HFT et ATO300.

Ces jeux de caractères sont représentés par des tableaux dans la suite de ce document. La convention de notation adoptée pour les entrées des tableaux est la suivante :

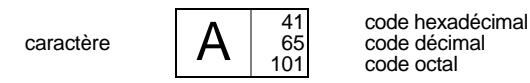

#### **A.2.1 - EMULATIONS ANSI et SM94xx**

Pour ces émulations, les jeux de caractères suivants sont disponibles :

- PC International 437,
- PC Multilingue 850,
- PC Portugais 860,
- ISO Latin (8859) pour émulations ANSI seulement,
- ISO Latin (8859-SG) pour émulations ANSI seulement,
- National ISO 7-Bit,
- SM9400 pour émulations SM9400 et SM9412 seulement.

La sélection du jeu de caractères est effectuée au set-up.

**Note :** en émulation ANSI RS6000, les caractères de 80h à 9Fh du jeu ISO Latin 8859 sont des caractères blancs. Pour les autres émulations ANSI ce sont les caractères représentés dans le tableau correspondant.

 $\angle$ 

**PC-437:** 

#### $\overline{1}$  $\overline{2}$  $\mathbf{3}$  $\overline{4}$ 5  $\overline{7}$  $\Omega$  $6\phantom{1}$  $\mathbf 0$  $\frac{30}{48}$  $@$ P  $\substack{50\\80}$  $\frac{20}{32}$  $\overline{0}$  $^{40}_{64}$  $rac{60}{96}$  $^{70}_{112}$  $\blacktriangleright$  $^{10}_{16}$ p. SP  $\frac{21}{33}$  $\overline{A}$  $\mathbf{1}$  $\odot$  $\blacktriangleleft$  $\frac{11}{17}$ Ţ  $\mathbf{1}$  $\frac{3}{45}$  $\frac{41}{65}$ Q  $\frac{51}{81}$  $\frac{61}{97}$  $\mathsf{q}$  $\begin{array}{c} 71 \\ 113 \\ 161 \end{array}$  $\mathsf{a}$ Ţ  $\overline{2}$  $\updownarrow$  $\frac{22}{34}$  $\overline{2}$ B  $\frac{42}{66}$  ${\sf R}$  $\frac{52}{82}$  $\frac{62}{98}$  $\frac{32}{50}$  $\mathsf{b}$  $\mathsf{r}$  $\frac{72}{114}$  $\boldsymbol{\Theta}$  $\mathsf 3$  $\mathop{\mathrm{H}}$  $\frac{13}{19}$  $\#$  $\begin{array}{c} 23 \\ 35 \\ 43 \end{array}$  $\mathsf 3$  $rac{35}{6}$  $\mathsf C$  $\frac{43}{67}$  $\mathbb S$  $\frac{53}{83}$  $\mathtt{C}$  $\frac{73}{115}$  $\mathbf s$ v  $\overline{4}$  $\P$  $\frac{14}{20}$ \$  $\frac{24}{36}$  $\overline{4}$  $\frac{34}{52}$  $\mathsf D$  $\frac{44}{68}$ T  $\frac{54}{84}$  $\mathsf d$  $\frac{64}{100}$  $\mathbf t$  $\frac{74}{116}$  $\blacklozenge$  $\overline{5}$  $\S$  $\frac{15}{21}$  $\%$  $\frac{25}{37}$ 5  $35$ <br> $53$ E  $\frac{45}{69}$  $\cup$  $\frac{55}{85}$  $\ddot{\bullet}$  $\mathsf{e}% _{0}\left( \mathsf{e}\right)$  $\frac{65}{101}$  $\mathsf{u}$  $\frac{75}{117}$ €  $\frac{26}{38}$  $\frac{56}{86}$ <br>126  $6\phantom{a}$  $\frac{16}{22}$  $\&$  $6\phantom{a}$  $36$ <br> $54$ <br> $66$  $\mathsf{F}$  $\frac{46}{70}$ <br>106  $\vee$  $\frac{66}{102}$  $f$  $\mathsf{V}$ ۸ 76<br>118<br>166  $\overline{7}$  $\overline{\phantom{a}}$  $\frac{27}{39}$  $\overline{7}$  $\frac{37}{55}$  $\overline{G}$  $\frac{47}{71}$  $\overline{\mathsf{W}}$  $\begin{array}{c} 57 \\ 87 \end{array}$  $\frac{77}{119}$  $\bullet$  $\frac{17}{23}$  $\mathfrak{g}$  $^{67}_{102}$ W  $\blacksquare$  $\begin{array}{r}\n 127 \\
 -58 \\
 88 \\
 \hline\n 130\n \end{array}$  $\frac{28}{40}$  $-78$ <br> $120$ <br> $170$  $\frac{18}{24}$ <br>30  $\frac{38}{56}$  $\mathbf{8}$  $\bullet$  $\uparrow$ 8  $H$  $\frac{48}{72}$  $\mathsf{X}$  $h$  $\mathsf{x}$  $\frac{68}{104}$  $^{29}_{41}$ 9  $\circ$  $\downarrow$  $\frac{19}{25}$ 9  $\frac{39}{57}$  $\overline{\phantom{a}}$  $\frac{49}{73}$ Υ 59<br>89  $\mathbf i$  $\mathsf{y}$  $\frac{79}{121}$  $\lambda$  $^{69}_{105}$  $1A$ <br> $26$ <br> $32$  $\begin{array}{c}\n 2A \\
 42 \\
 52\n \end{array}$  $3A$ <br>58 5A<br>90<br>132  $6A$ <br> $106$ <br> $152$  $4A$ <br> $74$ <br>112  $\frac{77}{124}$  $\overline{A}$  $\circ$  $\rightarrow$  $\ast$  $\ddot{\cdot}$ J Z Ť  $\mathsf{z}$  $\vec{\sigma}$  $\mathsf B$  $\overline{\leftarrow}$  $\frac{1B}{27}$  $\ddot{+}$  $^{2B}_{43}$  $\ddot{\cdot}$  $\frac{3B}{59}$  $\overline{\mathsf{K}}$  $^{4B}_{75}$  $\overline{1}$ 5B<br>91  $\mathsf{k}$  $^{6B}_{107}$  $\{$  $^{78}_{123}$  $\frac{B}{11}$  $2C$ <br> $44$ <br> $54$  $\frac{5}{92}$ <br> $\frac{92}{134}$  $7C$ <br> $124$ <br> $174$  $3C$ <br> $60$ <br> $74$  $\mathsf{C}$  $\mathbf{L}$  $\mathsf{P}$  $\,<$ L  $\setminus$  $\mathbf{I}$  $-60$ <br> $100$  $\mathbf{r}$ 2D<br>45<br>55 7D<br>125<br>175  $\frac{10}{29}$ 3D<br>61<br>75  $\frac{4D}{77}$ <br>115 5D<br>93<br>135  $^{6D}_{109}$ D  $\mathbf{F}$  $\frac{D}{13}$  $\overline{\phantom{a}}$ M  $\left.\vphantom{\raisebox{1ex}{$\scriptstyle\scriptstyle\!}}\right]$  $m$  $\}$  $\leftrightarrow$  $\equiv$  $16 \over 30 \over 36$  $2E$ <br> $46$ <br> $56$  $\frac{4E}{78}$ <br>116 5E<br>94<br>136  $\mathsf E$ 月  $\frac{E}{14}$  $\geq$ 3E<br>62<br>76 N.  $\boldsymbol{\wedge}$  $n$ 6E<br>110<br>156  $\sim$ 7E<br>126<br>176  $\blacktriangle$ t.  $\overline{\mathsf{F}}$  $7F$ <br> $127$ <br> $177$  $rac{2F}{47}$  $\overline{?}$  $\overline{O}$  $4F$ <br> $79$ <br> $117$  $rac{5F}{95}$  $\ast$  $\frac{F}{15}$  $\overline{\mathbf{v}}$  $\frac{1}{31}$  $\sqrt{ }$  $3F$ <sub>63</sub>  $\circ$  $6F$ <br> $111$ <br> $157$  $\Delta$  $\overline{8}$  $\overline{9}$  $\overline{A}$  $\overline{B}$  $\overline{C}$  $\overline{D}$  $\overline{E}$  $\overline{F}$  $\overline{0}$  $\mathbf{E}$  $\frac{90}{144}$ á  $A0$ <br>160 B0<br>176  $\mathsf{L}^$  $rac{C0}{192}$  $\perp$  $\frac{D0}{208}$  $rac{E}{224}$ FC<br>240<br>360  $\mathsf{C}$  $\frac{80}{128}$  $\overline{\phantom{a}}$  $\alpha$  $\equiv$ Ŧ  $\frac{D1}{209}$  $\overline{1}$  $\frac{81}{129}$  $\frac{91}{145}$  $\mathbf{i}$  $A1$ <br> $161$ <br> $241$  $rac{B}{17}$  $rac{C_1}{195}$  $\mathbf{B}$  $\frac{E1}{225}$  $\pm$  $-241$ <br>361 ü æ  $\overline{T}$  $\frac{E2}{226}$  $\frac{92}{146}$  $\frac{D2}{210}$  $\overline{\mathbf{r}}$  $\geq$  $\overline{2}$ é  $\frac{82}{130}$  $I\!\!E$ ó  $^{A2}_{162}$  $\frac{B2}{178}$  $^{C2}_{194}$  $^{F2}_{242}$ F  $\top$  $\mathbf{T}$  $\frac{D3}{211}$ <br> $\frac{211}{323}$  $\frac{1}{243}$ <br>363  $\sqrt{3}$  $\frac{83}{131}$ ô  $\begin{array}{c} 93 \\ 147 \\ 223 \end{array}$ ú  $A_3$ <br> $163$ <br> $243$  $rac{B}{175}$ <br>263  $\frac{C_2^2}{195}$ Щ  $\pmb{\Pi}^ \frac{E_2^2}{227}$  $\leq$ â  $\vdash$ F4<br>244<br>364<br>F5<br>245<br>365  $\overline{4}$  $84$ <br>132 ö  $\frac{94}{148}$  $\tilde{\rm n}$  $A4$ <br>164  $rac{B4}{180}$  $^{C4}_{196}$  $\mathsf F$  $212$  $\Sigma$  $E_4$ <br> $228$  $\ddot{a}$  $\overline{\mathcal{L}}$ L.  $\frac{304}{C_1^2}$ <br> $\frac{197}{305}$  $\frac{204}{85}$ <br> $\frac{133}{205}$  $\frac{224}{95}$ <br> $\frac{149}{225}$ A5<br>A5<br>165<br>245  $\frac{185}{181}$ <br> $\frac{181}{265}$  $rac{324}{D5}$ <br> $213$ <br> $325$  $E_2$ <br> $225$ <br> $246$  $\overline{5}$ ò Ñ  $\boldsymbol{+}$ à  $\overline{\mathsf{I}}$  $\sigma$  $\mathsf F$  $\,6$  $\frac{86}{134}$ û  $\frac{96}{150}$  $\underline{\mathbf{a}}$ A6<br>166  $\overline{\mathcal{L}}$ B6<br>182  $^{106}_{198}$  $\frac{D6}{214}$  $\frac{E6}{230}$ å  $\vdash$  $\mu$  $\frac{1}{\sqrt{2}}$ F6<br>246<br>366<br>F7<br>247<br>367  $\overline{\mathbb{F}}$  $D_7$ <br> $215$ <br> $327$  $\frac{87}{135}$  $A7$ <br> $167$ <br> $2A7$  $\frac{B}{18}$ <br>26  $\frac{07}{195}$  $\frac{E7}{231}$  $\overline{7}$ Ç ù  $\frac{97}{151}$  $\pmb{\underline{\circ}}$ ╟  $\ddagger$  $\mathbf T^+$  $\approx$  $\mathbb{I}$  $F8$ <br> $248$  $A8$ <br>168  $\overline{F}$  $rac{C}{200}$ 8 ê  $\dot{V}$  $\frac{98}{152}$  $rac{B}{18}$  $+$  $\frac{D8}{216}$  $\Phi$  $rac{E}{232}$ ż  $\overline{a}$  $\frac{1}{233}$  $\frac{99}{153}$ A9<br>169  $\overline{\mathsf{L}}$  $F9$ <br> $249$ <br> $271$ 9  $rac{89}{137}$  $\circ$  $\overline{\mathbf{r}}$  $rac{B9}{185}$  $rac{C_5}{201}$  $\frac{D9}{217}$ ë  $\Theta$  $\bullet$  $\blacksquare$  $\mathbb{F}$  $F_A$ <br> $250$ <br> $372$  $\frac{9A}{154}$  $\overline{A}$ 8A<br>138<br>212 |U | AA<br>170<br>252 BA<br>186<br>272 世  $rac{C}{202}$ <br>312 DA<br>218<br>332  $\Omega$  $-234$ <br>352  $\bar{z}$ è  $\overline{\phantom{0}}$  $\mathsf{l}$  $\mathbf{r}$  $F1251$ <br> $373$  $\sqrt{}$ B  $\mathbf{I}$  $^{8B}_{139}$  $\left| \begin{array}{c} 9B \\ 155 \end{array} \right|$  $\frac{1}{2}$  $AB$ <br> $171$ BB<br>187<br>273  $\frac{CB}{203}$  $^{DB}_{219}$  $\delta$   $\frac{EB}{235}$  $\overline{1}$  $\overline{\mathbf{r}}$ П 山  $F<sub>252</sub>$ <br>374  $\mathsf{C}$ BC<br>188<br>274  $\bullet$  $\mathbf{n}$  $\hat{\mathtt{l}}$ 8C<br>14C<br>214  $\pounds$  $\frac{90}{156}$  $\frac{1}{4}$  $AC$ <br> $172$ ╠  $rac{CC}{20}$  $rac{D(2)}{33}$  $rac{E}{23}$  $\blacksquare$  $\frac{8D}{141}$  $rac{CD}{205}$ <br>315  $\frac{DD}{221}$ <br>335  $E$ <sub>237</sub><br>355  $F1$ <br> $253$ <br> $375$  $\frac{4}{157}$  $AD$ <br> $173$  $\blacksquare$ BD<br>189<br>275  $\overline{\mathbf{z}}$ D ì  $\hat{\mathbf{r}}$  $\equiv$ ø П  $\begin{array}{r}\n \overline{FE} \\
 254 \\
 376\n \end{array}$ E Ä  $rac{8E}{142}$  $P<sub>t</sub>$ 9E<br>158<br>236  $174$  $\overline{\mathsf{r}}$ BE<br>190<br>276 쀼 CE<br>206<br>316 DE<br>222<br>336  $\boldsymbol{\xi}$ EE<br>238<br>356  $\blacksquare$  $\pmb{\times}$  $\mathcal{L}_{\mathcal{A}}$ Ē Å  $rac{8F}{143}$  $rac{9F}{159}$  $rac{2F}{175}$  $rac{BF}{191}$  $\blacksquare$  $rac{CF}{207}$  $\blacksquare$  $\frac{D}{223}$  $\overline{D}$  $E_{235}$  $F = 255$  $\boldsymbol{f}$  $\boldsymbol{\mathcal{P}}$  $\overline{1}$

#### $\angle XEL$

Annexes

**PC-850:** 

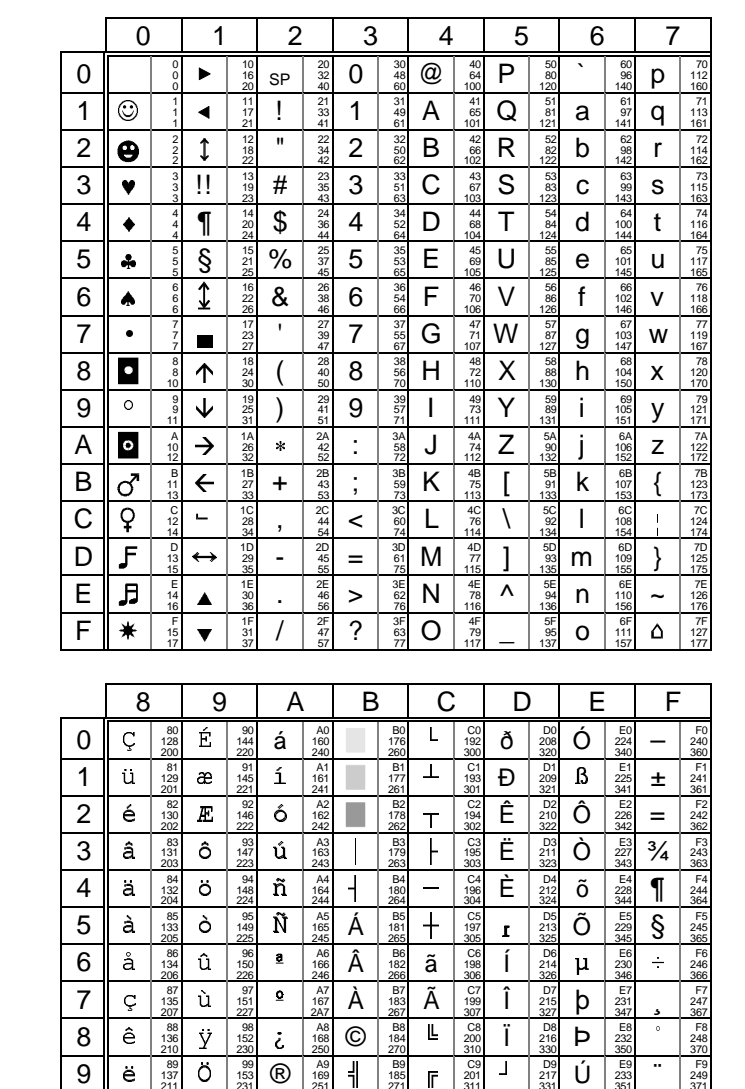

Guide de l'utilisateur - AX3000 TCP/IP

 $\frac{100}{217}$ 

 $-$ DA<br> $218$ <br> $332$ 

 $D$ C<br> $220$ <br> $33$ 

 $\frac{100}{221}$ 

 $\frac{DE}{222}$ 

 $\frac{DB}{219}$ 

 $\frac{1}{4}$ 

Ú

Û

ý EC<br>236<br>354

Ý

Ξ

 $\bigcup_{235}^{EB}$ 

 $rac{E}{233}$ 

 $E_A$ <br> $234$ <br> $352$ 

 $\frac{8}{237}$ 

EE<br>238<br>356

FA<br>250<br>372

3/2<br>
FB<br>
373<br>
FC<br>
252<br>
374

 $F1$ <br> $F1$ <br> $253$ <br> $375$  $\overline{\mathbf{3}}$ 

 $FE$ <br> $254$ <br> $376$ 

 $F = 255$ <br>377

 $\hat{\boldsymbol{\cdot} }$ 

 $\overline{1}$ 

 $\overline{\mathbf{c}}$ 

 $\blacksquare$ 

 $\overline{\mathsf{L}}$ 

 $rac{C_5}{20}$ 

 $\frac{67}{31}$  $\bar{\Gamma}$ 

 $\frac{CC}{204}$  $\blacksquare$ 

 $-205$ <br>315

CE<br>206<br>316 j.

 $CFT$ <br> $207$ <br>317  $\overline{\phantom{a}}$  $rac{\text{DF}}{225}$ 7  $E_{235}$ 

 $\mathbb{F}$  $rac{C}{200}$  $\overline{1}$  $\frac{D8}{216}$  $\overline{p}$ 

 $\mathbb{F}$ 

 $\overline{\mathbf{r}}$  $\frac{CB}{203}$ 

 $=$ 

 $\pm$ 

 $\overline{\mathtt{a}}$ 

B<sub>8</sub>

 $\frac{189}{185}$ 

BA<br>186<br>272  $\overline{\mathbb{T}}$ 

 $rac{BB}{187}$ 

 $rac{BD}{189}$ <br>275

 $rac{BF}{191}$ 

 $\overline{\mathbf{I}}$ 

 $\overline{1}$ 

 $\overline{\mathsf{H}}$ BC<br>188<br>274  $\mathbb{F}$ 

 $\overline{\boldsymbol{\zeta}}$ 

 $\mathbf{I}$ 

 $\overline{8}$  $\hat{\mathbf{e}}$  $\frac{88}{136}$ 

 $\overline{9}$ 

 $\overline{A}$ 

 $\overline{B}$ 

 $\overline{C}$  $\hat{1}$ 

 $\overline{D}$  $\mathbf{i}$ 

 $\mathsf{E}$ 

 $\overline{F}$ Å  $8F$ <br> $143$ <br> $217$   $\frac{98}{152}$  $\overline{\dot{\epsilon}}$  $A8$ <br>168  $\circ$ 

 $\frac{9A}{154}$ 

 $\frac{3}{3}$ che

 $\frac{90}{156}$ 

 $\frac{9D}{157}$ 

 $rac{9F}{159}$ 

 $\bigcirc$   $\bigcirc$   $\bigcirc$   $\frac{A9}{169}$ 

 $\frac{1}{2}$   $\frac{AB}{171}$ 

 $\frac{AD}{173}$ 

 $\frac{AF}{175}$ 

 $\overline{\phantom{a}}$ AA<br>170<br>252  $\mathbb{I}$ 

 $\frac{1}{4}$ AC<br>172<br>254

 $\overline{\mathbf{v}}$ 

 $\overline{\mathbf{v}}$ 

\_ U

Ø

 $\overline{\emptyset}$ 

 $\overline{f}$ 

 $\overline{\text{O}}$   $\frac{99}{153}$ 

 $\ddot{e}$   $\begin{array}{c} 89 \\ 137 \end{array}$ 

 $\dot{e}$   $\begin{array}{c} 8A \\ 138 \\ 212 \end{array}$ 

 $\frac{8}{1}$   $\begin{array}{c} 88 \\ 139 \\ 213 \end{array}$ 

 $\boldsymbol{\mathsf{A}}$ 8E<br>142<br>216  $\pmb{\mathsf{X}}$ 9E<br>158<br>236  $\langle\!\langle$ AE<br>174<br>256 ¥ BE<br>190<br>276

 $80$ <br> $140$ <br> $214$ £

 $\frac{\frac{1}{21}}{\frac{8D}{141}}$ 

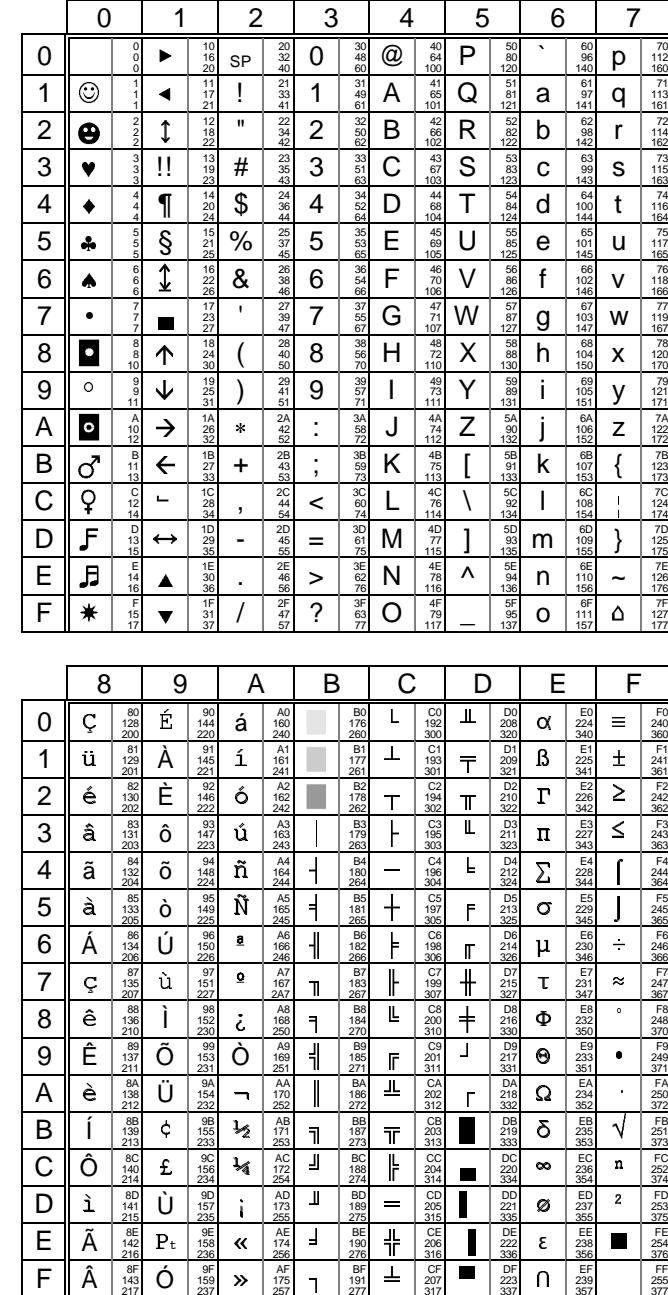

**PC-860:** 

#### $\angle XEL$

#### Annexes

# **ISO latin**  $(8859)$ :

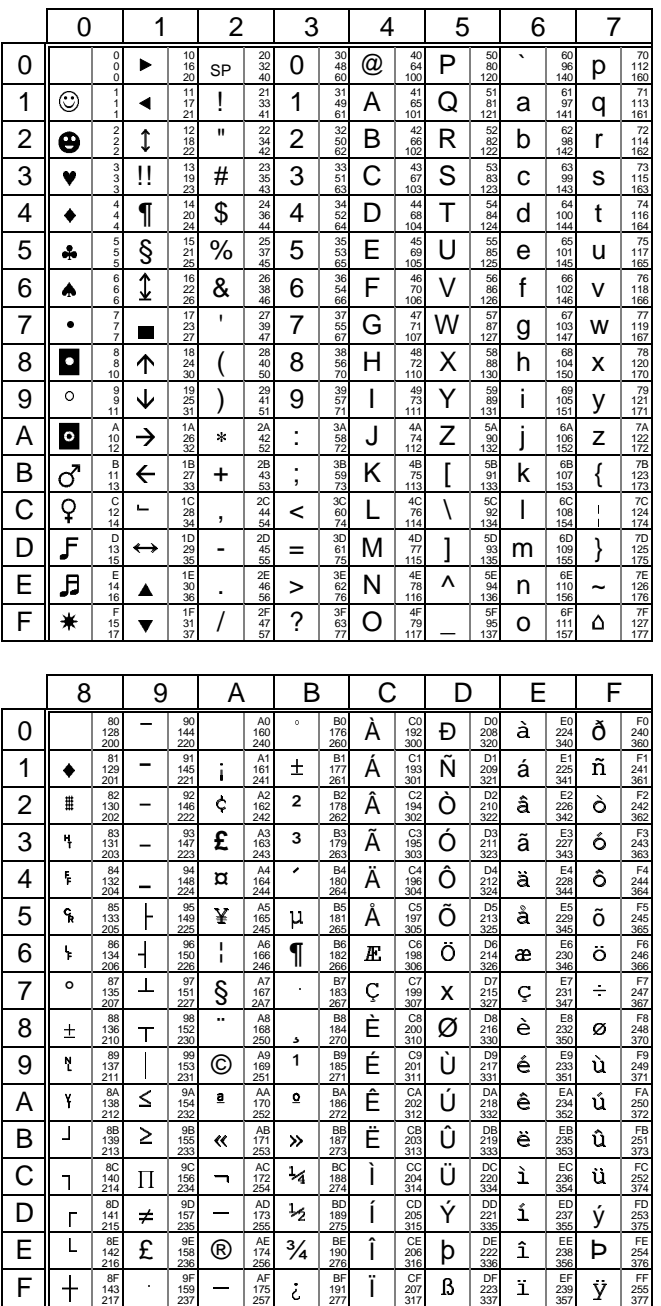

### $\overline{\mathcal{A}}$   $\times$  EL

**ISO latin**  $(8859-SG)$ :

#### Annexes

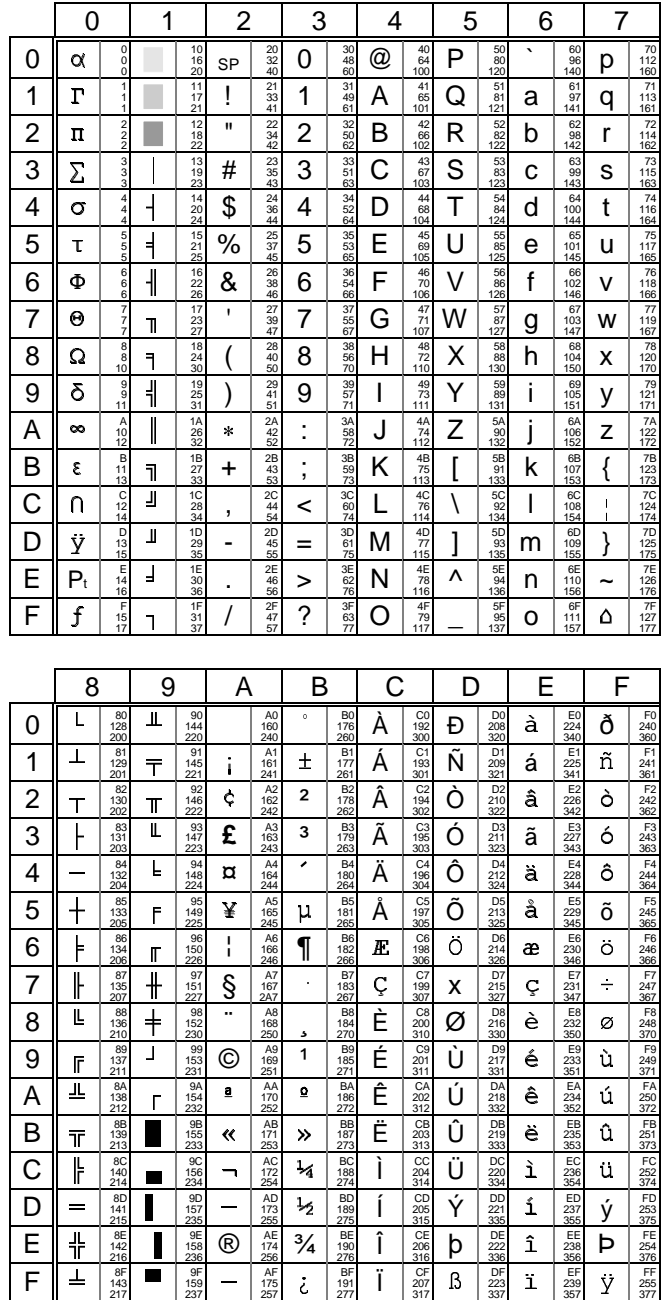

Guide de l'utilisateur - AX3000 TCP/IP

83

## **National ISO 7-Bit:**

Certains caractères de ce jeu National ISO 7-Bit dépendent de la nationalité du clavier sélectionné (français, américain, espagnol...). Le jeu de caractères cidessous correspond à un clavier américain.

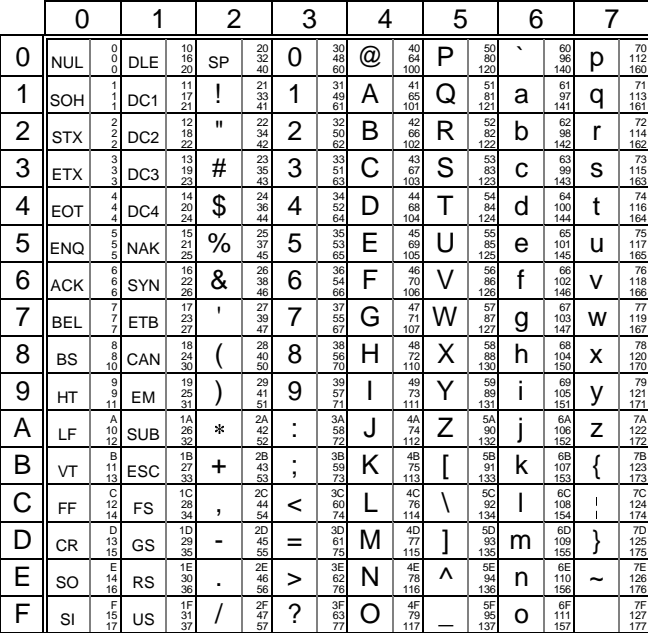

La table suivante liste les caractères de remplacement selon la nationalité du clavier:

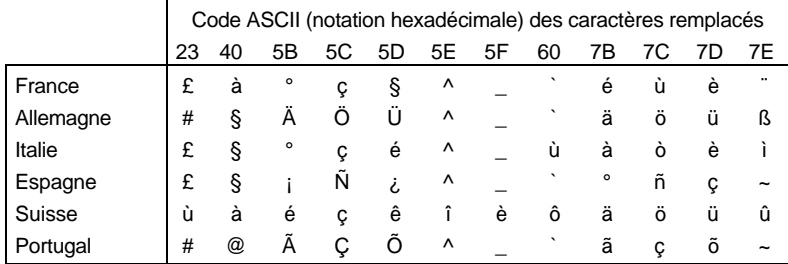

#### $\angle XEL$

#### Annexes

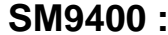

F

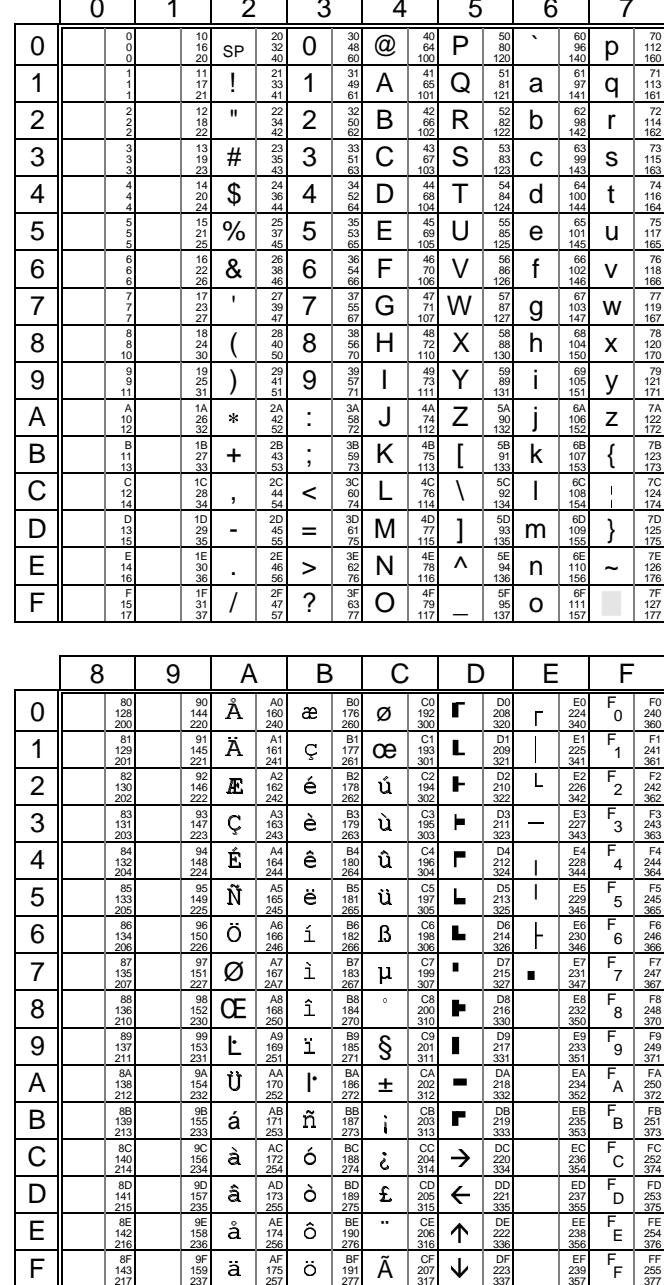

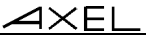

#### **A.2.2 - EMULATIONS VT220, VT AS400, HFT et ATO300**

Les émulations de type VT permettent de composer un jeu de 256 caractères à partir de jeux de 128 caractères.

Ces jeux de 128 caractères sont composés de 32 caractères de contrôles non affichables (appelés C0 ou C1) et de 94 caractères affichables (appelés GL ou GR).

Le jeu de 256 caractères utilisé est donc composé de :

- C0 : caractères de contrôles (codes ASCII de 00h à 1Fh),
- GL : graphic left (codes ASCII de 20h à 7Fh),
- C1 : caractères de contrôles (codes ASCII de 80h à 9Fh),
- GR : graphic right (codes ASCII de A0h à FFh).

La Platine AXEL reconnaît les jeux de 128 caractères suivants (description pages suivantes) :

- le jeu ASCII,
- 6 jeux de remplacement national dérivés du jeu ASCII,
- le jeu DEC Multinational,
- le jeu DEC Special Graphic.
- la table graphique 'a' et la table mosaïque 'b' (spécifique ATO300).

Le mécanisme de gestion des tables de caractères est le suivant :

- Chargement de 4 des jeux caractères disponibles en mémoire dans des tables appelées G0, G1, G2 et G3.
- Initialisation de C0, GL, C1 et GR à partir de deux des tables G0, G1, G2 et G3.

Lors de la mise sous tension de la Platine AXEL, l'initialisation des tables GL et GR dépend de la nationalité du clavier utilisé et du jeu de caractères sélectionnés (option <F2> du set-up) :

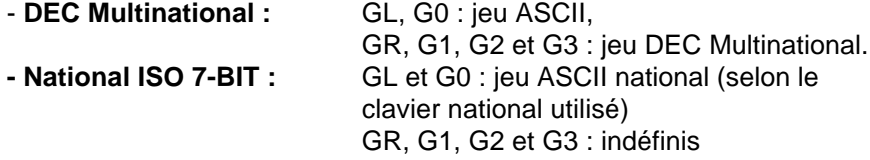

 $\angle$ 

Annexes

Le schéma suivant représente les différents possiblités de chargement de jeu de caractères :

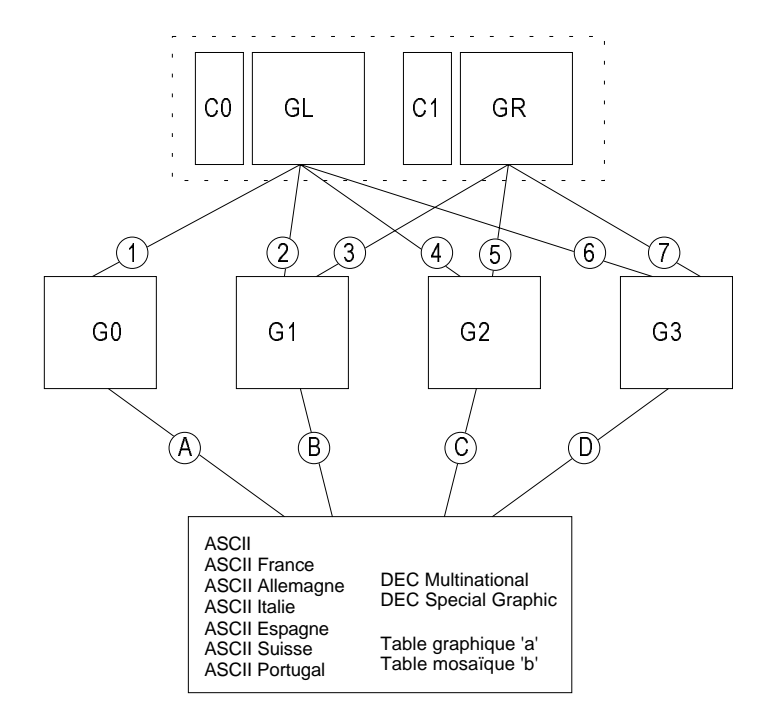

Les séquences escape permettant le chargement des tables sont les suivantes (où x est le code du jeu de caractères concerné) :

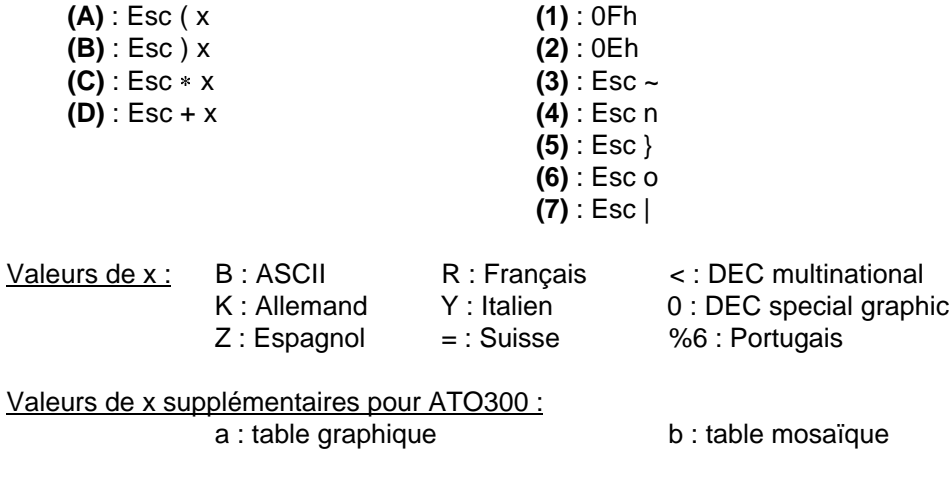

\_\_\_\_\_\_\_\_\_\_\_\_\_\_\_\_\_\_\_\_\_\_\_\_\_\_\_\_\_\_\_\_\_\_\_\_\_\_\_\_\_\_\_\_\_\_\_\_\_\_\_\_\_\_\_\_\_\_\_\_\_\_\_\_

 $\overline{\mathcal{A}}\times$ EL

La suite de ce chapitre décrit les jeux de caractères disponibles (ces jeux sont représentés en GL ou en GR, mais il peuvent être affectés indifféremment à l'une ou l'autre des deux tables) :

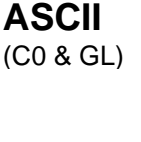

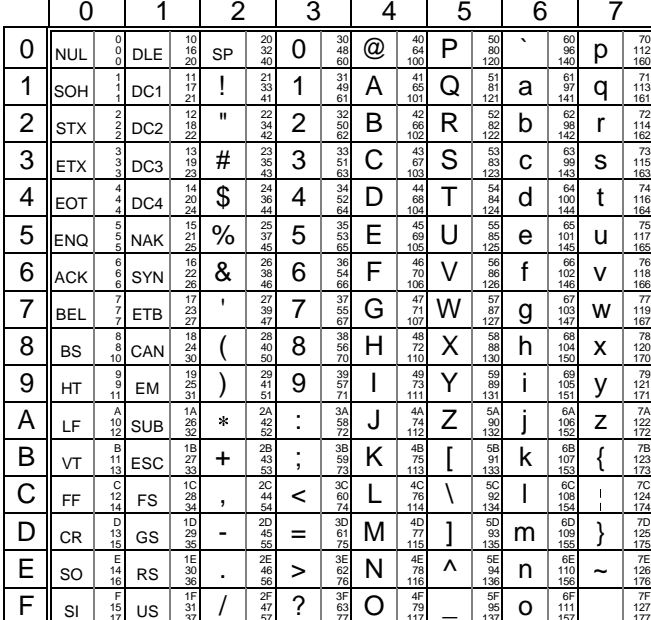

Le tableau ci-dessus représente le jeu de caractères pour un clavier américain. Voici la liste des caractères de remplacement nationaux dans le jeu ASCII :

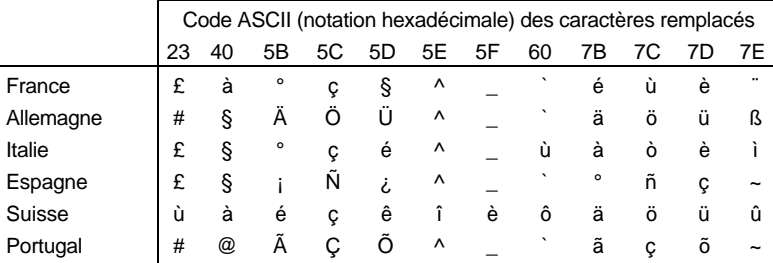

# $\overline{\mathcal{A}}$   $\times$  EL

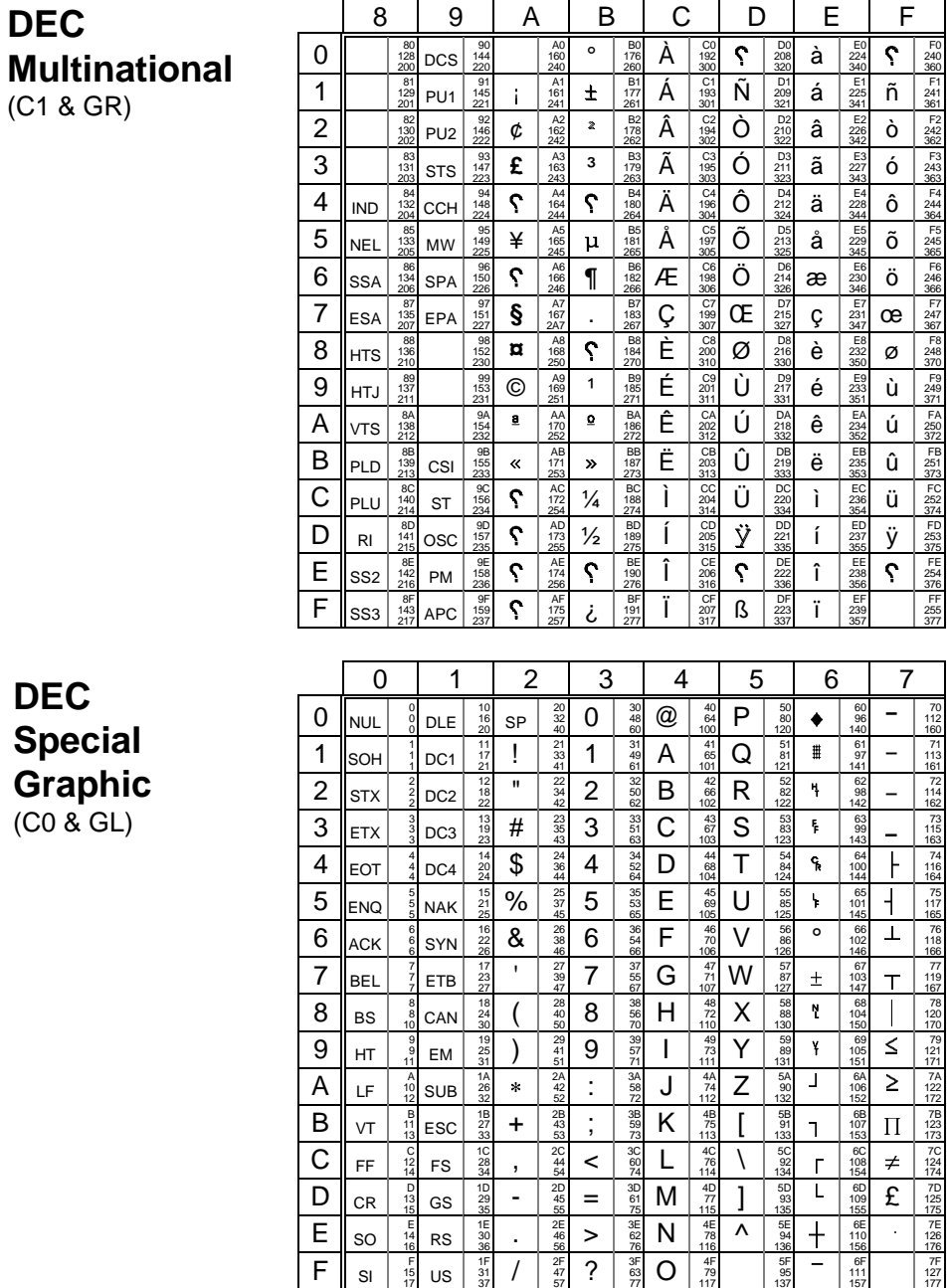

### $\angle XEL$

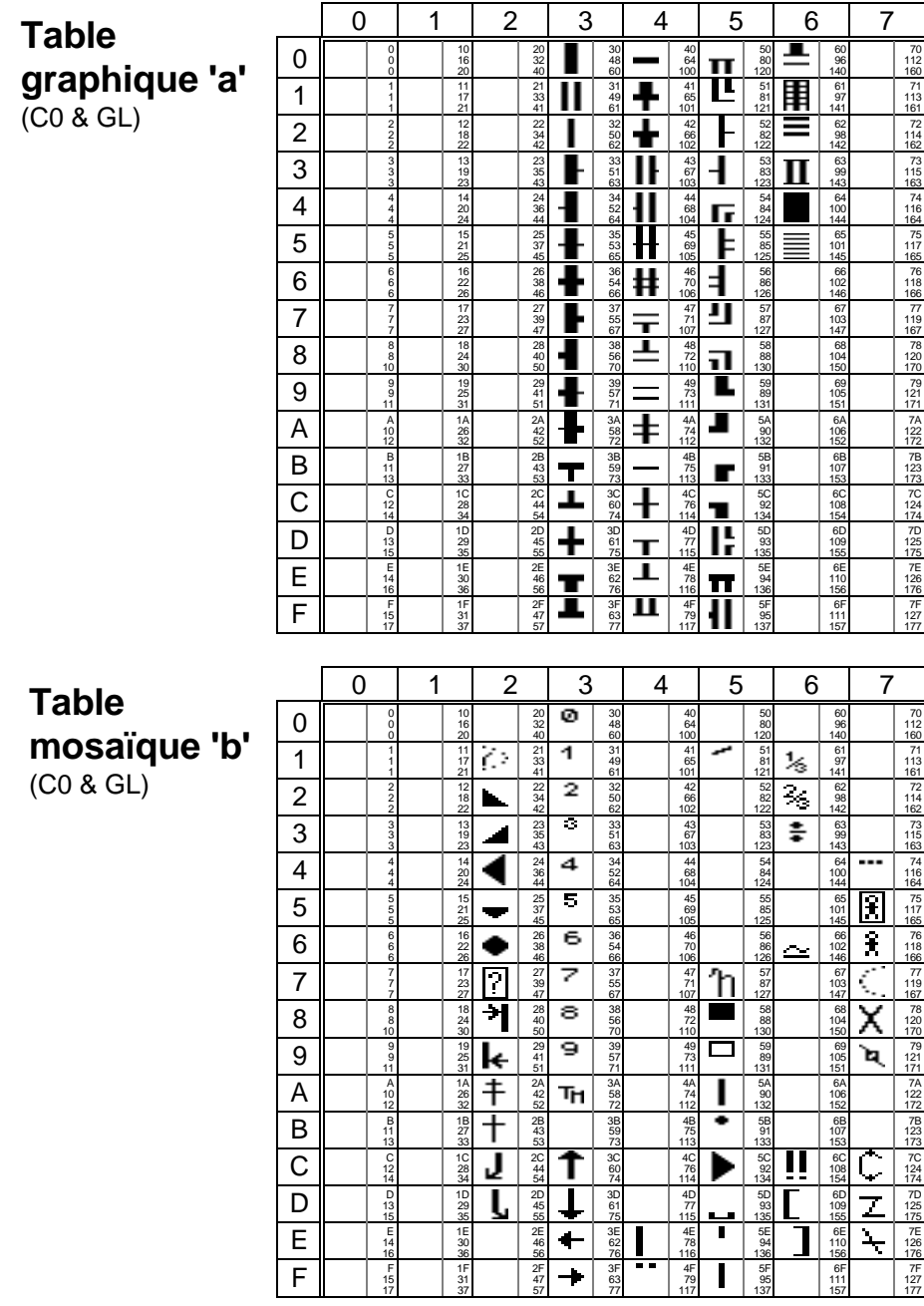

\_\_\_\_\_\_\_\_\_\_\_\_\_\_\_\_\_\_\_\_\_\_\_\_\_\_\_\_\_\_\_\_\_\_\_\_\_\_\_\_\_\_\_\_\_\_\_\_\_\_\_\_\_\_\_\_\_\_\_\_\_\_\_\_

90 Guide de l'utilisateur - AX3000 TCP/IP

Annexes

#### $\angle$

#### **A.3 - LES TOUCHES PROGRAMMABLES**

La sélection d'un **set-up prédéfini** au niveau du set-up terminal de la Platine permet de configurer totalement celle-ci pour le système d'exploitation choisi.

Cette configuration concerne non seulement les paramètres standard (type d'émulation, nombre de lignes, comportement du curseur...) mais aussi les valeurs des touches programmables disponibles.

62 touches (48 touches de fonctions, le pavé numérique et la touche <Echap>) sont mises à jour par la sélection d'un set-up prédéfini.

La suite de cette section donne les valeurs par défaut pour ces touches pour chacune des deux familles d'émulations disponibles (ANSI et VT220).

**Note :** dans les tableaux des pages suivantes, la colonne **'N°'** représente le numéro de touche de fonction dans le set-up de la Platine, la colonne **'Touches'** représente la combinaison de touches concernée et la colonne '**Valeur'** la valeur par défaut affectée.

#### **A.3.1 - EMULATIONS ANSI**

Les pages suivantes donnent les valeurs par défaut des touches programmables disponibles selon l'émulation ANSI sélectionnée.

#### $\angle XEL$

# ANSI, ANSI DOS, UNIX SCO 3.2.2, UNIX SCO 3.2.4, SCO OPENSERVER, XENIX SCO et ANSI DATA GENERAL :

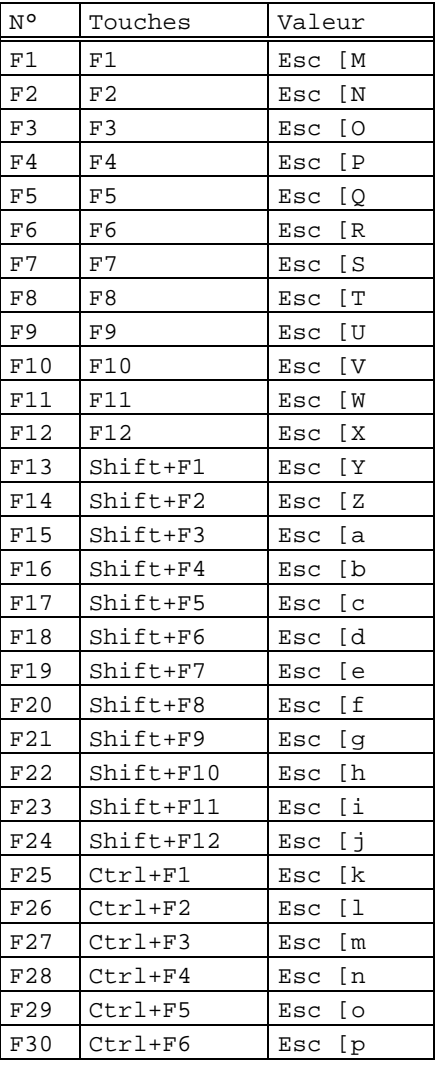

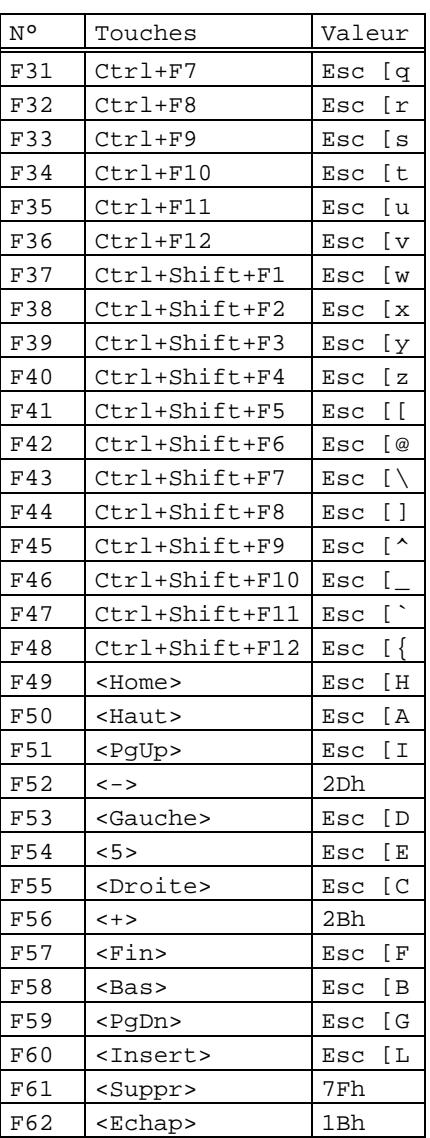

# AXEL Annexes

#### **ANSI RS6000 :**

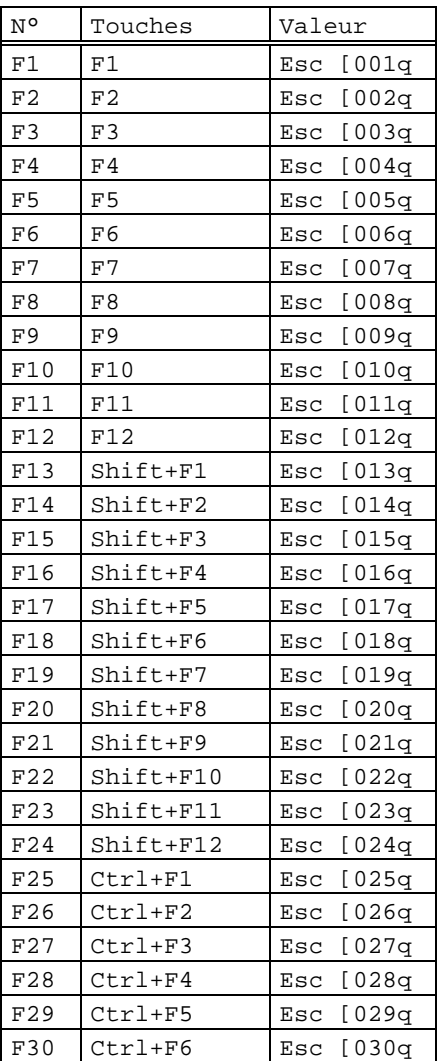

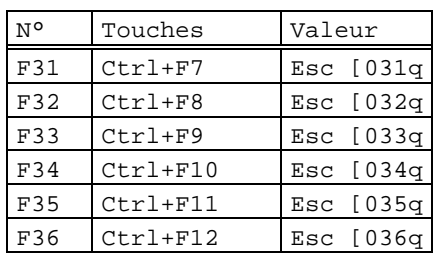

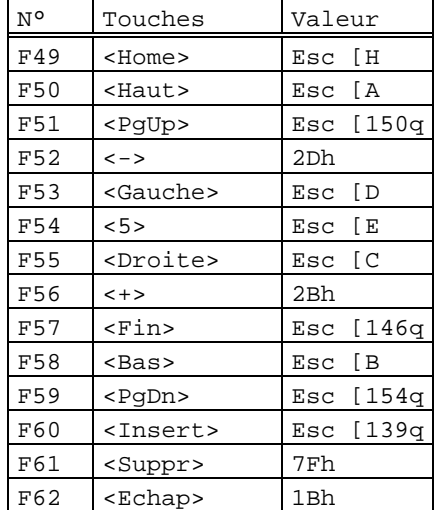

#### $\angle XEL$

#### **ANSI INTERACTIVE / UNIX SVR4 :**

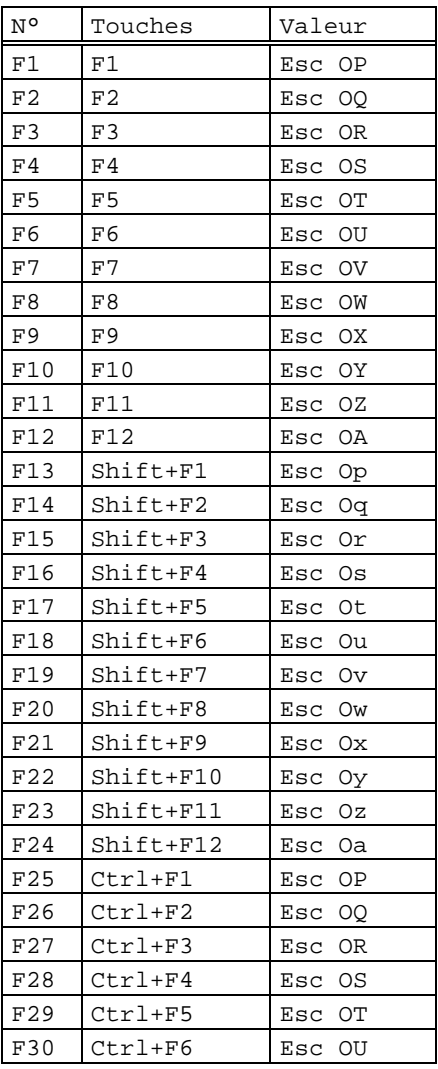

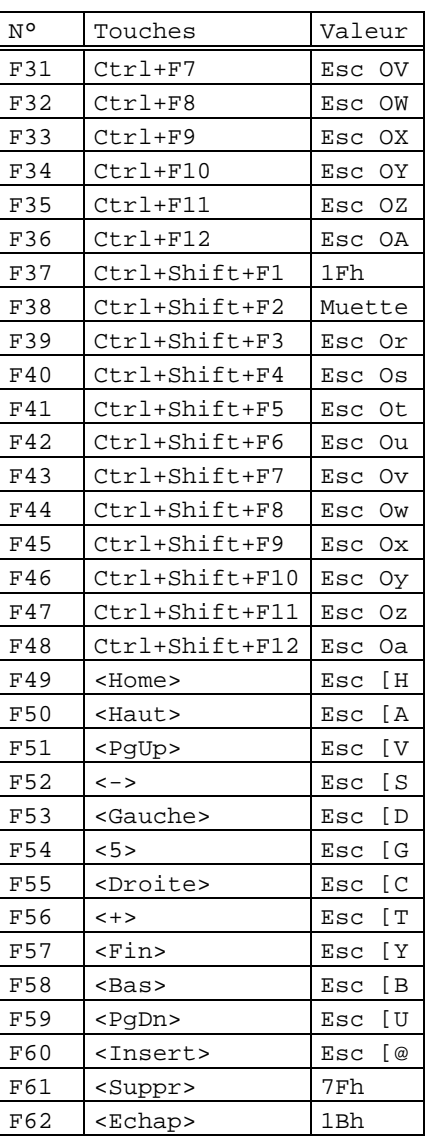

#### 94 Guide de l'utilisateur - AX3000 TCP/IP

# AXEL Annexes

#### **ANSI MOS :**

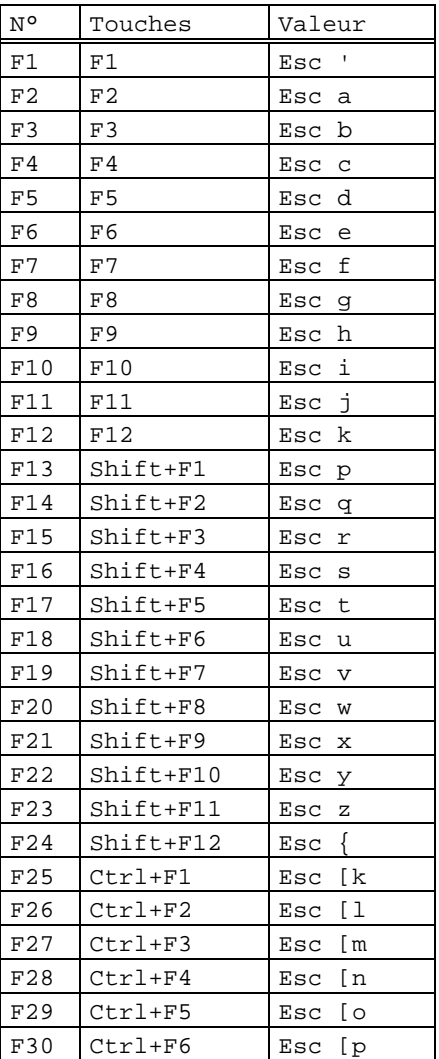

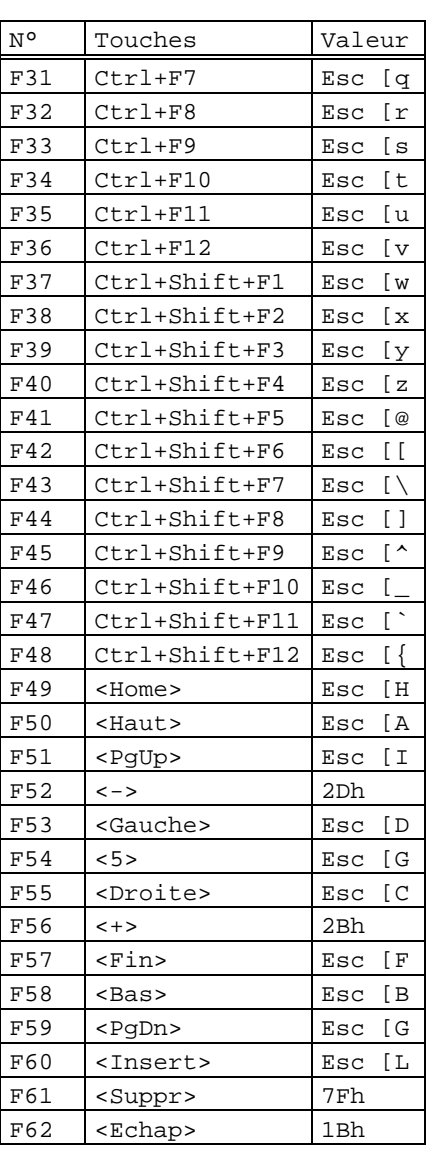

 $\boldsymbol{\mathsf{X}\mathsf{K}\mathsf{E}\mathsf{L}}$ 

#### Annexes

#### **TOUCHES DE FONCTION NON PROGRAMMABLES :**

Quel que soit le type d'émulation ANSI, en plus des touches programmables disponibles, il existe 12 touches de fonction dont il est impossible de modifier la valeur :

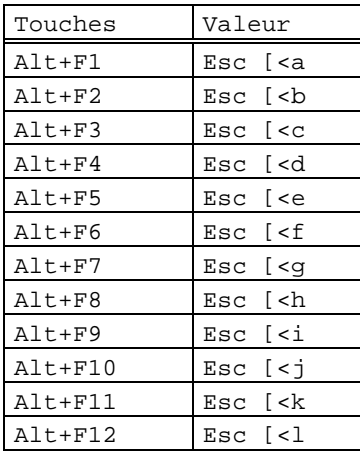

**Note** : en émulation ANSI DATA GENERAL, les touches <Entrée> (celle du bloc principal et celle du pavé numérique) renvoient le code ASCII 0Ah (avec les autres émulations de type ANSI, ces touches renvoient le code ASCII 0Dh).

#### $\angle XEL$

#### **Annexes**

#### **A.3.2 - EMULATION VT220**

Les touches de fonction :

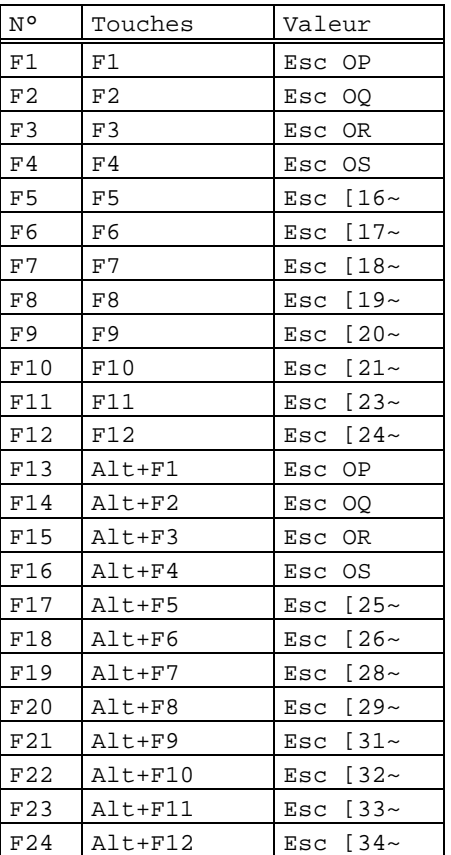

| N٥  | Touches         | Valeur    |
|-----|-----------------|-----------|
| F25 | Shift+F1        | OТ<br>Esc |
| F26 | $Shift+F2$      | Esc<br>OU |
| F27 | $Shift+F3$      | Esc OV    |
| F28 | $Shift+F4$      | Esc<br>OW |
| F29 | Shift+F5        |           |
| F30 | Shift+F6        |           |
| F31 | Shift+F7        |           |
| F32 | Shift+F8        |           |
| F33 | Shift+F9        |           |
| F34 | Shift+F10       |           |
| F35 | Shift+F11       |           |
| F36 | Shift+F12       |           |
| F37 | Alt+Shift+F1    |           |
| F38 | $Alt+Shift+F2$  |           |
| F39 | Alt+Shift+F3    |           |
| F40 | Alt+Shift+F4    |           |
| F41 | Alt+Shift+F5    |           |
| F42 | Alt+Shift+F6    |           |
| F43 | Alt+Shift+F7    |           |
| F44 | Alt+Shift+F8    |           |
| F45 | Alt+Shift+F9    |           |
| F46 | Alt+Shift+F10   |           |
| F47 | Alt+Shift+F11   |           |
| F48 | Alt+Shift+F12   | $- -$     |
| F62 | <echap></echap> | 1Bh       |

**Note** : les touches F37 à F48 sont aussi accessibles par <Ctrl><Fx>

#### $\angle XEL$

Les modes de fonctionnement du pavé numérique (mode numérique et application) et du pavé fléché (mode déplacement et application) sont sélectionnés par séquences escape.

Le pavé numérique :

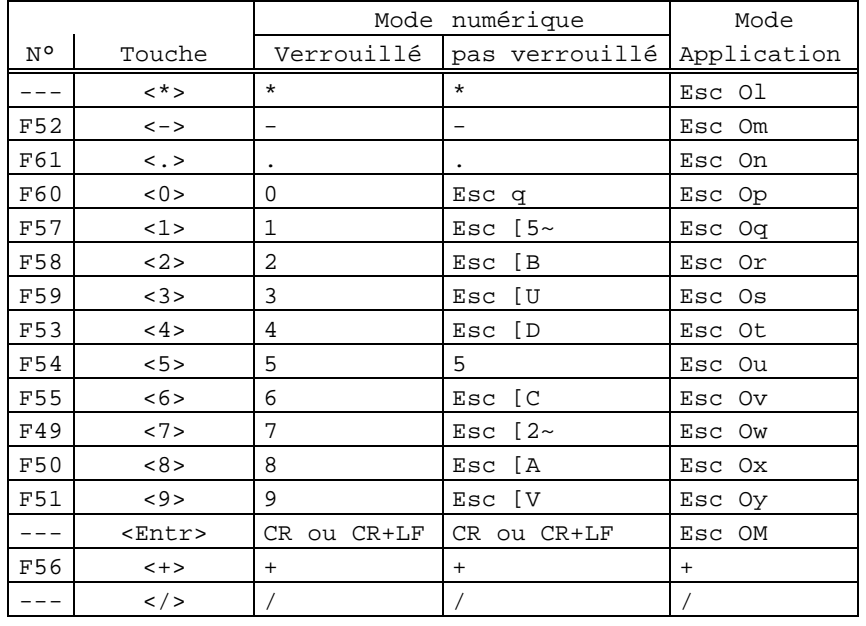

\_\_\_\_\_\_\_\_\_\_\_\_\_\_\_\_\_\_\_\_\_\_\_\_\_\_\_\_\_\_\_\_\_\_\_\_\_\_\_\_\_\_\_\_\_\_\_\_\_\_\_\_\_\_\_\_\_\_\_\_\_\_\_\_

Le pavé fléché :

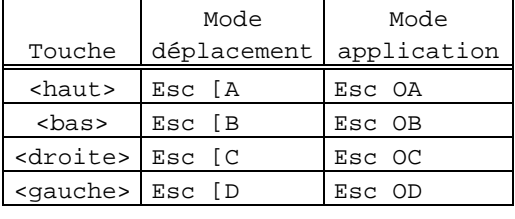

Le pavé édition :

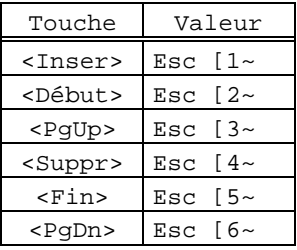

### ⊿XEL Annexes

### **A.3.3 - EMULATION VT AS400**

Les touches de fonction :

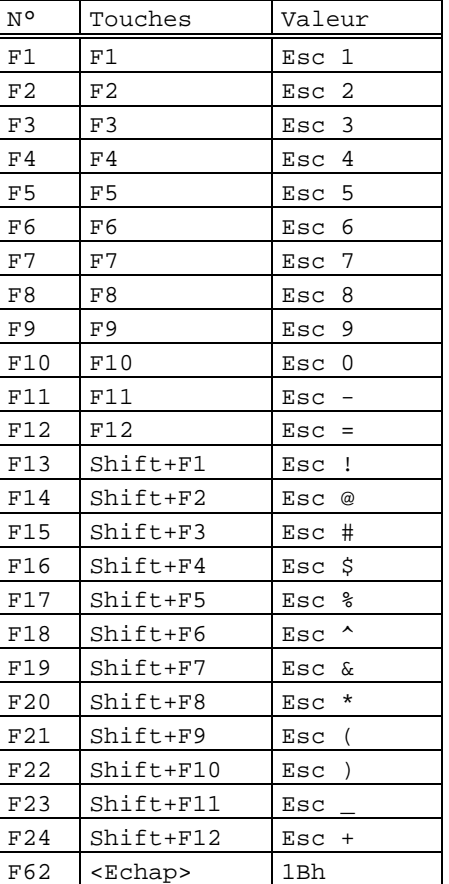

Guide de l'utilisateur - AX3000 TCP/IP 99

 $\angle XEL$ 

Les modes de fonctionnement du pavé numérique (mode numérique et application) et du pavé fléché (mode déplacement et application) sont sélectionnés par séquences escape.

Le pavé numérique :

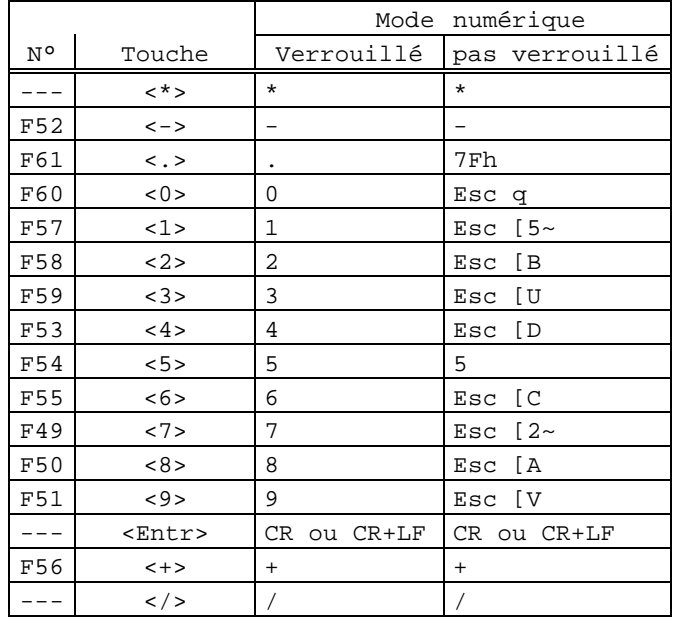

Le pavé fléché :

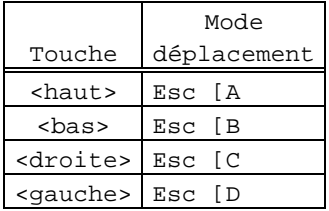

Le pavé édition :

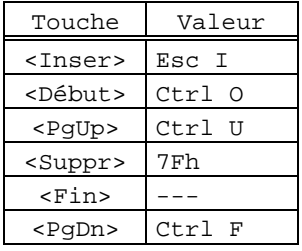

100 Guide de l'utilisateur - AX3000 TCP/IP

#### $\angle$

Annexes

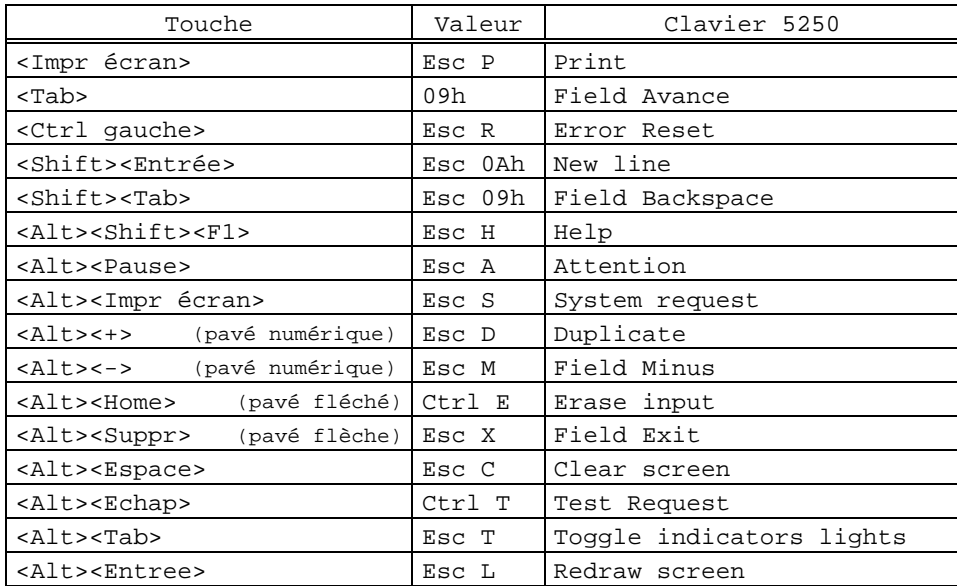

\_\_\_\_\_\_\_\_\_\_\_\_\_\_\_\_\_\_\_\_\_\_\_\_\_\_\_\_\_\_\_\_\_\_\_\_\_\_\_\_\_\_\_\_\_\_\_\_\_\_\_\_\_\_\_\_\_\_\_\_\_\_\_\_

En plus de ces touches programmables, l'émulation VT AS400 recode les touches suivantes dont il est impossible de modifier la valeur :

#### $\blacktriangle$ XEL

#### **A.3.4 - EMULATION HFT**

Les touches de fonction :

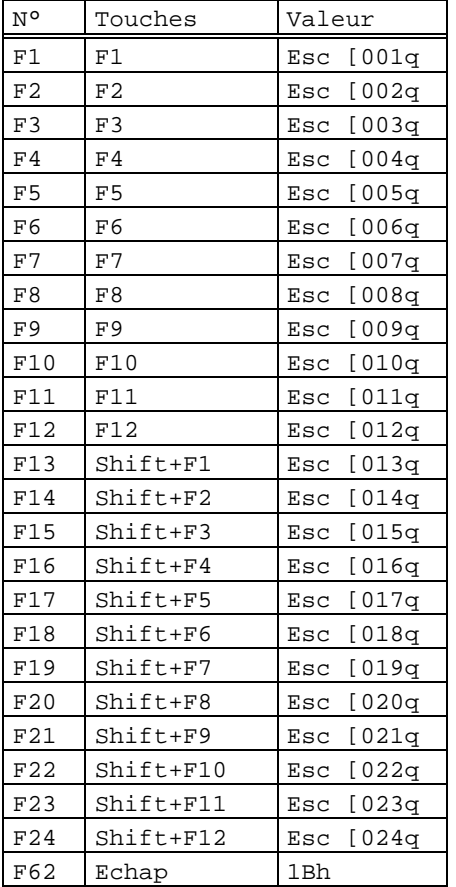

#### $\angle$

Annexes

La tableau suivant décrit les valeurs par défaut associées au touches du pavé numérique déverrouillé (ou le pavé flèche et le pavé édition) :

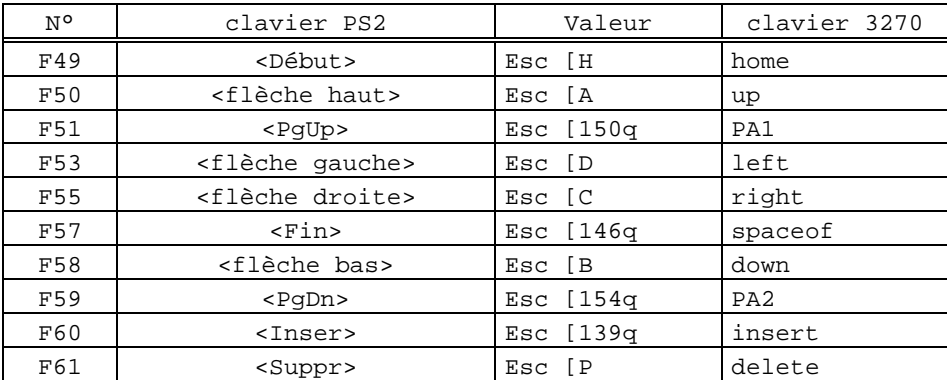

En plus de ces touches programmables, l'émulation HFT recode les touches suivantes dont il est impossible de modifier la valeur :

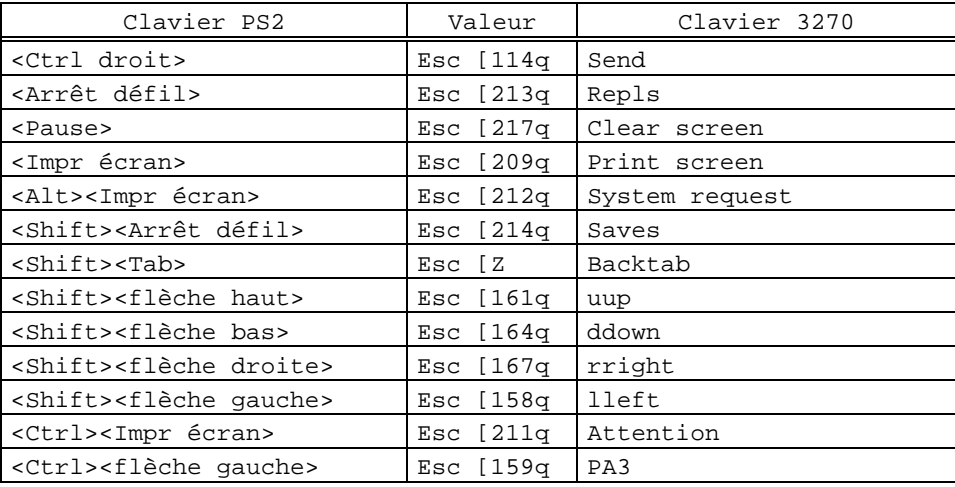

#### $\blacktriangle$ XEL

### **A.3.5 - EMULATIONS SM94xx**

#### **SM9400 :**

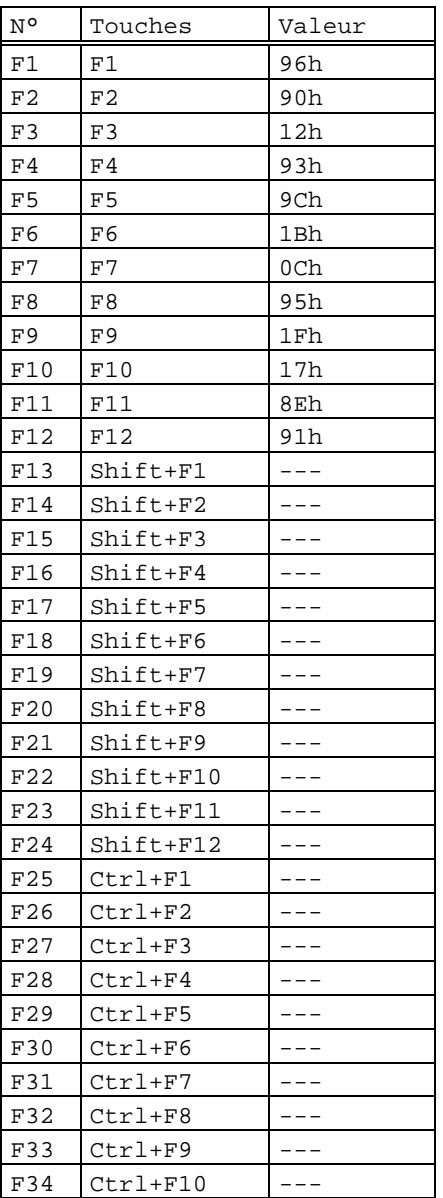

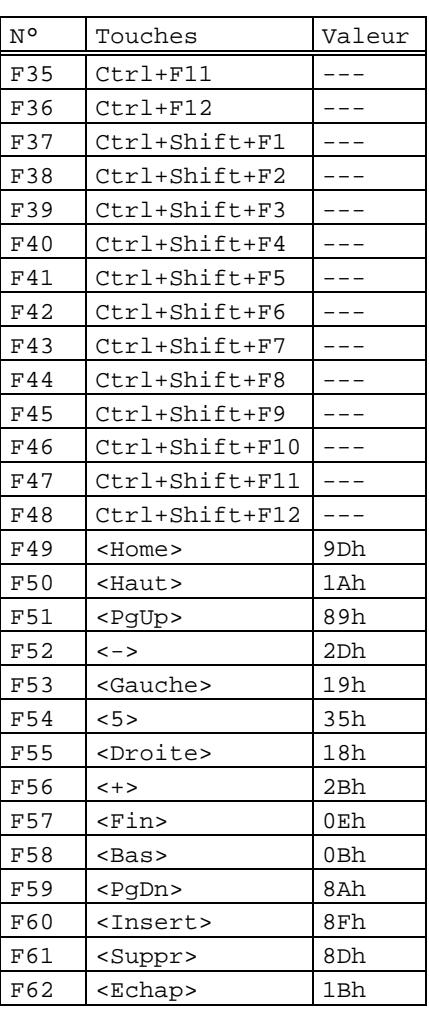

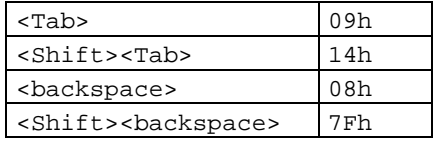

104 Guide de l'utilisateur - AX3000 TCP/IP

# AXEL Annexes

#### **SM9412 :**

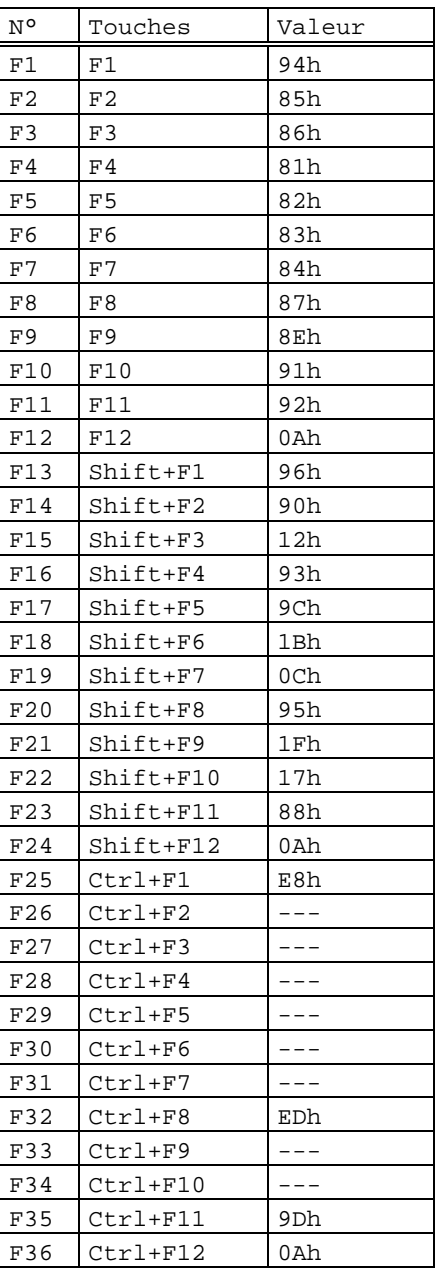

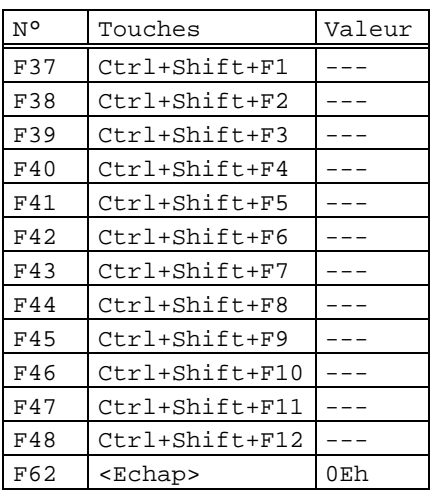

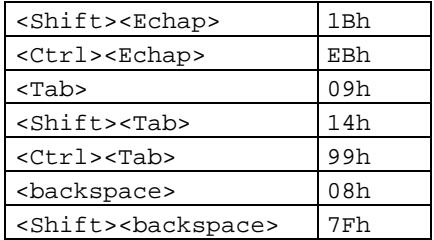

Guide de l'utilisateur - AX3000 TCP/IP 105
#### Annexes

#### $\angle XEL$

Description des pavés numérique, flèche et édition de l'émulation SM9412 :

Le pavé numérique :

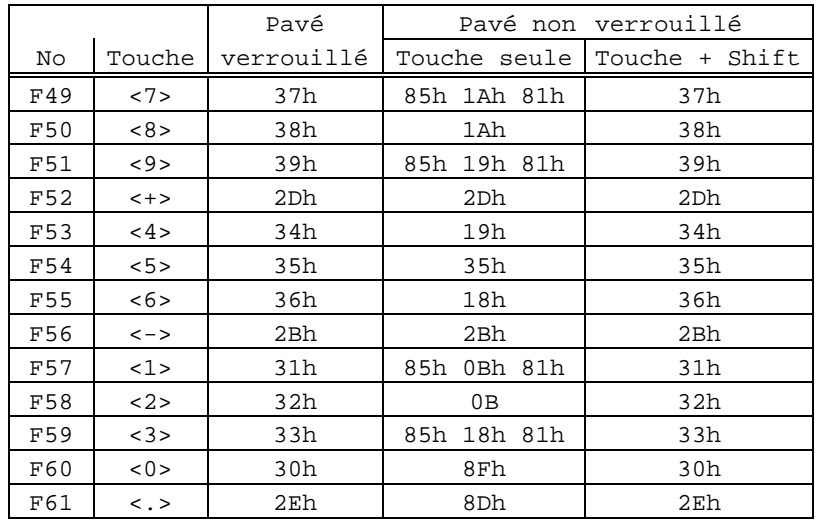

\_\_\_\_\_\_\_\_\_\_\_\_\_\_\_\_\_\_\_\_\_\_\_\_\_\_\_\_\_\_\_\_\_\_\_\_\_\_\_\_\_\_\_\_\_\_\_\_\_\_\_\_\_\_\_\_\_\_\_\_\_\_\_\_

Le pavé fléché :

Le pavé édition :

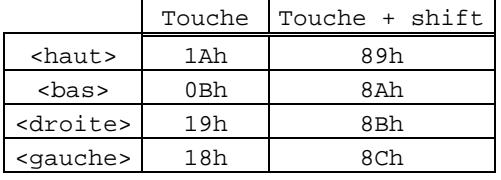

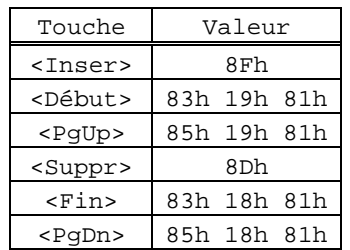

106 Guide de l'utilisateur - AX3000 TCP/IP

# ⊿XEL Annexes

# **A.3.6 - EMULATION ATO300**

Les touches de fonction :

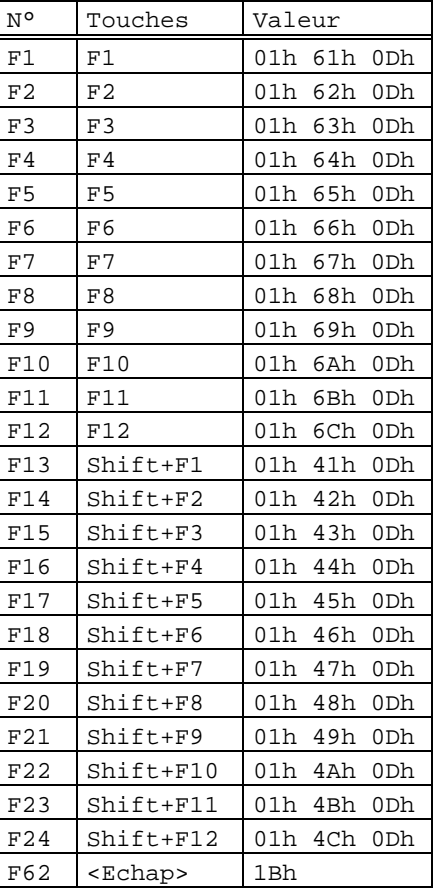

Guide de l'utilisateur - AX3000 TCP/IP 107

#### $\angle XEL$

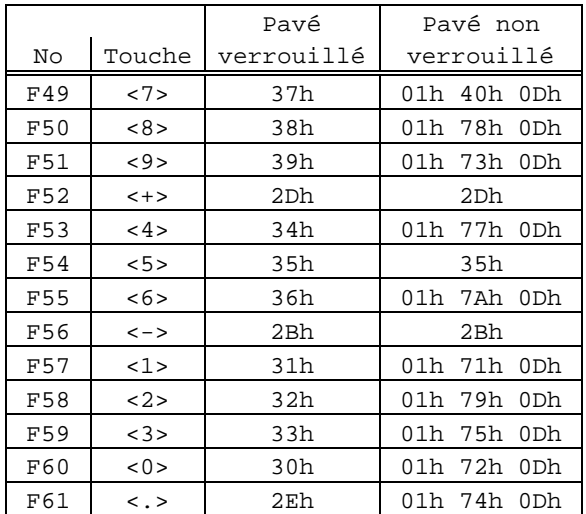

Le pavé numérique ou les pavés édition et fléché :

Le pavé fléché :

Annexes

#### Touche + shift  $\langle$ haut> 01h 58h 0Dh <bas> 01h 59h 0Dh <droite> 01h 5Ah 0Dh <gauche> 01h 57h 0Dh

# Le pavé édition :

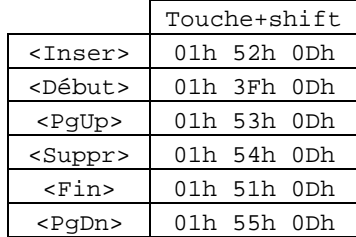

# **A.4 - GESTION DES CARACTERES COMPOSES**

Un caractère composé est un caractère obtenu par l'appui successif sur deux touches du clavier. La première touche représente le caractère introducteur (^, ~, ¨...), la deuxième touche est le caractère lui-même (a, e, i, n...).

Exemple : le caractère 'ê' est obtenu par l'appui sur la touche '^' suivi de l'appui sur la touche 'e'.

**Note :** pour la Platine, un caractère composé est toujours caractère accentué.

Dans le cas où la clavier est géré en mode scancode, cette gestion est assurée automatiquement par le système d'exploitation. Le terminal est totalement passif.

Dans le cas où la clavier est géré en mode ASCII, cette fonctionnalité peut être assurée par la Platine elle-même ou par le système d'exploitation (ou ne pas être gérée). Ceci dépend du paramètre 'Composition des caractères accentués' de l'option <F2> du set-up de la Platine.

Ce paramètre 'Composition des caractères accentués' peut avoir trois valeurs :

- non : c'est une gestion standard, la Platine n'effectue aucun traitement particulier,
- locale : la Platine effectue en local le traitement des caractères composés,
- distante : la Platine recode certains caractères pour permettre au système d'exploitation de traiter les caractères composés (gestion uniquement disponible en émulations ANSI).

La suite de ce chapitre détaille les gestions standard, locale et distante.

**Note** : le jeu de caractères National ISO 7-bit n'est pas évoqué dans la suite car il ne supporte pas la notion de caractères composés.

#### Annexes

## **A.4.1 - Gestion 'standard'**

Pour cette gestion (Composition des caractères accentués : non), la Platine n'effectue aucun traitement particulier sur les caractères introducteurs. Le tableau suivant liste les codes ASCII renvoyés au système d'exploitation selon le jeu de caractères utilisé :

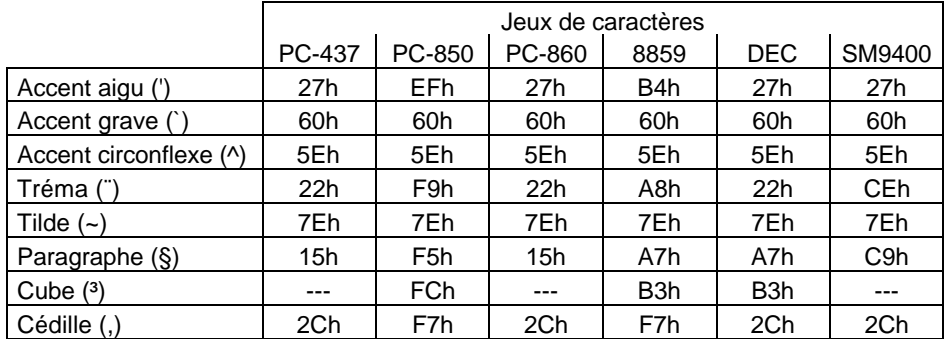

**Note** : certains caractères n'ont pas leur représentation dans tous les jeux de caractères. Pour ces caractères, la Platine associe un code ASCII permettant une approximation du symbole représenté (par exemple, en jeu 437, le tréma est représenté par des doubles côtes).

## **A.4.2 - Gestion 'locale'**

Lorsqu'une touche représentant un caractère introducteur est pressée (voir page suivante le tableau A.1) aucun caractère n'est envoyé au système d'exploitation, la Platine attend une deuxième touche.

Si l'addition de l'introducteur et de la deuxième touche produit un symbole valide pour le jeu de caractères utilisé (voir page suivante le tableau A.2), le code ASCII de ce symbole est envoyé au système d'exploitation.

Si le symbole désiré n'est pas valide, la Platine émet un 'bip' et annule le caractère introducteur courant.

**Notes** : - lorsqu'un caractère introducteur est suivi du caractère 'espace' ou de ce même introducteur, le code ASCII envoyé au système d'exploitation est celui de l'introducteur (exemple :  $\wedge$  +  $\wedge$  =  $\wedge$ ).

\_\_\_\_\_\_\_\_\_\_\_\_\_\_\_\_\_\_\_\_\_\_\_\_\_\_\_\_\_\_\_\_\_\_\_\_\_\_\_\_\_\_\_\_\_\_\_\_\_\_\_\_\_\_\_\_\_\_\_\_\_\_\_\_

- Les claviers américain, britannique et italien ne supportent pas ce type de gestion.

#### $\blacktriangleleft\times$ EL

#### Annexes

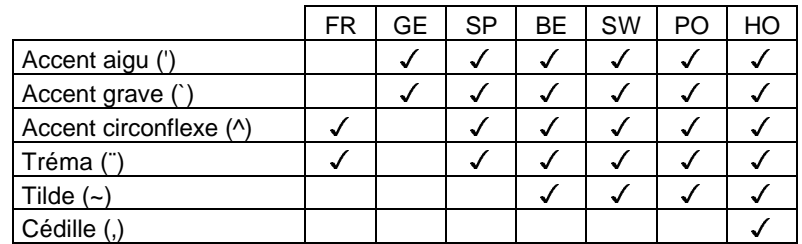

Tableau A.1 : introducteurs valides selon le clavier national

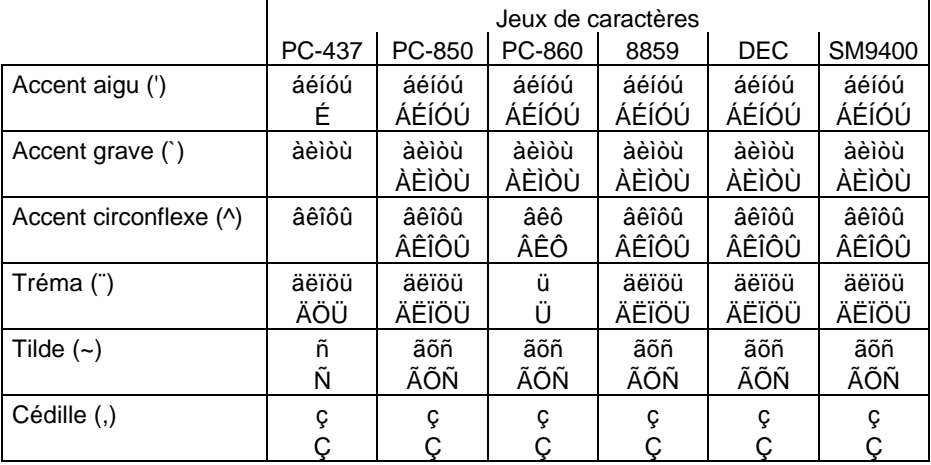

Tableau A.2 : symboles valides selon l'introducteur et le jeu de caractères

# **A.4.3 - Gestion 'distante'**

Pour permettre au système d'exploitation d'effectuer une gestion spéciale pour les caractères composés, la Platine recode certains caractères (cette gestion est disponible seulement pour les émulations ANSI).

**Note** : pour permettre de gérer les caractères paragraphe (§) et cube (3) qui n'existent pas dans certains jeux de caractères, les codes ASCII de ces caractères sont aussi recodés.

Les tableaux en page suivante listent les codes ASCII hexadécimaux des caractères recodés selon la nationalité du clavier et le jeu de caractères utilisé.

# $\overline{\mathcal{A}}\mathsf{XEL}$

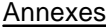

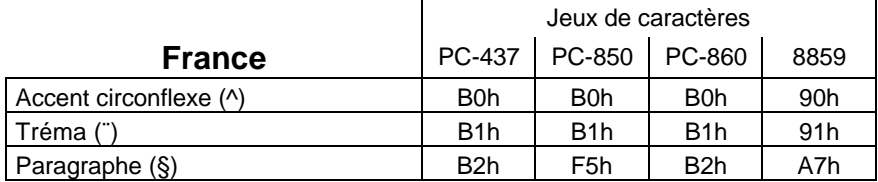

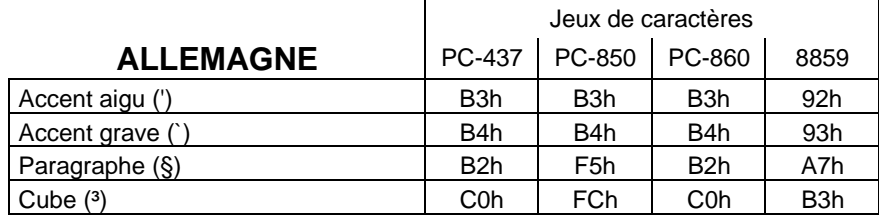

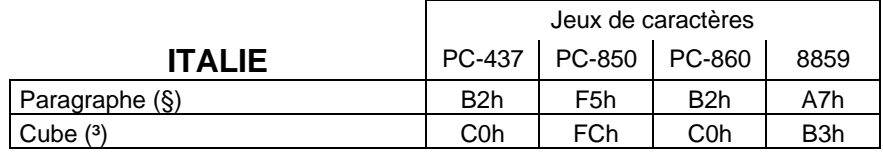

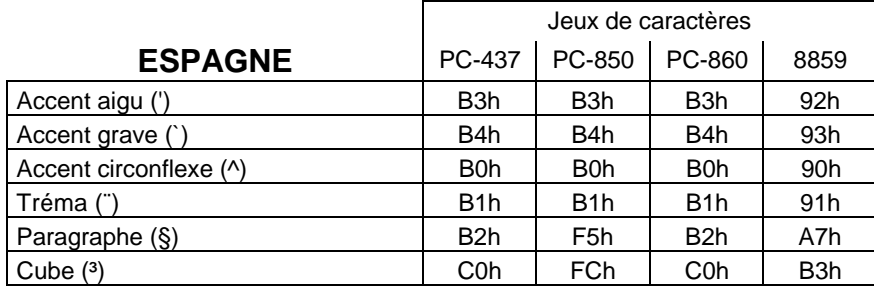

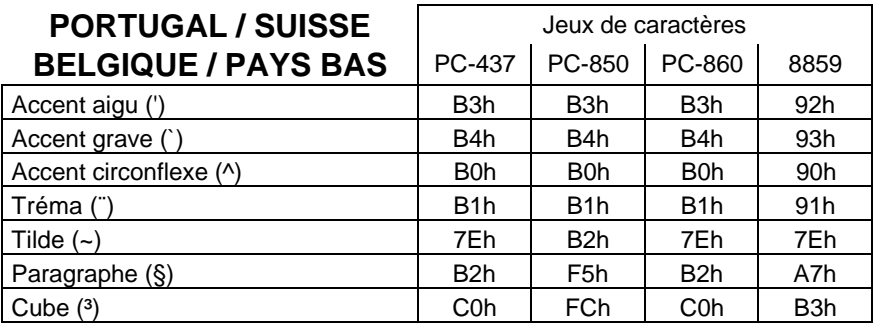

 $\angle XEL$ 

Zone d'activité d'Orsay-Courtabœuf 16 Avenue du Québec - BP 728 - 91962 LES ULIS Cedex Tél. : 01.69.28.27.27 - Fax : 01.69.28.82.04